# **CSS**

## Cascading Style Sheets

von Carsten Euwens

### **CSS – Vortragsgliederung**

#### • Grundlagen

- **Bedeutung**
- Wie binde ich CSS überhaupt ein
- Wie weise ich Styles den einzelnen Elementen zu
- Was kann man damit machen
	- Text Styling
	- CSS und Bilder
	- Navigation
	- Formulare
- Browser Support und Testen
- Umsetzung für Layouts
	- CSS vs. Tabellen
	- Beispiele für Layouts
- Alternative Medien
	- **Druckvorlagen**
- Best Practice
- Die großen und CSS?!

### **CSS = Cascading Style Sheets**

CSS ist trotz des etwas kryptischen Namens eines der einfachsten und mächtigsten Tools für Webdesigner.

CSS ist eine Sprache mit der man das Layout einer Internetseite beeinflußen kann.

Dazu gehören Farbe, Hintergrundfarbe und Bilder, Schriften, Rahmen und vieles andere.

### Wie binde ich CSS in eine HTML Seite ein?

#### Möglichkeit 1a – direkt in jede Datei (Inline Style)

```
<!DOCTYPE html PUBLIC "-//W3C//DTD XHTML 1.0 Transitional//EN"
"http://www.w3.org/TR/xhtml1/DTD/xhtml1-transitional.dtd">
<html xmlns="http://www.w3.org/1999/xhtml" xml:lang="de" lang="de">
<head>
<title>Eine Seite.</title>
</head>
<body>
<p style="font-family:sans-serif;color:red;">Dies ist ein Text.</p>
</body>
</html>
```
### Wie binde ich CSS in eine HTML Seite ein?

#### Möglichkeit 1b – direkt in jede Datei aber in den Kopf

```
<!DOCTYPE html PUBLIC "-//W3C//DTD XHTML 1.0 Transitional//EN"
"http://www.w3.org/TR/xhtml1/DTD/xhtml1-transitional.dtd">
<html xmlns="http://www.w3.org/1999/xhtml" xml:lang="de" lang="de">
<head>
<title>Eine Seite.</title>
  <style type="text/css">
    p { font-family:sans-serif;
         color:red;
 }
  </style>
</head>
<body>
<p>Dies ist ein Text.</p>
</body>
</html>
```
### Wie binde ich CSS in eine HTML Seite ein?

#### Möglichkeit 2 – als Link

```
<!DOCTYPE html PUBLIC "-//W3C//DTD XHTML 1.0 Transitional//EN"
"http://www.w3.org/TR/xhtml1/DTD/xhtml1-transitional.dtd">
<html xmlns="http://www.w3.org/1999/xhtml" xml:lang="de" lang="de">
<head>
<title>Eine Seite.</title>
   <link rel="stylesheet" href="style.css" type="text/css" />
   <style type="text/css">
     @import url(style.css);
   </style>
</head>
<body>
<p>Dies ist ein Text.</p>
</body>
</html>
```
### Wie binde ich CSS in eine HTML Seite ein?

Die dazugehörige style.css Datei

p { font-family:sans-serif; color:red;

}

### Wie binde ich CSS in eine HTML Seite ein?

#### Alle Möglichkeiten resultieren in der folgenden Ansicht im Browser

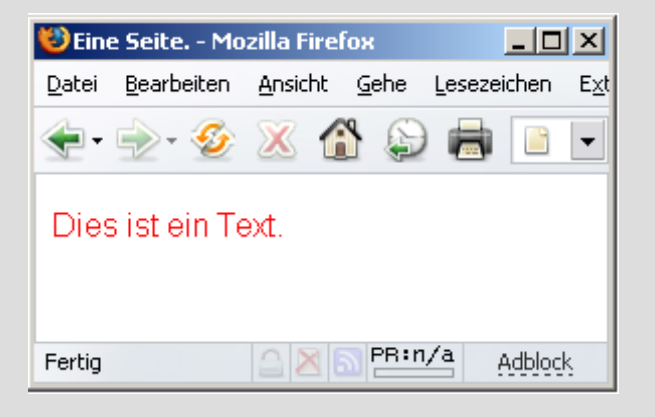

#### Wie binde ich CSS in eine HTML Seite ein?

#### Welche Möglichkeit ist zu bevorzugen?

Die Einbindung einer externen Datei ist deutlich zu bevorzugen, da auf diesem Wege Änderungen jederzeit für alle Dateien einer Seite durchgeführt werden können, ohne das dabei jede dieser Dateien bearbeitet werden muß!

Mit der Bearbeitung dieser einen style.css ganz das gesamte Layout aller! Seiten eines Internetauftrittes verändert werden.

Wie weise ich Styles den einzelnen Elementen zu?

Jede CSS Style Definition hat zwei Komponenten:

- 1. Den Selektor der den tag oder die Klasse definiert die angesprochen wird (z.B. h1 oder p)
- 2. Die Eigenschaften (properties) die definieren was der aktuelle Style gerade machen soll. Diese werden in geschweiften Klammern {} definiert. Abgeschlossen wird jede Anweisung immer mit einem Semikolon.

Wie weise ich Styles den einzelnen Elementen zu?

Bei den Selektoren unterscheidet man:

- Tag Selektoren (z.B. h1 $\{ \}$ , p $\{ \}$ , table  $\{ \}$  etc.)
- Pseudo Klassen Selektoren (z.B. a:hover  $\{\}$ )
- Klassen Selektoren (z.B. .teststyle  $\{\}$  für <p class="teststyle">Text.</p>)
- Kontextuelle Selektoren (z.B. p.teststyle a:hover  $\{\}$ )
- ID Selektoren (z.B. #test {} für <div id="test"> test </div>)

Das stylen von Text wird von Browsern (Netscape, IE) ab der Version 4 unterstützt. Um zum Beispiel Text innerhalb des <p> tags zu definieren kann man das folgende Style benutzen:

> p { font-family: Verdana, Geneva, Arial,sans-serif; color:#800080; }

Um die Größe der Schrift zu beeinflußen benutzt man den folgenden Style:

p { font-size:10px; }

Welche Einheiten stehen zur Verfügung um die Größe des Textes zu beinflußen?

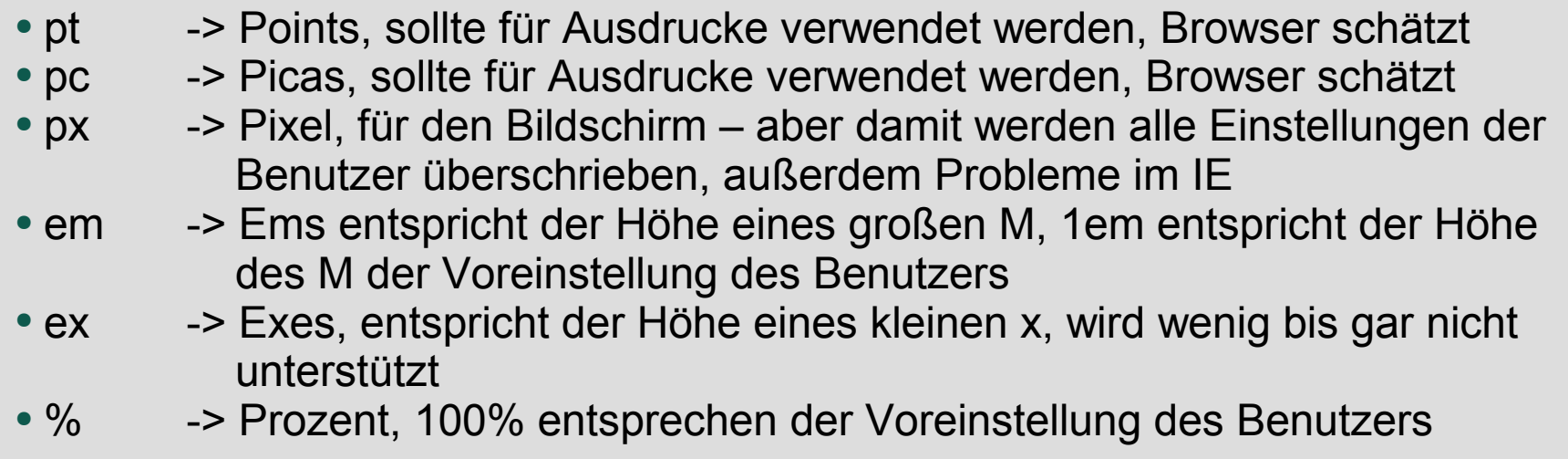

Die Schriftart und Farbe legt man folgendermaßen fest:

p { font-family: Verdana, Geneva, Arial,sans-serif; color:#800080; }

Die Reihenfolge der Schriften entspricht der Reihenfolge die durchprobiert wird wenn Schriften nicht vorhanden sind.

Die Farbe wird mit color und einem absoluten Wert wie red oder mit Hexadezimal Werten angegeben. RGB Werte sind ebenfalls möglich.

#### Wie verändere ich Links?

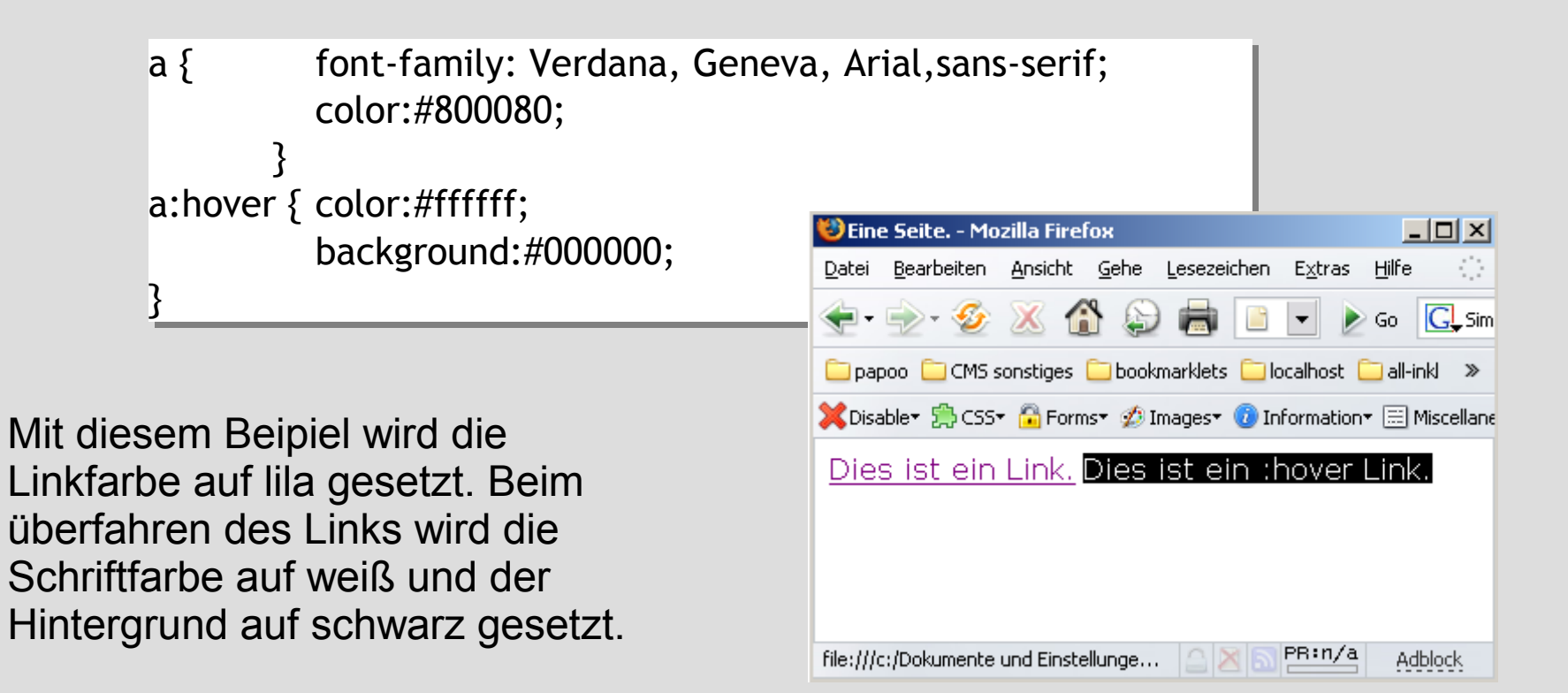

### **CSS – Grundlagen Textstyling** Wie verändere ich Links?

Um die Links während oder nach ihrer Aktivität zu verändern stehen die folgenden Pseudoklassen zur Verfügung.

- :link
- :visited
- :hover
- :active

Diese sollte auch genau in dieser Reihenfolge benutzt werden, da ansonsten unangenehme Überraschungen im Verhalten entstehen können.

#### Wie verändere ich Überschriften?

In der Standardeinstellung rendern Browser Überschriften recht häßlich. Gerade h1 wird sehr groß und mit einem riesigen Rahmen dargestellt.

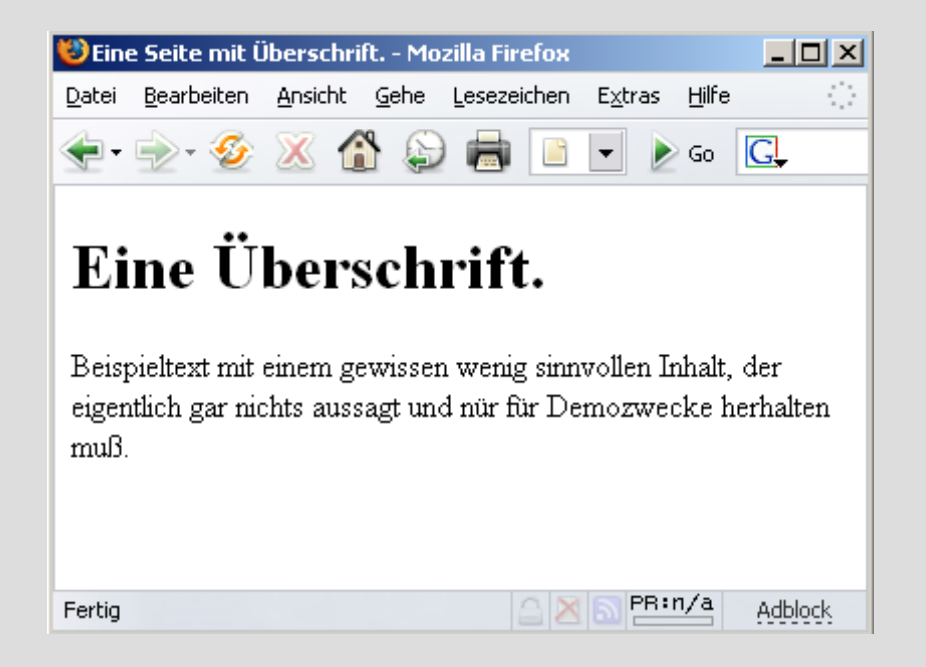

#### Wie verändere ich Überschriften?

Wenn man den folgende Style auf h1 anwendet, bekommt man ein völlig anderes Resultat.

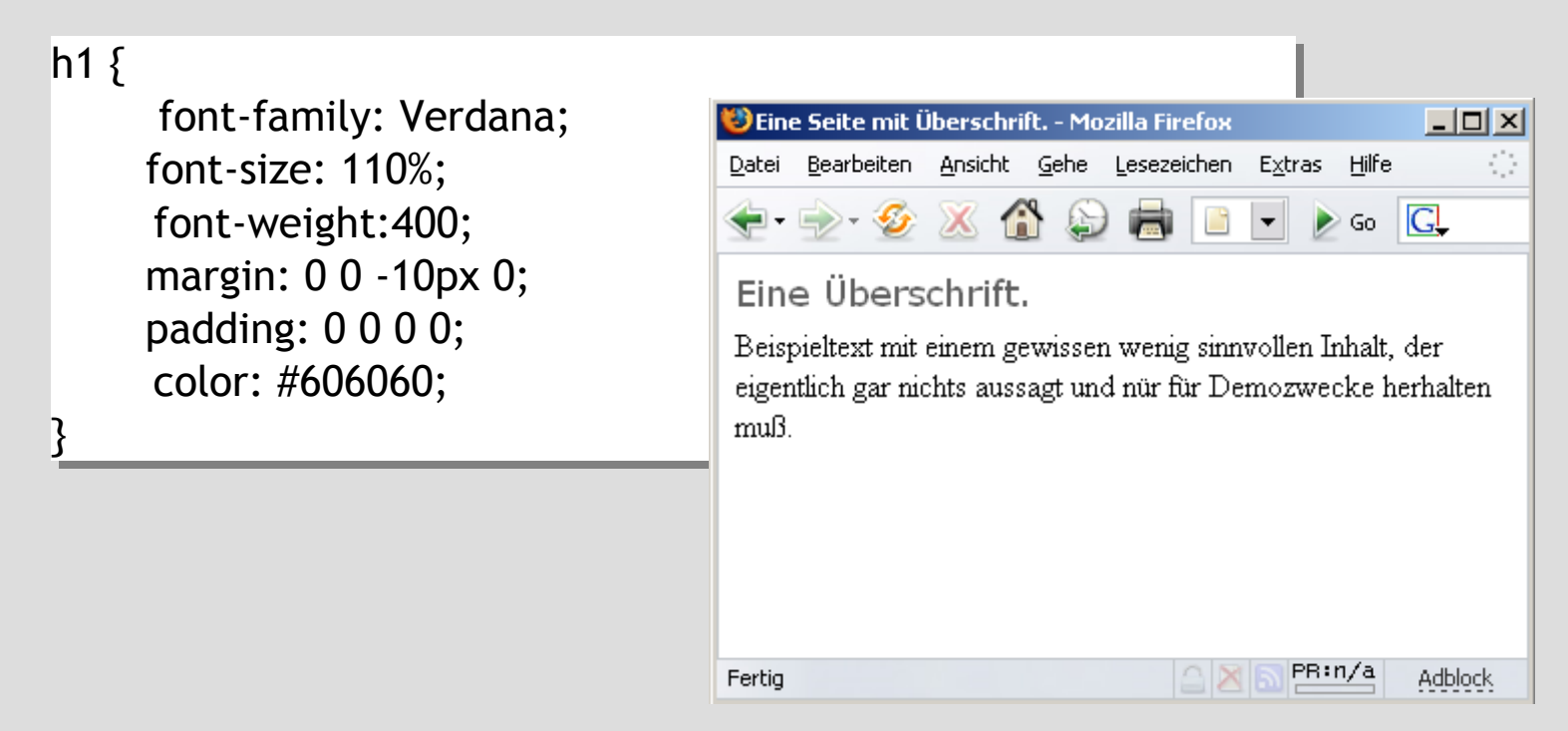

#### Wie verändere ich Listen?

Ungeordnete Listen haben in der Standardeinstellung in allen Browsern meist ein recht unschönes Aussehen.

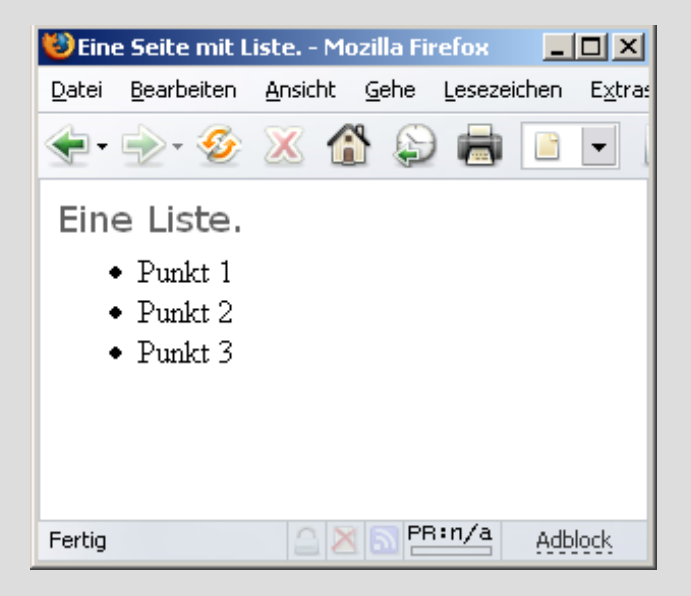

Wie verändere ich Listen?

Mit dem folgenden Style sieht die Sache schon anders aus.

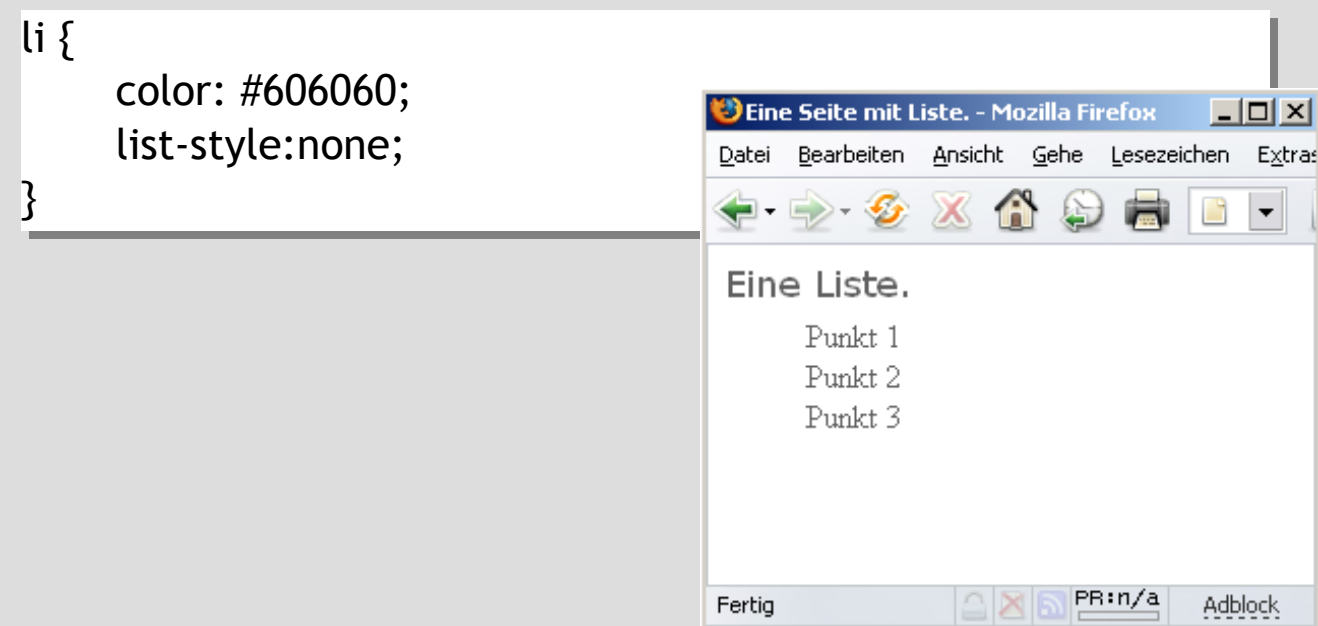

#### Wie verändere ich Listen?

#### Weitere Beispiele.

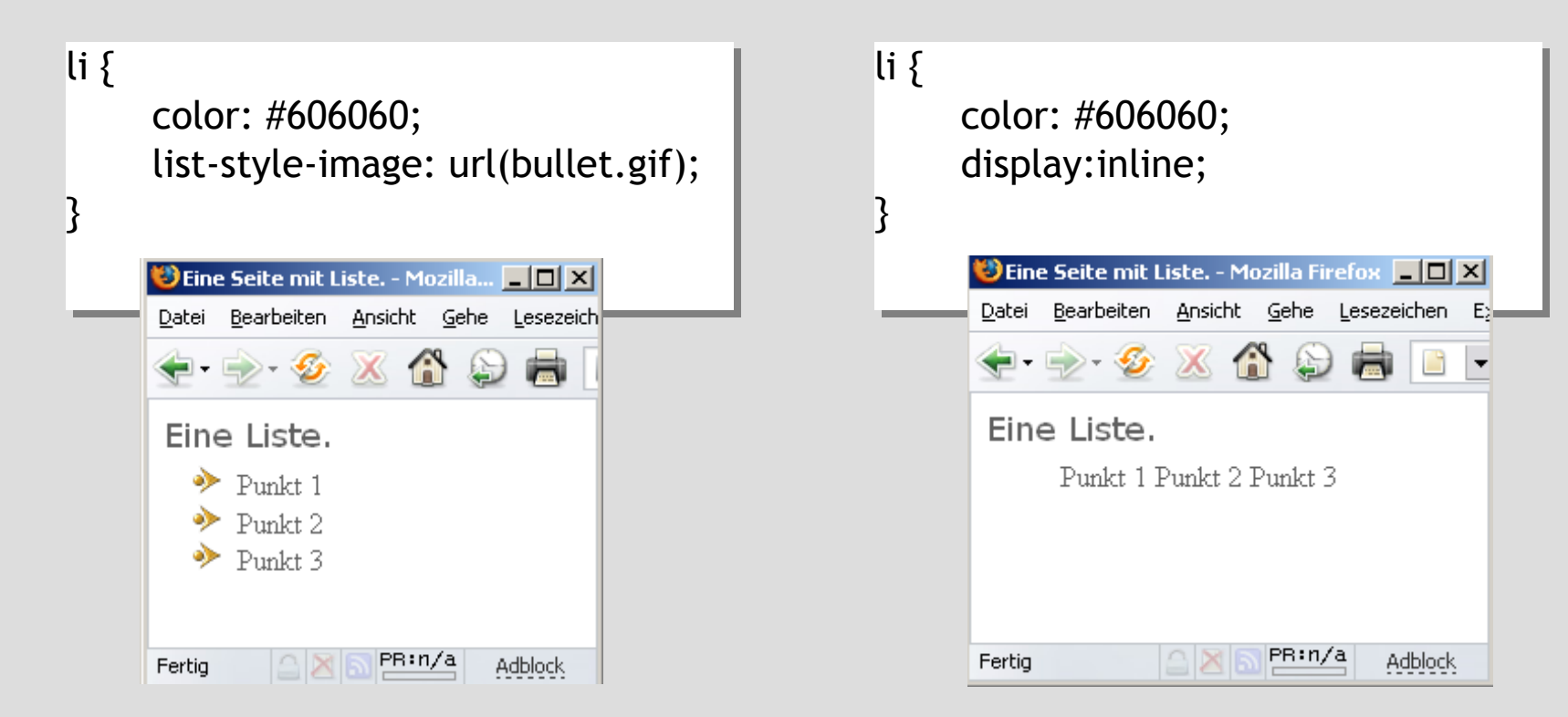

Wenn man sich die Internetseiten von einigen CSS Puristen anschaut, so sollte man meinen, das mit dem Einzug von CSS die Bilder von den Internetseiten verschwunden sind und man auf einfache fade Seiten zurückfällt.

Doch dem ist nicht so!

#### Wenn man Bilder in Internetseiten einbindet dann sieht das erst mal so aus:

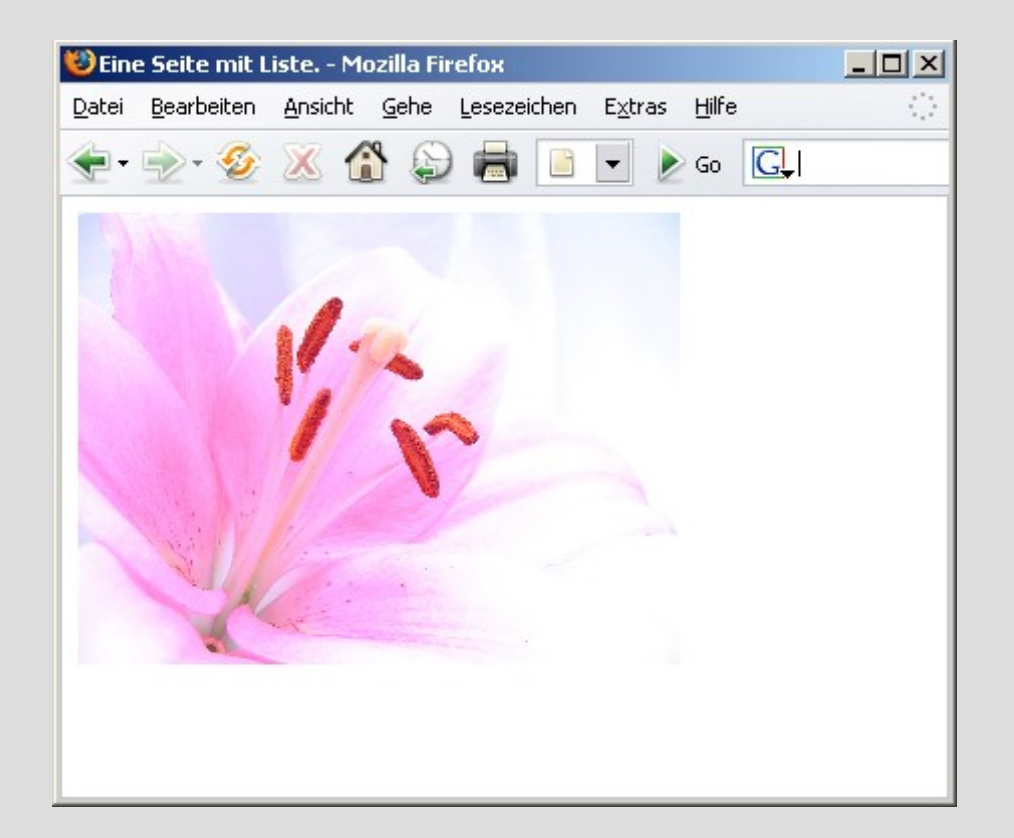

Wenn man einen Rahmen darumsetzen will, so geht das mit CSS sehr einfach.

img { border: 1px solid black; padding:5px; }

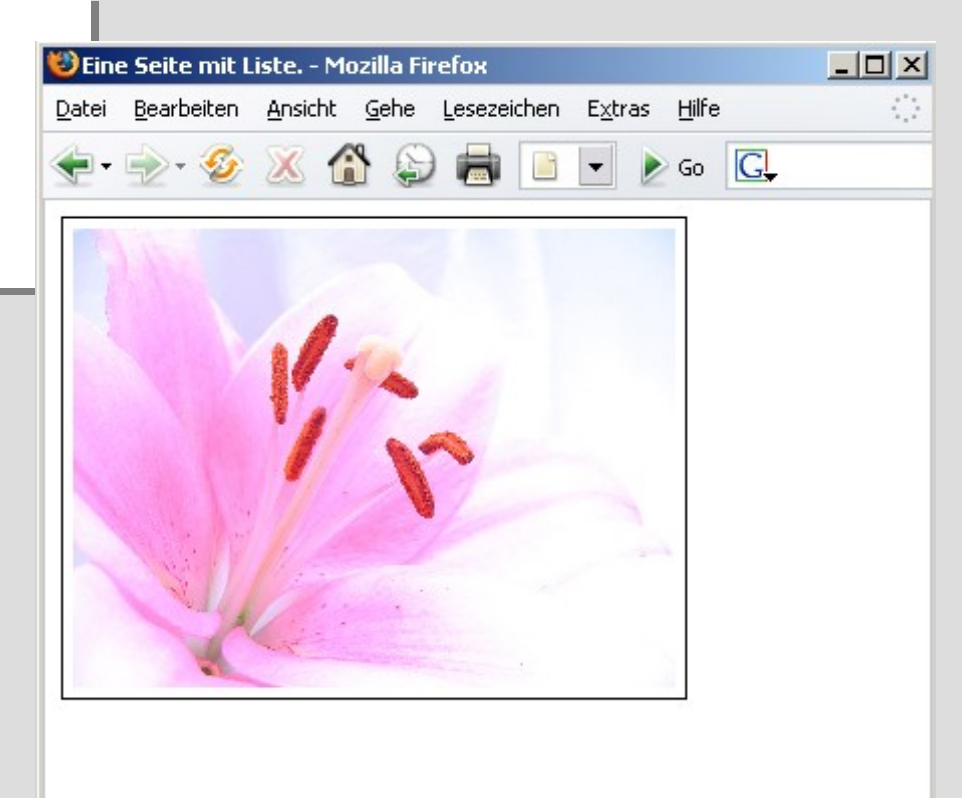

Bilder kann man auch sehr einfach als Hintergrundbilder einer Seite verwenden.

body { background-color:#ffffff; background-image:url(blume.jpg); background-repeat:no-repeat; }

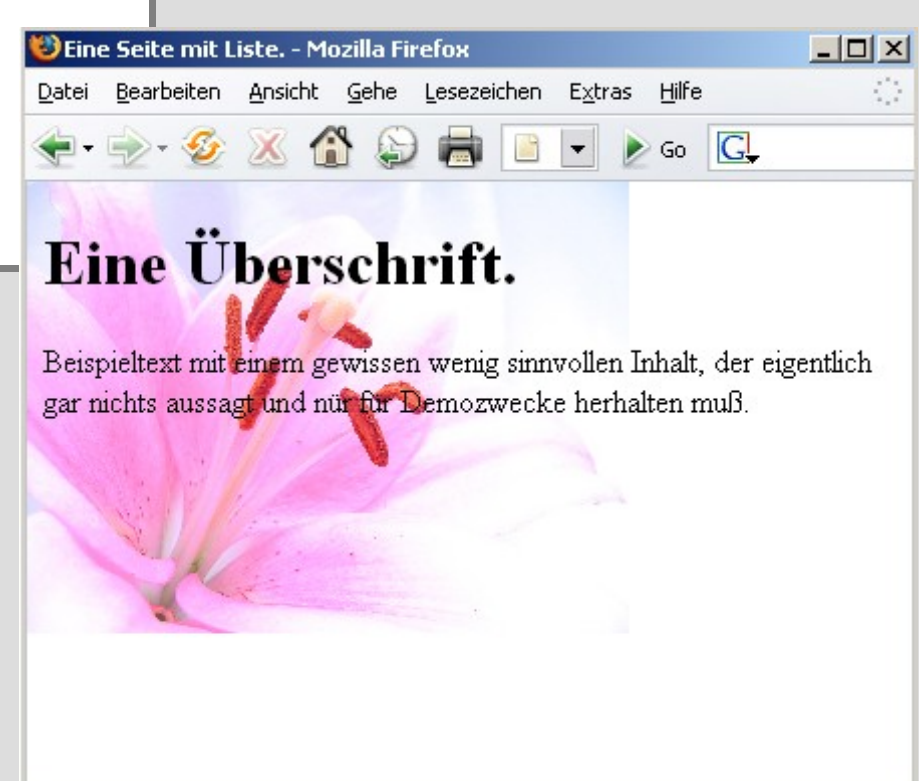

Das Hintergrundbild läßt sich auch sehr einfach positionieren.

### **CSS – Grundlagen Bilder**

#### Hintergrundbilder lassen sich

 $\mathsf{body} \left\{\right. \right.$ 

}

background-color:#ffffff; background-image:url(blume.jpg); background-repeat:no-repeat; **background-position: center center;**

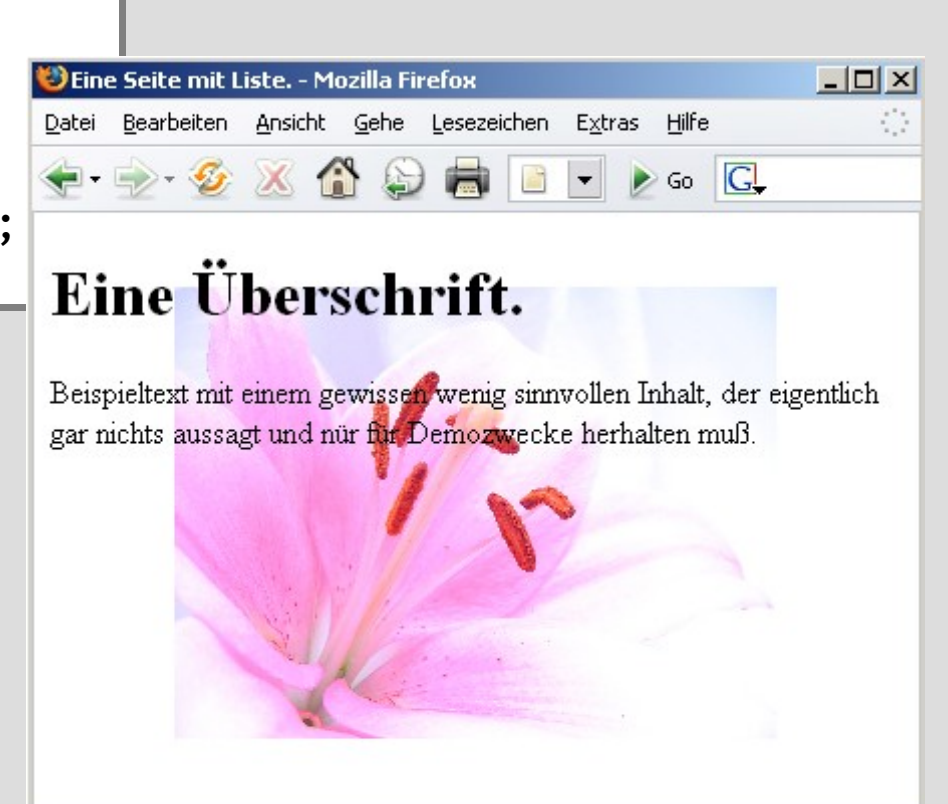

Navigationen lassen sich mit Hilfe von CSS sehr einfach erstellen.

Man braucht dazu keine Hilfe von Javaskript, Tabellen oder Platzhalterbilder.

Der Vorteil solcher Navgationen ist, dass sie auch funktionieren wenn Javaskript ausgeschaltet ist, oder der Benutzer keine Maus benutzen kann.

Als Basis einer CSS gestylten Navigation sollte man Listen verwenden.

```
<h1>Eine Navigation.</h1>
<ul>
<li><a href="#">Punkt 1</a></li>
<li><a href="#">Punkt 2</a></li>
                                                              D Eine Seite mit Navigation. - Mozi... 4 0 X
<li><a href="#">Punkt 3</a></li>
                                                              Datei Bearbeiten Ansicht Gehe Lesezeichen
<li><a href="#">Punkt 4</a></li>
                                                              \blacksquare \blacksquare \clubsuit\rightarrow第一章
                                                                                                B
\langle/ul\rangleEine Navigation.
                                                                  \bullet Punkt 1
                                                                  \bullet Punkt 2
                                                                  \bullet Punkt 3
                                                                  \bullet Punkt 4
                                                             Fertig
                                                                                  PR:n/a
                                                                                           Adblock
```
Ein Beispiel Style um der Liste ein Navigationsaussehen zu geben:

```
ul {
```

```
 list-style: none;
 margin:0 ;
 padding: 0;
 width:140px;
```

```
}
\overline{li}
```

```
 border-bottom: 1px solid #ed9f9f
```
#### } li a {

 display:block; padding: 5px 5px 5px 0.5em; border-left: 12px solid #711515; border-right:1px solid #711515; background-color: #b51032; color: #fff; text-decoration:none;

```
}
© Carsten Euwens, Heerstr. 110, 53111 Bonn, Nutzung nur für Papoo Clubmitglieder - http://www.papoo.de/index/menuid/159
```
Ein Beispiel Style um der Liste ein Navigationsaussehen zu geben:

```
ul {
```

```
 list-style: none;
   margin:0 ;
   padding: 0;
   width:140px;
}
\mathfrak{li} {
   border-bottom: 1px solid #ed9f9f
}
```
#### li a {

 display:block; padding: 5px 5px 5px 0.5em; border-left: 12px solid #711515; border-right:1px solid #711515; background-color: #b51032; color: #fff; text-decoration:none;

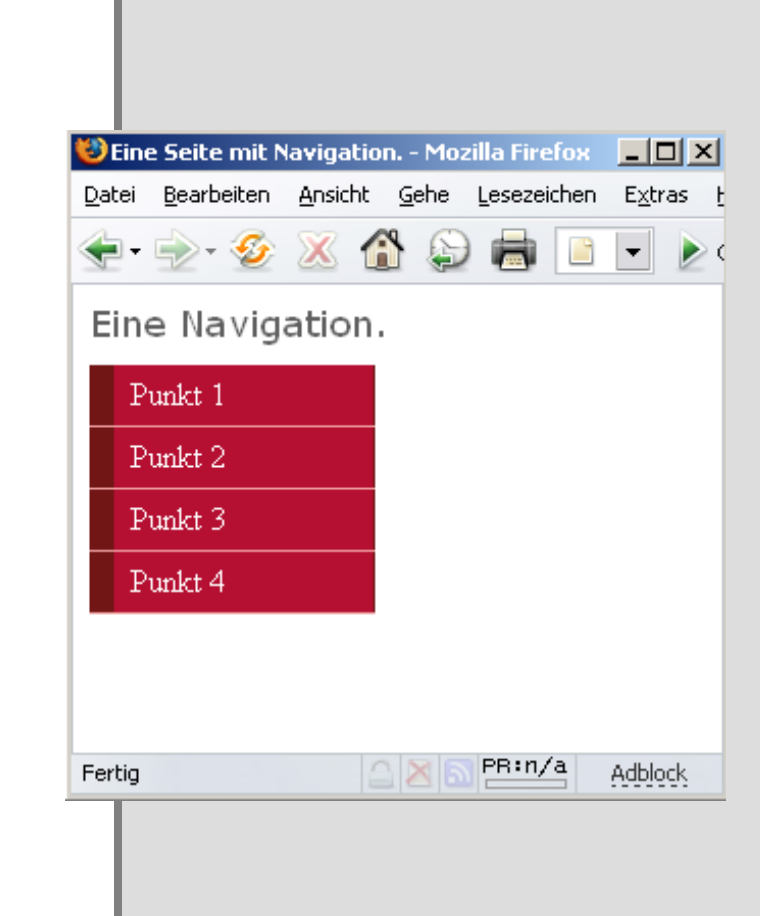

Mit dem folgenden Style bekommt man einen Mausover Effekt.

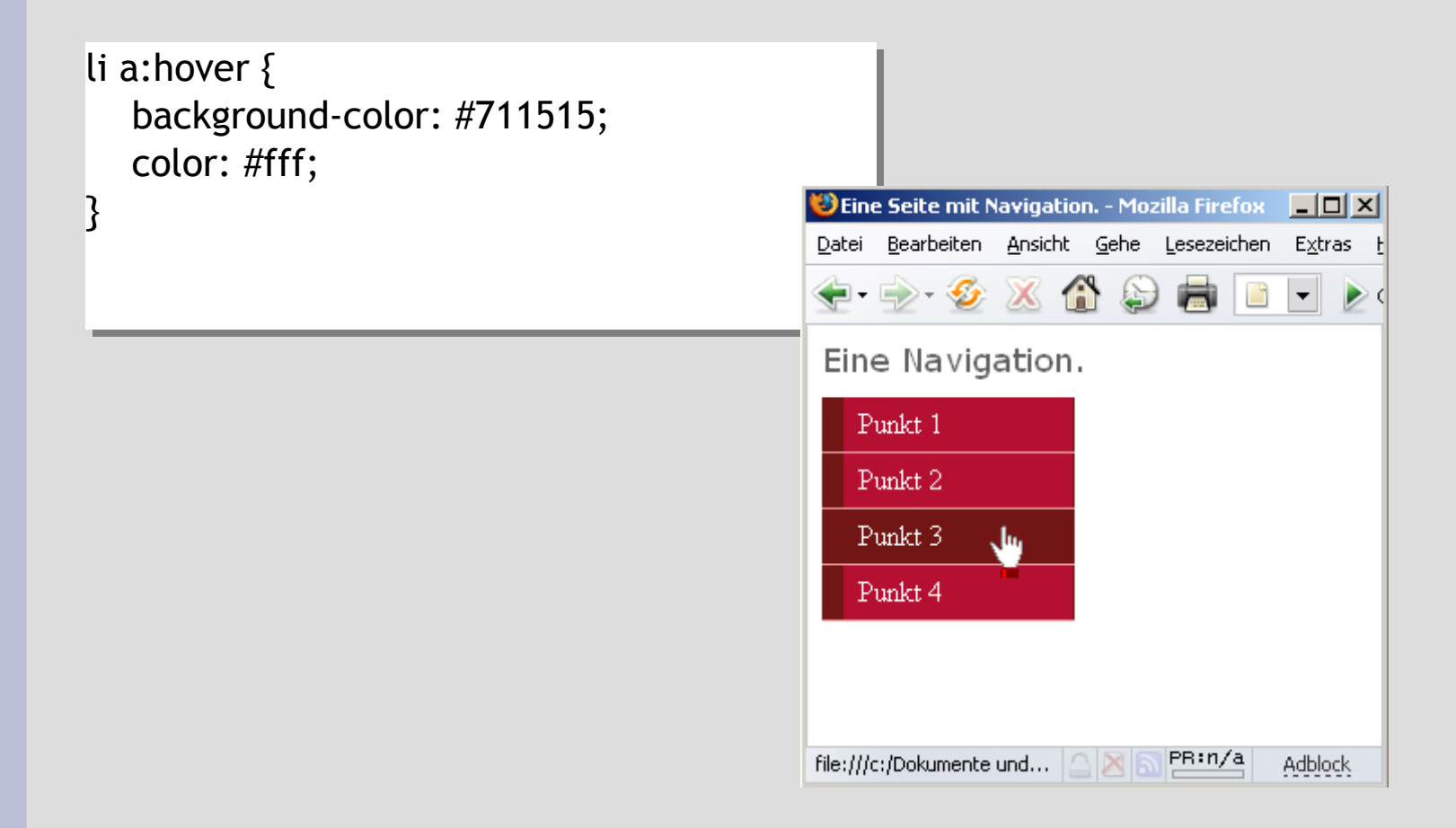

CSS Menü mit Unterpunkten.

```
<h1>Eine Navigation.</h1>
| <ul>
<li><a href="#">Punkt 1</a></li>
  <sub>U</sub></sub>
      <li><a href="#">Unterpunkt 1</a></li>
      <li><a href="#">Unterpunkt 2</a></li>
  \langle/ul>
<li><a href="#">Punkt 2</a></li>
<li><a href="#">Punkt 3</a></li>
<li><a href="#">Punkt 4</a></li>
| </ul >
```
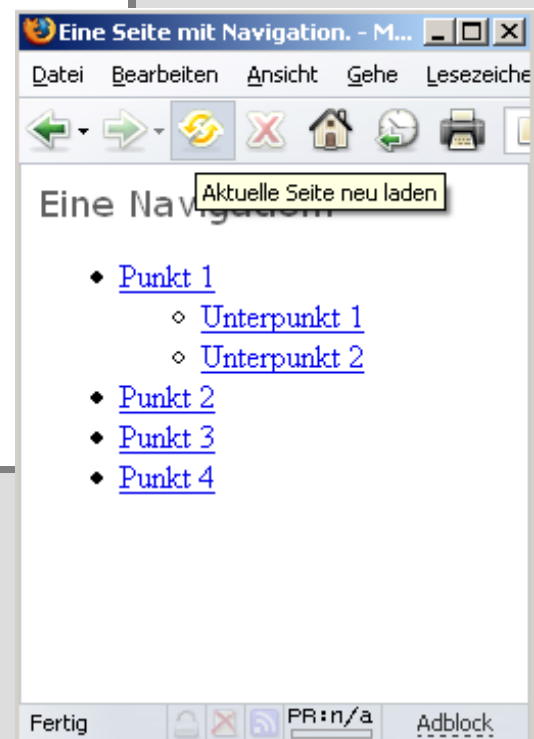

CSS Menü mit Unterpunkten, diemal mit Stylesheets.

```
ul {
```

```
 list-style: none;
    margin:0 ;
    padding: 0;
    width:140px;
}
ul ul \{ margin-left: 12px;
}
li {
    border-bottom: 1px solid #ed9f9f
}
ul ul li \{ border-bottom: 1px solid #711515;
    margin:0;
}
```

```
li a {
```
}

}

```
 display:block;
 padding: 5px 5px 5px 0.5em;
 border-left: 12px solid #711515;
 border-right:1px solid #711515;
 background-color: #b51032;
 color: #fff;
 text-decoration:none;
```

```
}
ul ul li a \{ background-color: #ed9f9f;
   color: #711515;
```

```
li a:hover {
   background-color: #711515;
   color: #fff;
```
CSS Menü mit Unterpunkten, diemal mit Stylesheets.

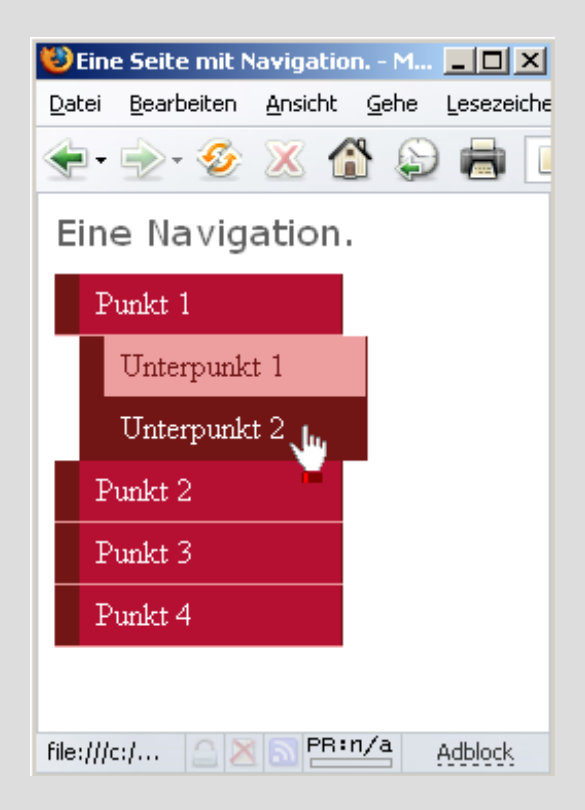

Horizontales Menü mit CSS.

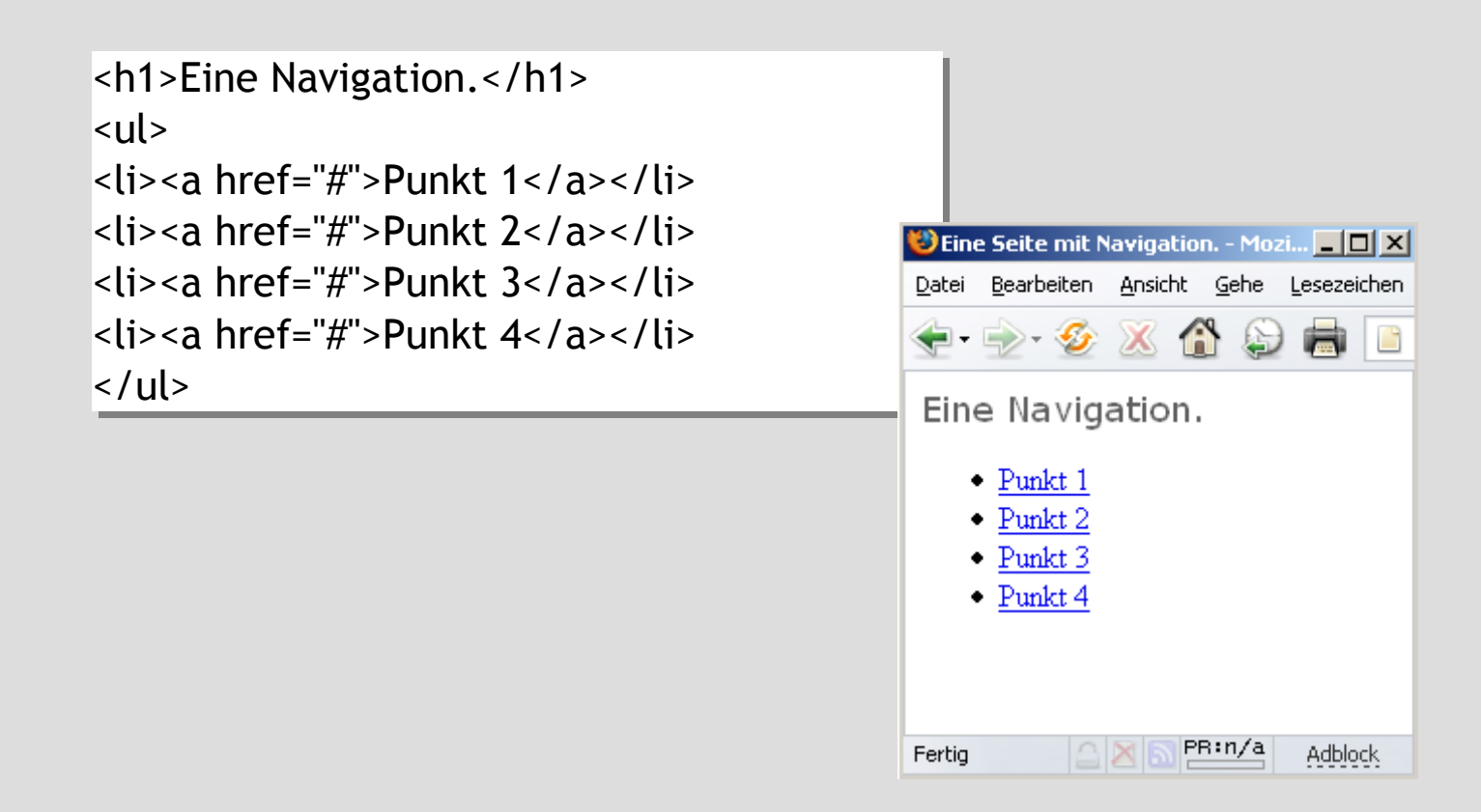

Horizontales Menü mit CSS.

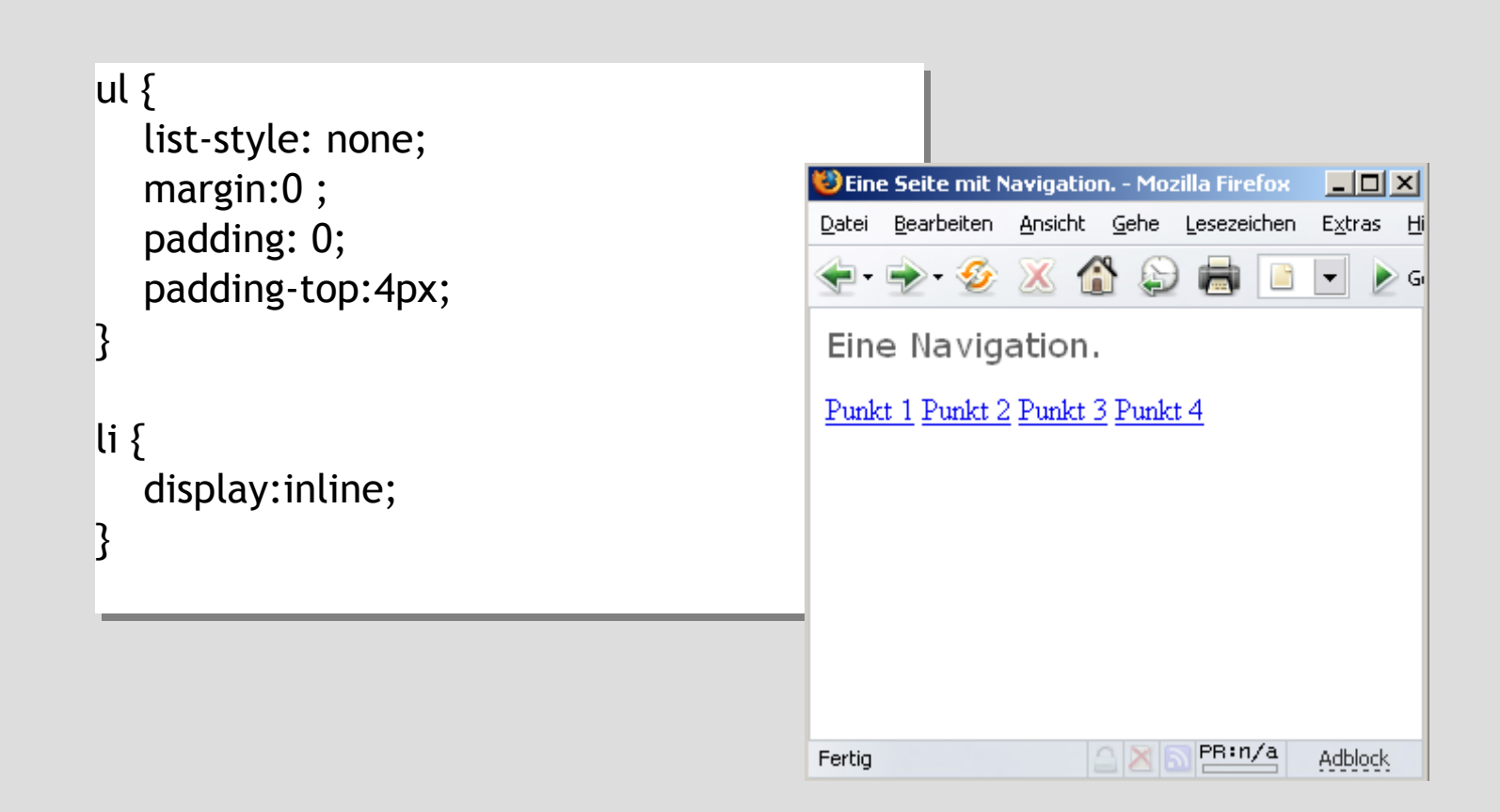
# **CSS – Grundlagen Navigation**

#### Horizontales Menü mit CSS mit Buttons.

#### li a {

 margin-right: 2px; padding: 3px 10px 2px 10px; color: #a62020; background-color: #fce6ea; text-decoration:none; border-top: 1px solid #fff; border-left: 1px solid #fff; border-bottom: 1px solid #717171; border-right: 1px solid #717171;

#### } a:hover {

}

 border-top: 1px solid #717171; border-left: 1px solid #717171; border-bottom: 1px solid #fff; border-right: 1px solid #fff;

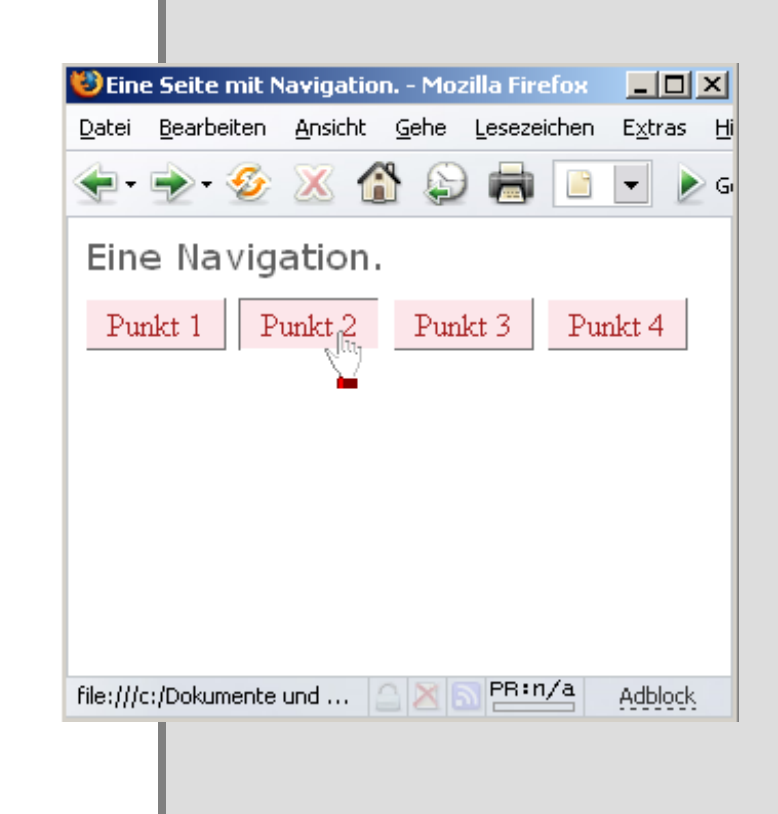

Formulare gehören unausweichlich zum Webdesign dazu. Man benutzt Sie um zu posten in Foren oder Blogs, Bankdaten einzugeben, einkaufen etc.

Mit HTML alleine hat man nahezu keine Möglichkeit Formulare im Aussehen zu ändern.

Ganz anders sieht das aus, wenn CSS ins Spiel kommt.

### Ein ganz normales Formular.

 $x$  $\mathbf{D}$ 

 $\triangleright$  Go  $\Box$ 

PR:n/a

Adblock

 $|\mathbf{v}|$ 

合约局日

X

```
<h1>Ein Formular.</h1>
                                                         Beine Seite mit einem Formular. - Mozilla Firefox
<form method="post"
                                                         Datei Bearbeiten Ansicht Gehe Lesezeichen Extras Hilfe
action="tablefree.html">
                                                         \blacksquare . \clubsuit<p>
                                                         Fin Formular.
<label for="fullname">Name:</label>
                                                         Name:
<input type="text" name="fullname"
id="fullname" class="txt"
                                                         Email Addresse: [
\frac{1}{2}Passwort:
| </p>
<p>
                                                         Passwort Bestätigen:
<label for="email">Email Addresse:</label>
                                                         Mitgliedschaft Level: Silber
<input type="text" name="email" id="email"
class="txt" />
                                                          Sign Up!
| </p>
.
.
.
                                                         Fertig
```
### Ein ganz normales Formular mit CSS.

input.txt { color: #00008B; background-color: #E3F2F7; border: 1px inset #00008B; width: 200px; } input.btn { color: #00008B; background-color: #ADD8E6; border: 1px outset #00008B; } form p { clear: left; margin: 0; padding: 0; padding-top: 5px; } form  $p$  label  $\{$ float: left; width: 30%; font: bold 0.9em Arial, Helvetica, sans }

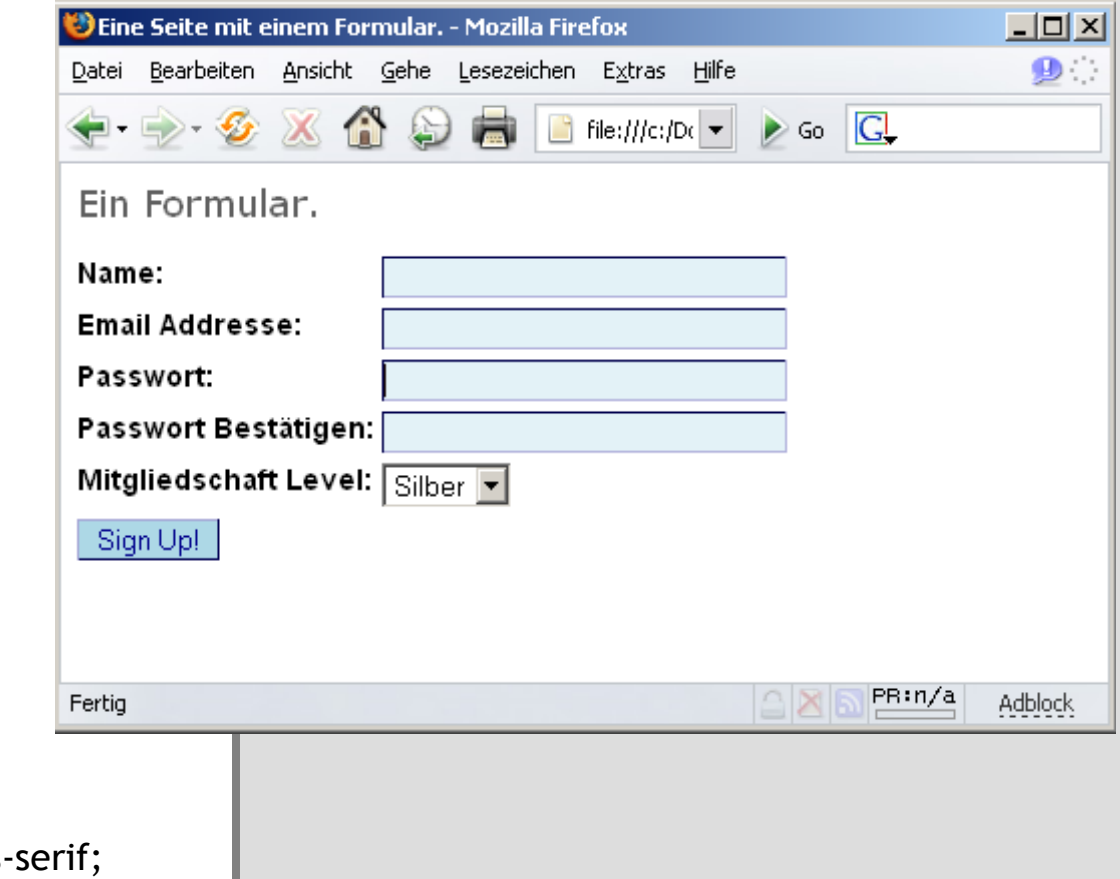

#### Ein ganz normales Formular mit CSS und Gruppierung.

<fieldset> <legend>Persönliche Informationen</legend> <p> <label for="fullname">Name:</label> <input type="text" name="fullname" id="fullname" class="txt"  $/$  $<$ /p> <p> <label for="email">Email Addresse:</label> <input type="text" name="email" id="email" class="txt" />  $<$ /p> </fieldset> . .

.

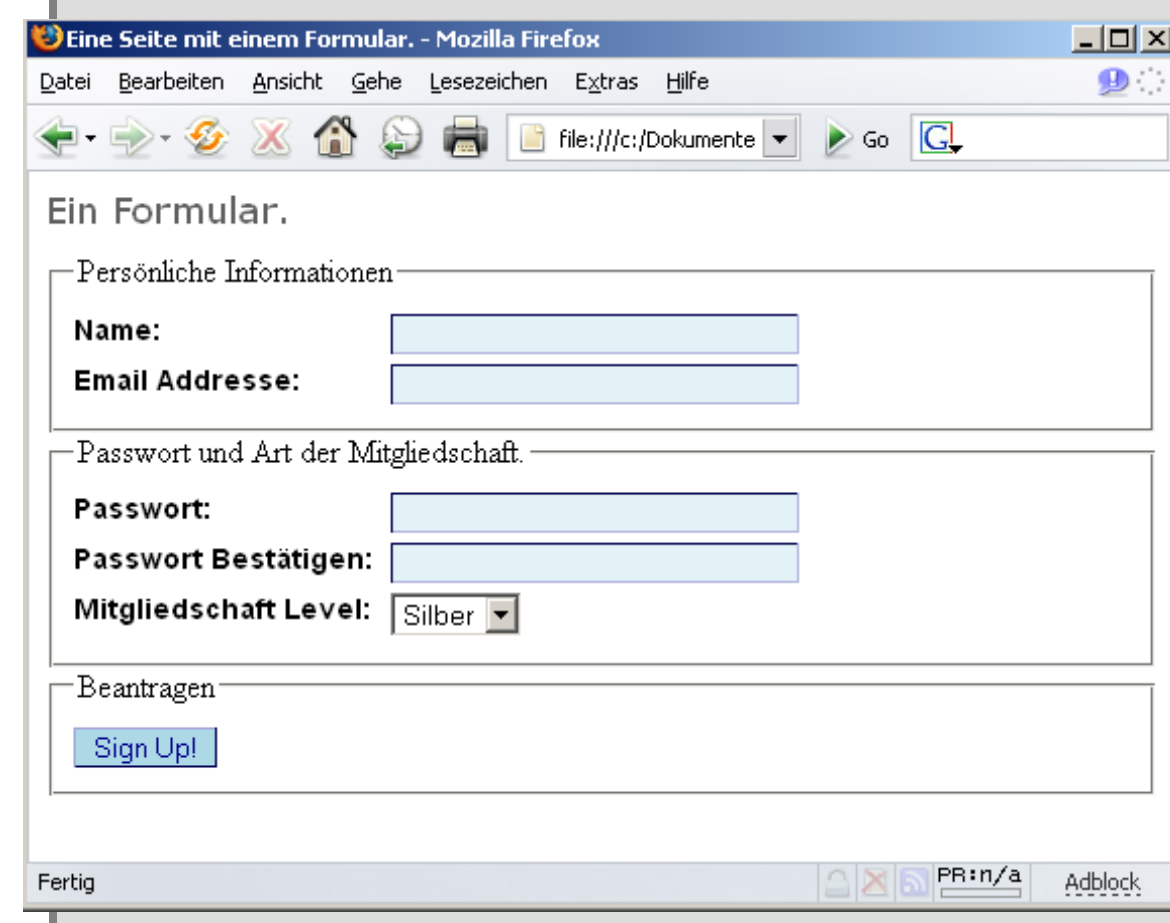

#### Ein ganz normales Formular mit CSS und Gruppierung.

fieldset { border: 1px dotted #61B5CF; margin-top: 16px; padding: 10px; } legend { font: bold 0.8em Arial, Helvetica, sans-serif; color: #00008B; background-color: #FFFFFF; }

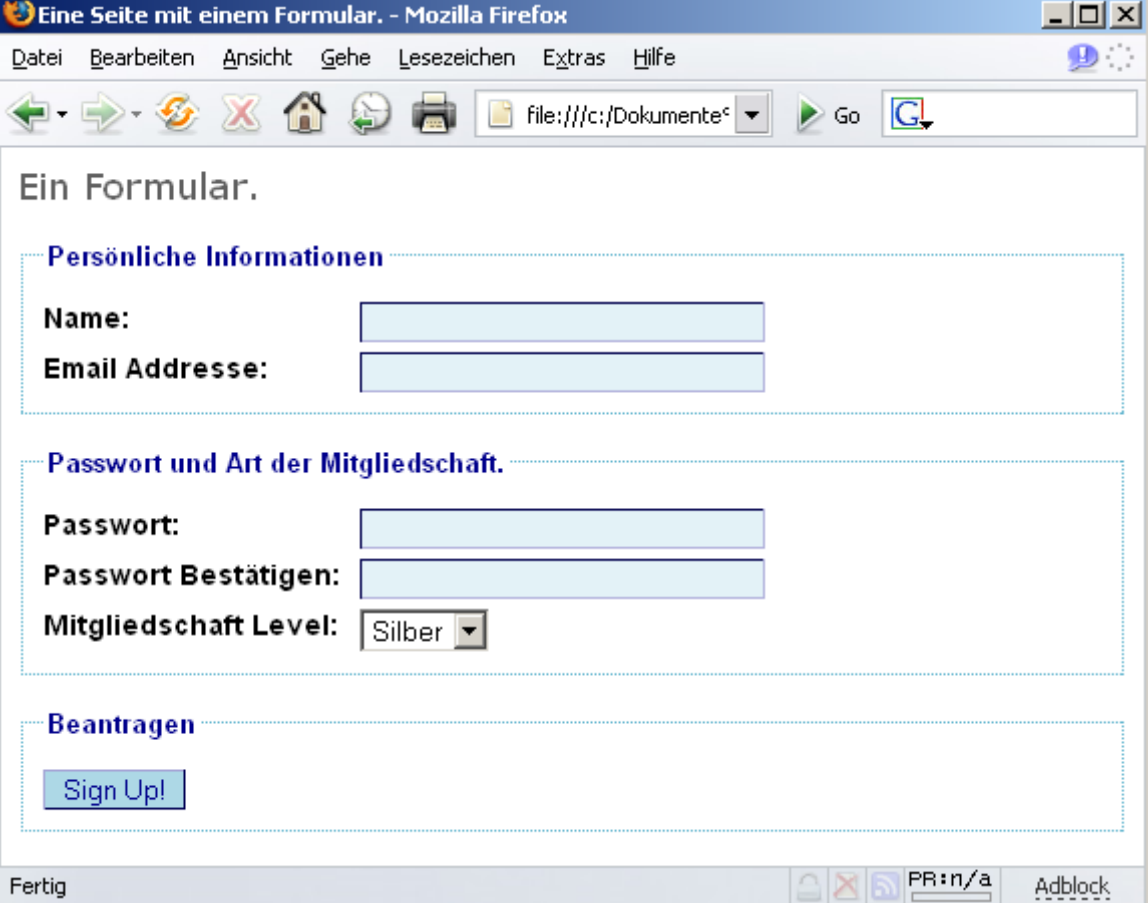

In einer idealen Welt würden wohl alle Browser CSS gleich unterstützen.

Aber leider leben wir nicht in einer idealen Welt.

Daher hilft nur eins:

Testen Testen **Testen** 

Wie teste ich meine Seite in einer Reihe von Browsern.

#### **Broserliste**

- Internet E xplorer 5 für M ac
- Internet E xplorer 5; 5.5; 6
- N etscape 4; 6; 7
- · M ozilla (Gecko)
- F i refox (G ecko )
- C am ino (G ecko )
- G aleon (G ecko )
- O pera
- Safari (KHTML)
- $^{\bullet}$  O m niw eb
- K onqueror (K H T M L )
- $\bullet$  i C ab

Wie teste ich meine Seite in einer Reihe von Browsern.

Hilfsmittel um unterschiedliche Browser nutzen zu können:

- Dualboot auf PC mit Windows und belieb. Linux
- VMWare auf Windows
- Wine unter Linux
- Virtual PC für Mac

Wie teste ich meine Seite in einer Reihe von Browsern.

Service nutzen um die eigene Seite in diversen Browsern zu sehen:

- <http://www.browsercam.com/>
- <http://www.browserama.de/>
- <http://www.delorie.com/web/wpbcv.html>
- <http://browsershots.org/>

Wie teste ich meine Seite in einer Reihe von Browsern.

Installation multipler Versionen des Internet Explorers auf dem PC.

Die Versionen 3; 4; 5; 5.5 und 6 können parallel auf einem Rechner betrieben werden.

Quelle zum Download: http://www.skyzyx.com/downloads/

CSS verstecken vor Netscape 4.x

Stylesheet einbinden für alle Browser

<link rel="stylesheet" href="style\_ns4.css" type="text/css" />

Stylesheet einbinden, das der NS4 nicht sieht

```
<style type="text/css" media="all">
    @import "style.css";
</style>
```
Es gibt eine Reihe von anderen Möglichkeiten um CSS Anweisungen vor bestimmten Browsern zu verstecken, oder sie nur bestimmten Browsern zugänglich zu machen, sogenannte Hacks oder Filter.

- http://www.dithered.com/css\_filters/
- http://css-dicuss.incutio.com/?page=CssHack

Was soll man zur Umsetzung eines Layouts benutzen?

Tabellen oder CSS?

Wir versuchen es mal mit CSS!

Welchen Vorteil haben CSS Layouts gegenüber Tabellenbasierten Layouts:

> 1. Sie sind wesentlich flexibler 2. Man kann sie fließen lassen. 3. Sie sind sehr schnell änderbar

> > Nachteil:

Unterstützung in verschiedenen Browsern unterschiedlich

### Ein einfaches 2 Collum Layou

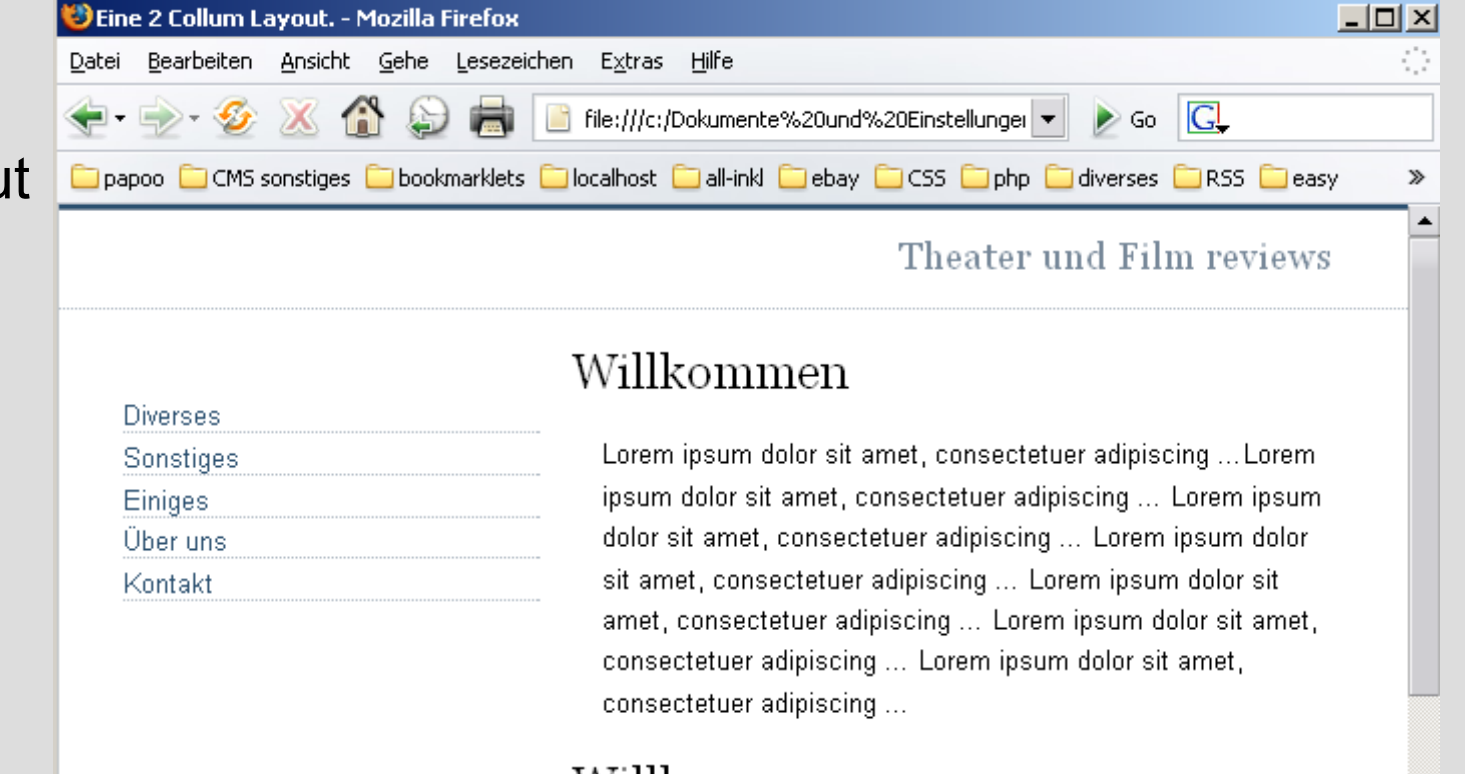

#### Willkommen

Lorem ipsum dolor sit amet, consectetuer adipiscing ... Lorem ipsum dolor sit amet, consectetuer adipiscing ... Lorem ipsum dolor sit amet, consectetuer adipiscing ... Lorem ipsum dolor sit amet, consectetuer adipiscing ... Lorem ipsum dolor sit Adblock

 $| \cdot |$ nixi

Fertig

#### Ein einfaches 2 Collum Layout – das CSS

#header { border-top: 1px solid #778899; border-bottom: 1px dotted #B2BCC6; height: 3em; width:100%; } #nav  $\{$ position: absolute; top: 5em; left: 1em; width: 14em; } #content { margin-left: 16em; margin-right: 2em; }

#### Ein einfaches 3 Collum Layout

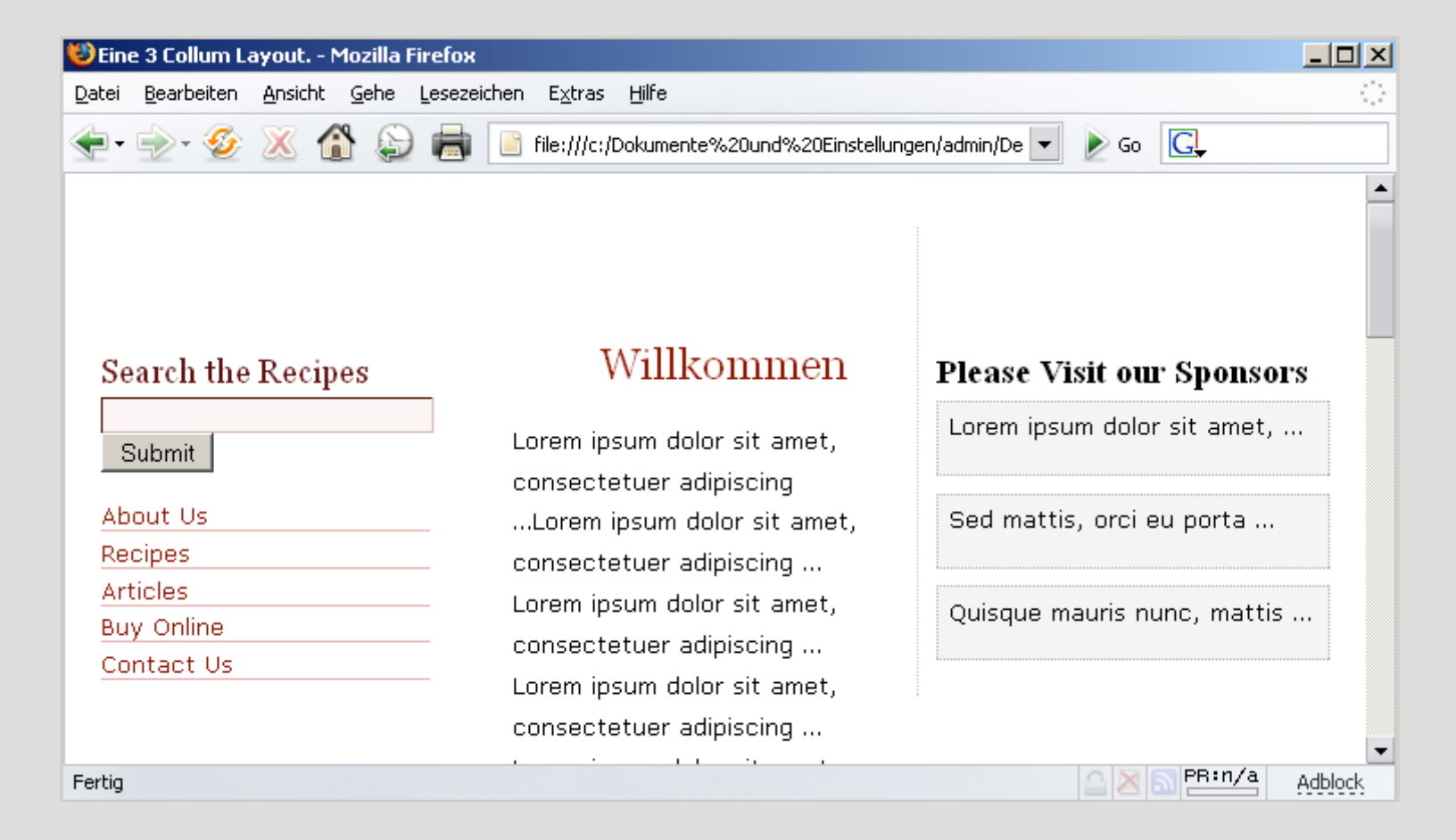

#### Ein einfaches 3 Collum Layout – das CSS

#side1  $\{$ position: absolute; width: 200px; top: 30px; left: 10px; padding: 70px 10px 10px 10px; } #content { margin: 66px 260px 0px 240px; padding: 10px; } #side2  $\{$ position: absolute; width: 220px; top: 30px; right: 10px; padding: 70px 10px 10px 10px; border-left: 1px dotted #cccccc;

### **Alternative Medien**

Wie addressiert man CSS an bestimmte Medien wie Drucker oder Handhelds oder WebTV?

### Die CSS Spezifikation beinhaltet eine Spezifikation für Medien Typen.

<link rel="stylesheet" href="style\_ns4.css" type="text/css" media="all"/>

- aural
- braille
- handheld
- print
- projection
- screen
- tv

### **Alternative Medien**

#### Ein CSS für den Ausdruck könnte z.B. für diese Seite so lauten:

#### $x$  $-$ DEine Seite mit Überschrift. - Mozilla Firefox Bearbeiten Ansicht Gehe Lesezeichen Extras Datei Hilfe @media print { Go **C**  $\Box$  file:///c:/Dokumente  $\blacktriangleright$ Depapoo COMS sonstiges CO bookmarklets CO localhost CO all-inkl CO ebay COCSS CO php  $\mathbf{v}$ body, html  $\{$ margin: 0; padding: 0; Rezepte Diverses Getexte } Knntakt #navigation  $\{$ These stuffed peppers are lovely as a Artikel display: none; starter, or as a side dish for a Chinese Kaufen } meal. They also go down well as part of a buffet and even children seem to #content { like them. margin-left: 20pt; margin-right: 30pt; Ingredients } These stuffed peppers are lovely as a #banner  $\{$ starter, or as a side dish for a Chinese display: none; meal. They also go down well as part of a buffet and even children seem to } like them. } PR:n/a Adblock

### **Alternative Medien**

### Ein CSS für den Ausdruck könnte z.B. für diese Seite so lauten:

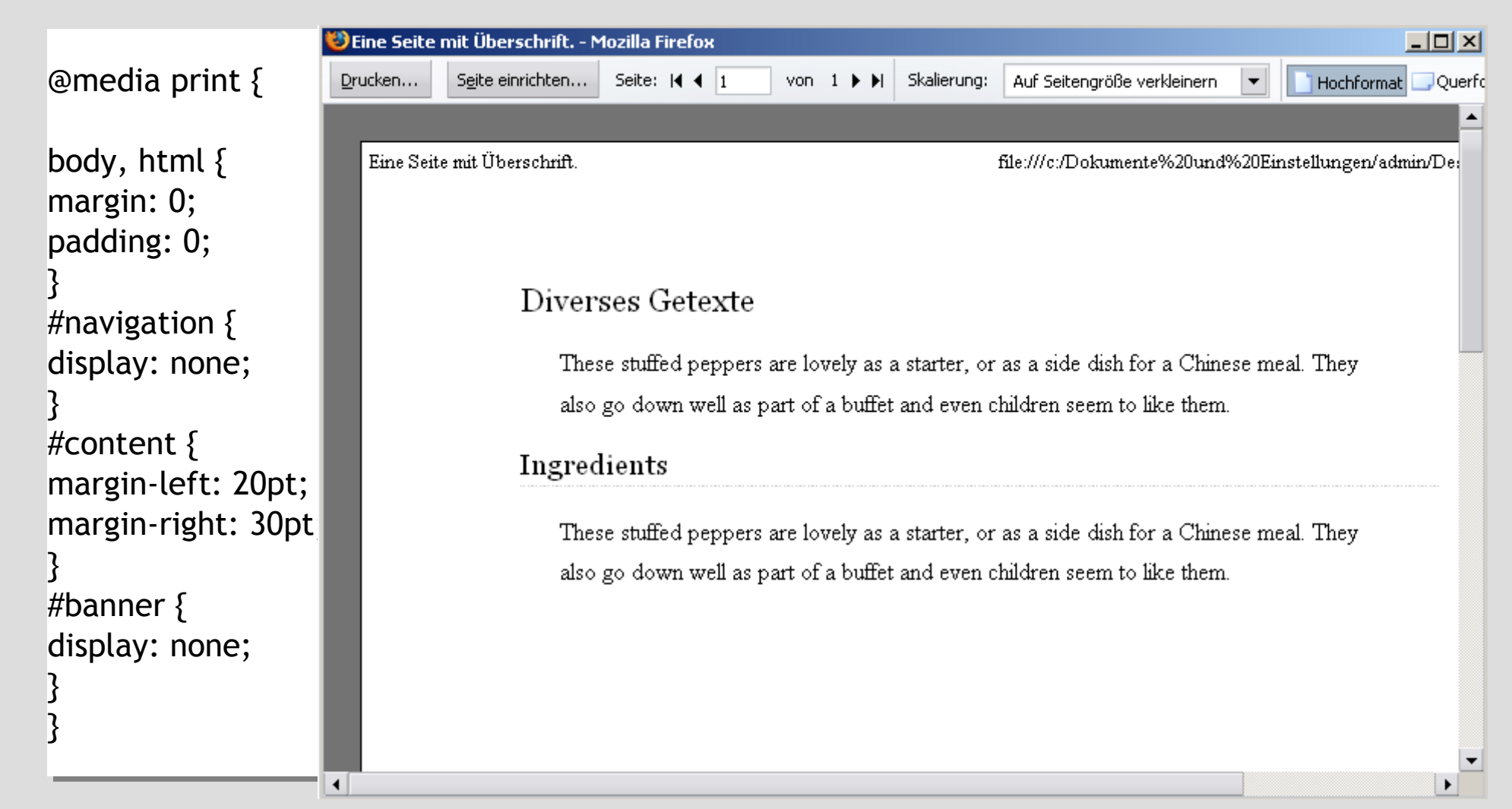

### Was man mit CSS alles machen kann zeigt die Seite csszengarden.com

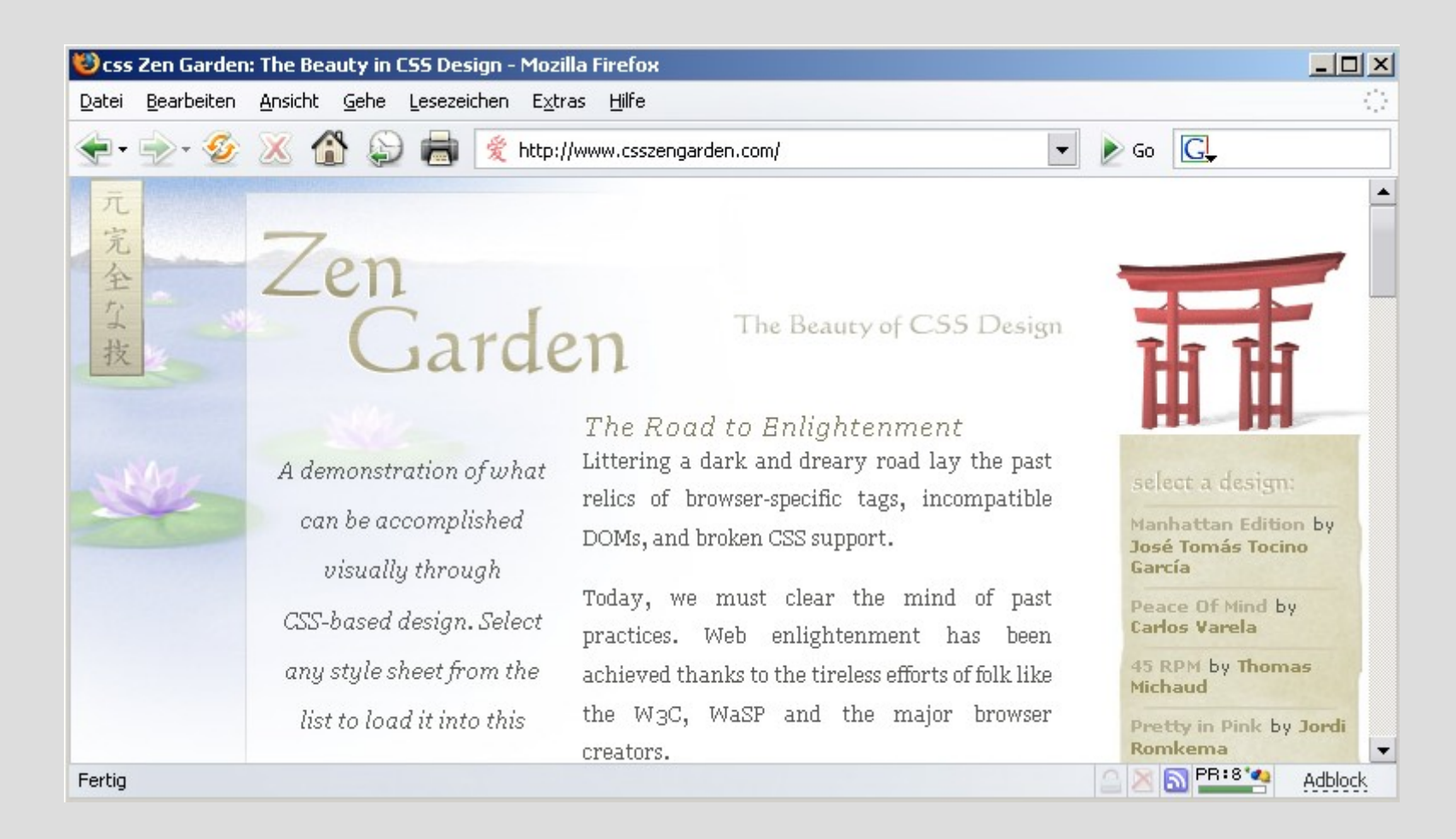

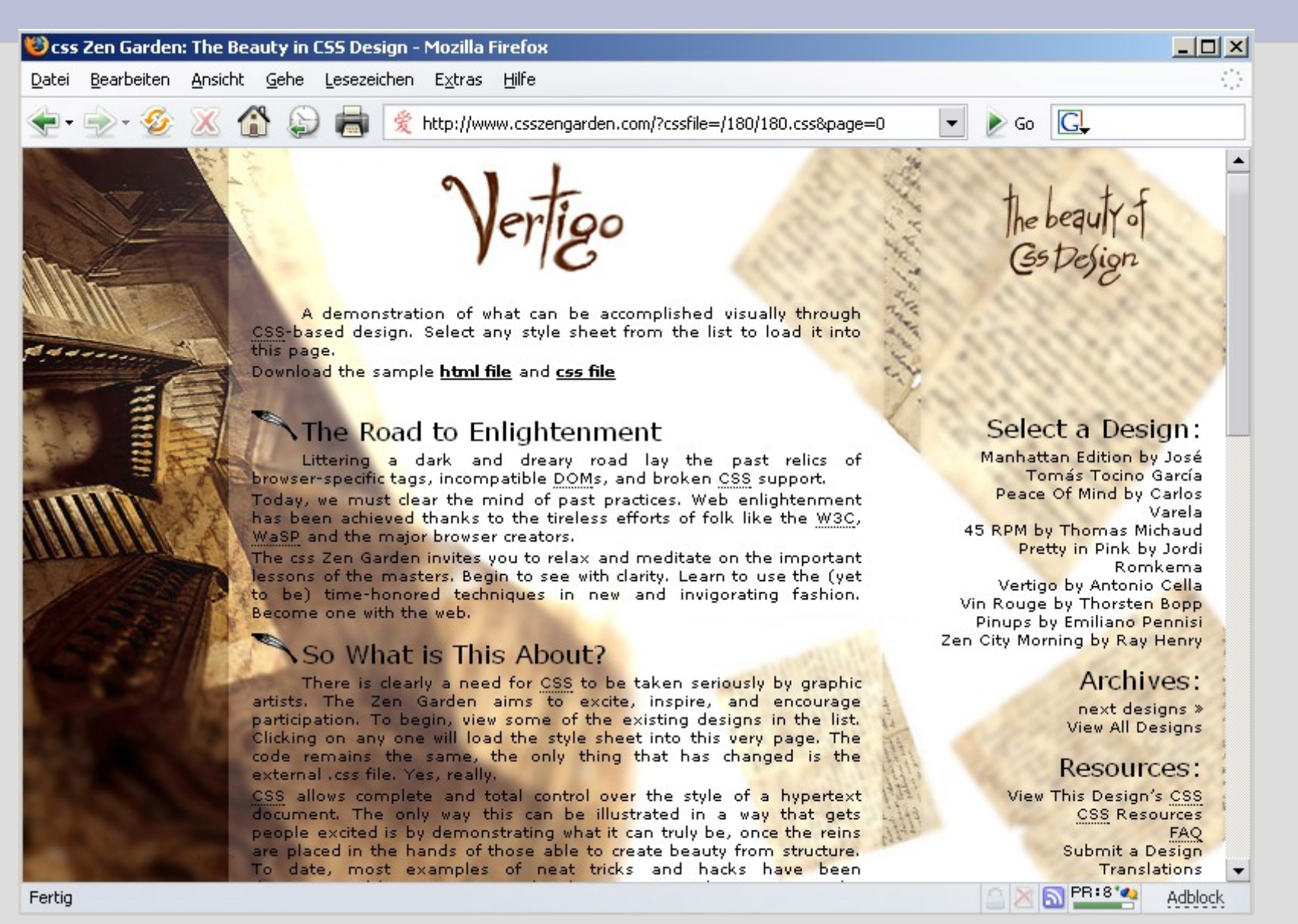

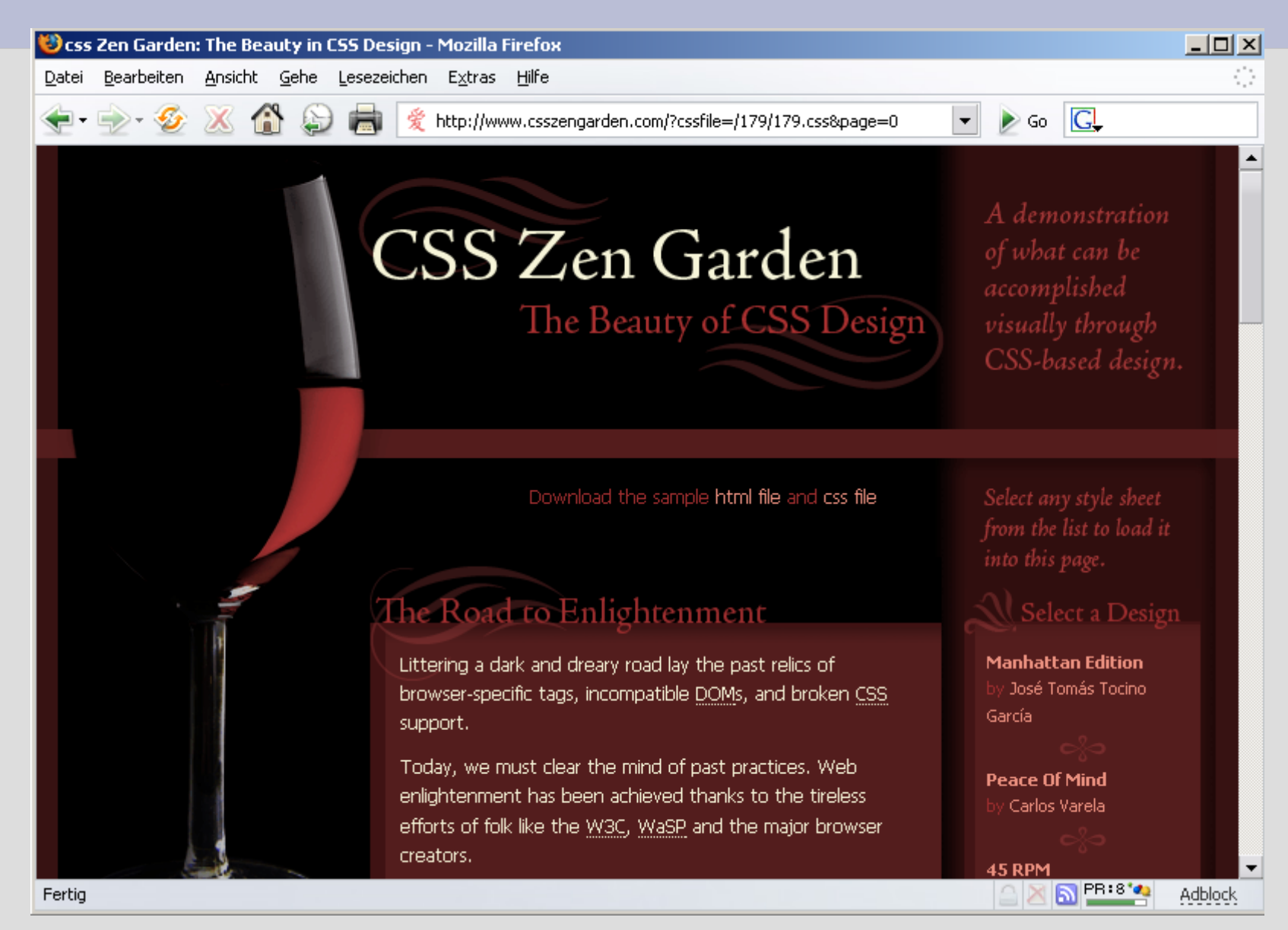

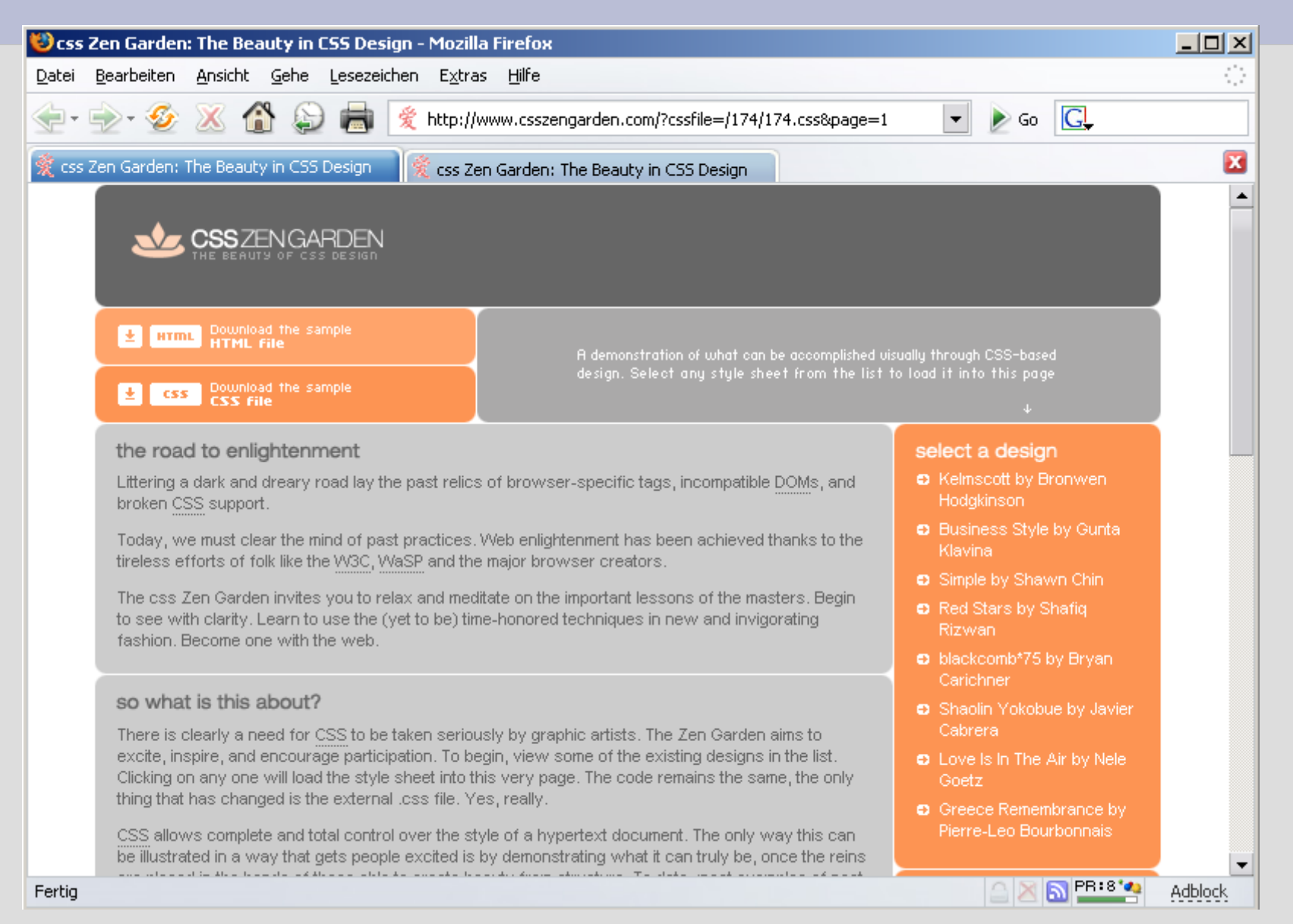

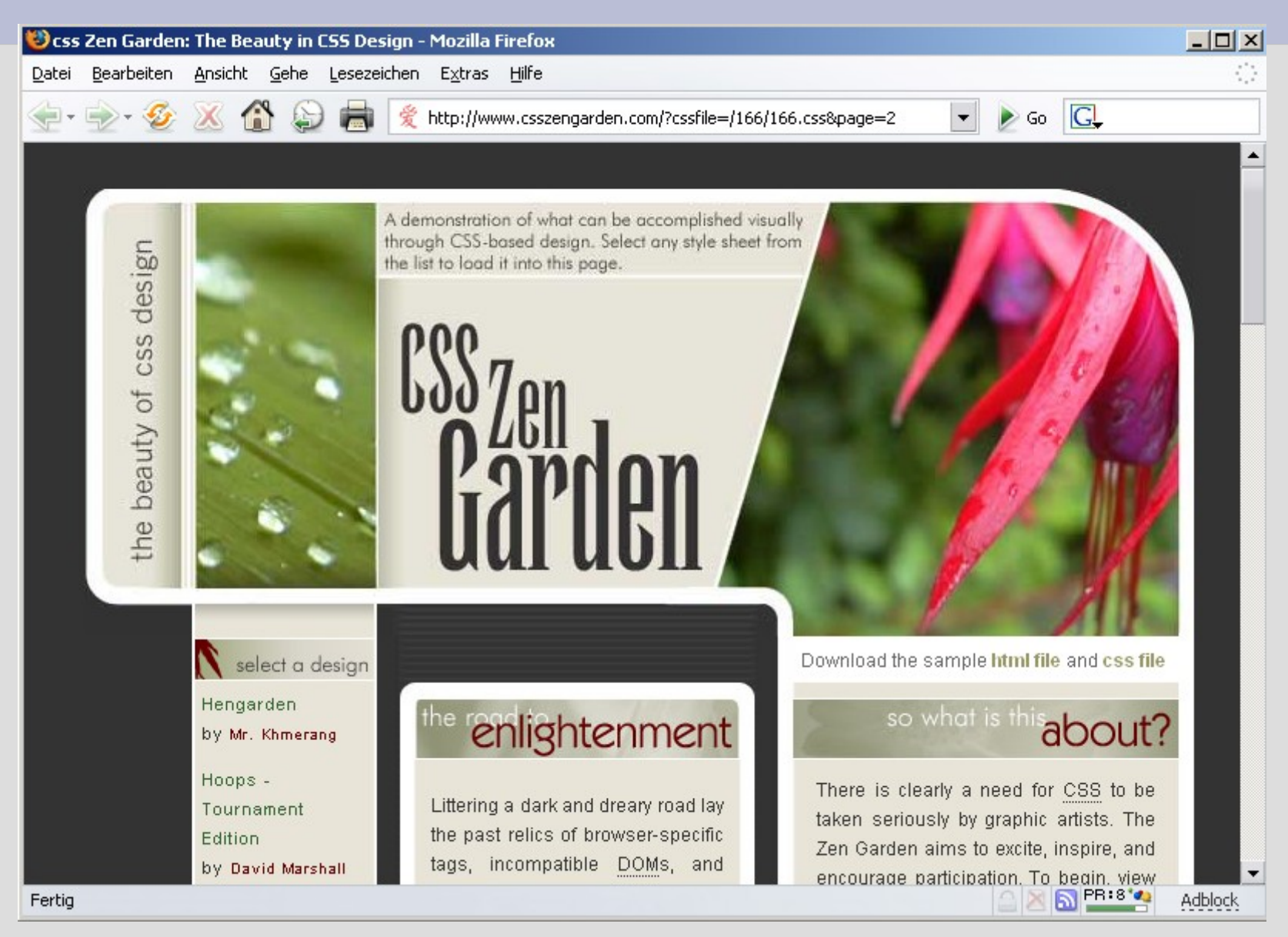

Nun noch einige Beispiele aus der Praxis, einige große Seiten die nur mit CSS Layout funktionieren:

#### Die Post - www.post.de

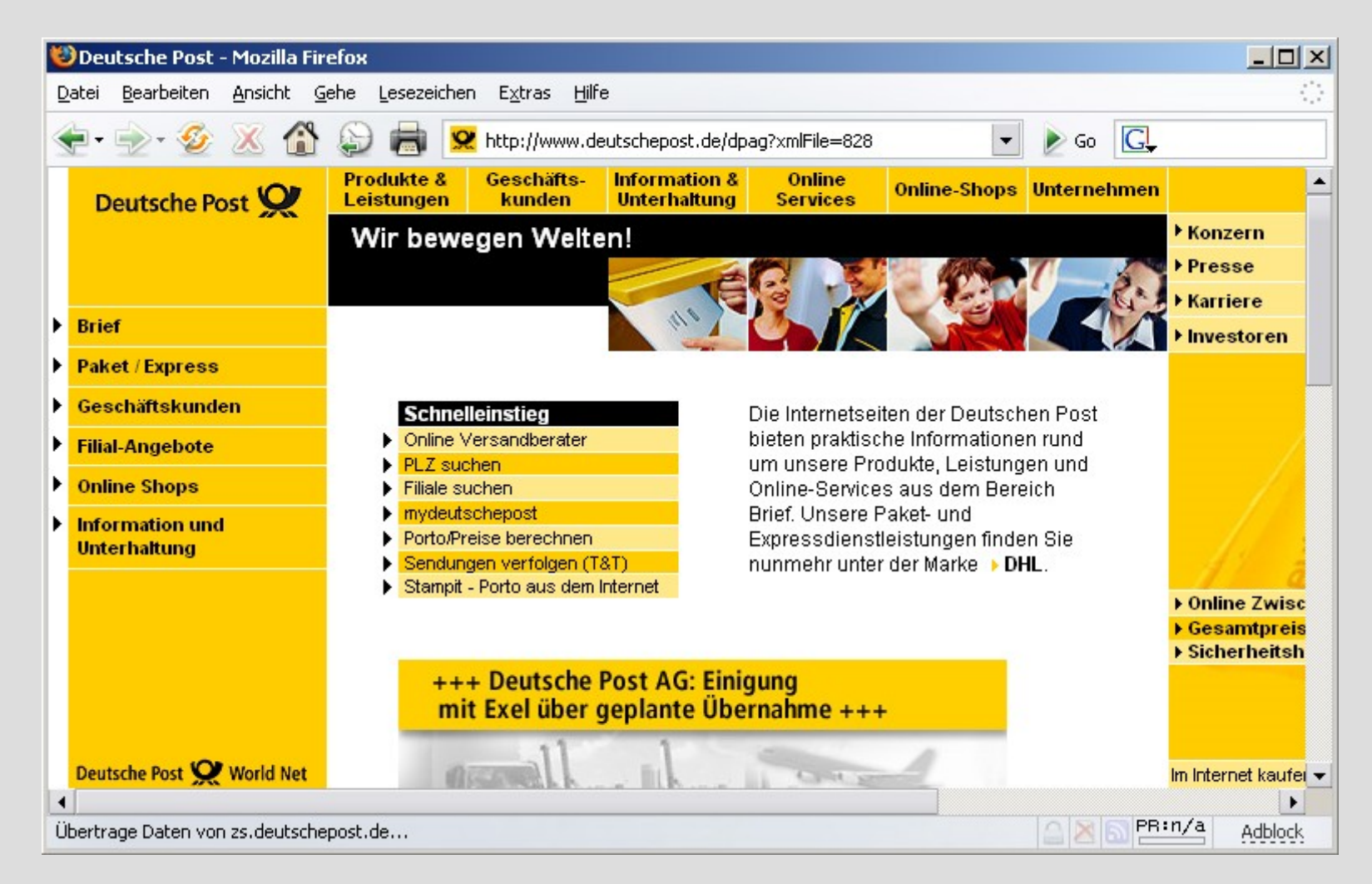

#### GMX - www.gmx.de

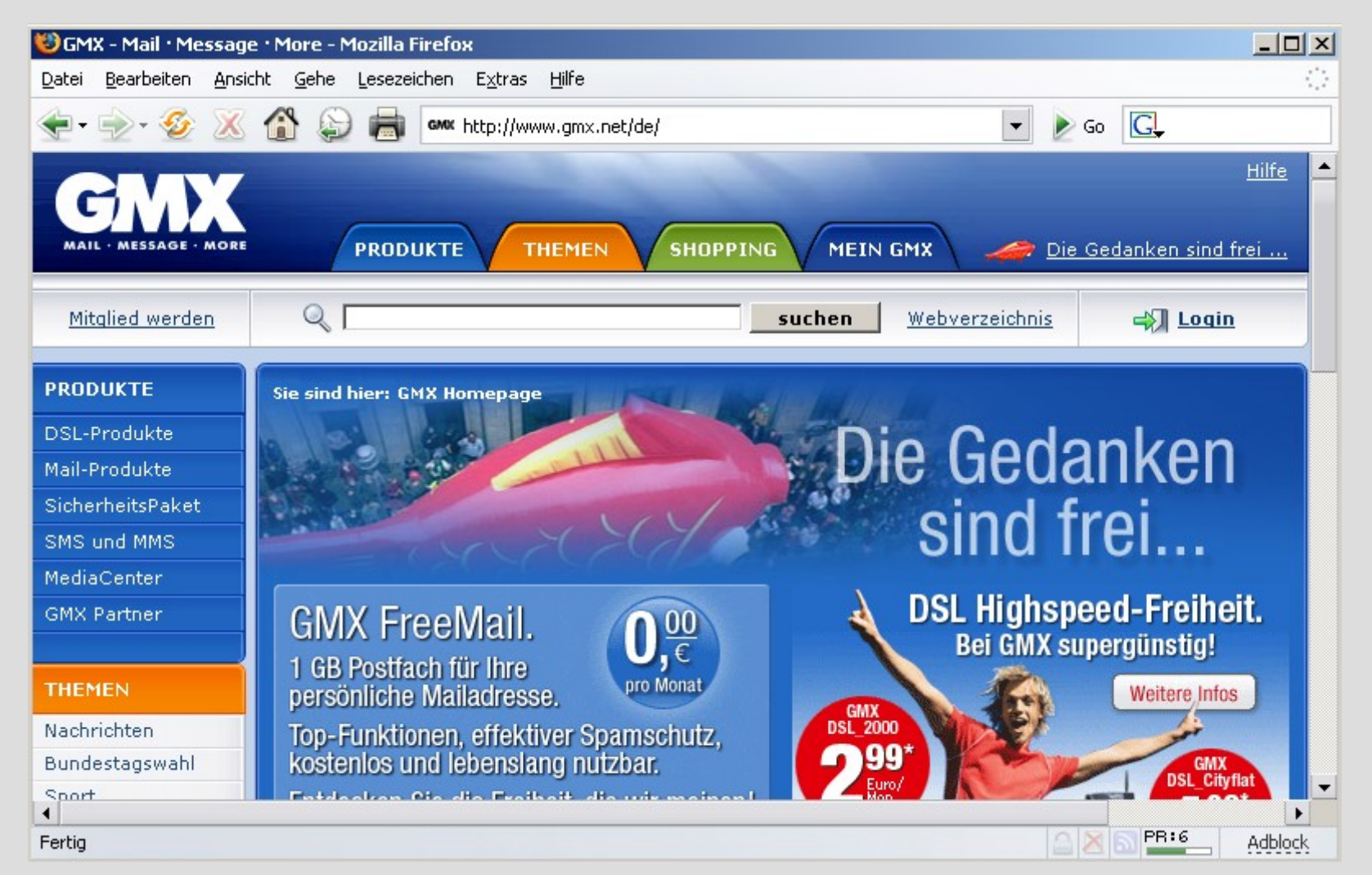

#### Lycos - www.lycos.de

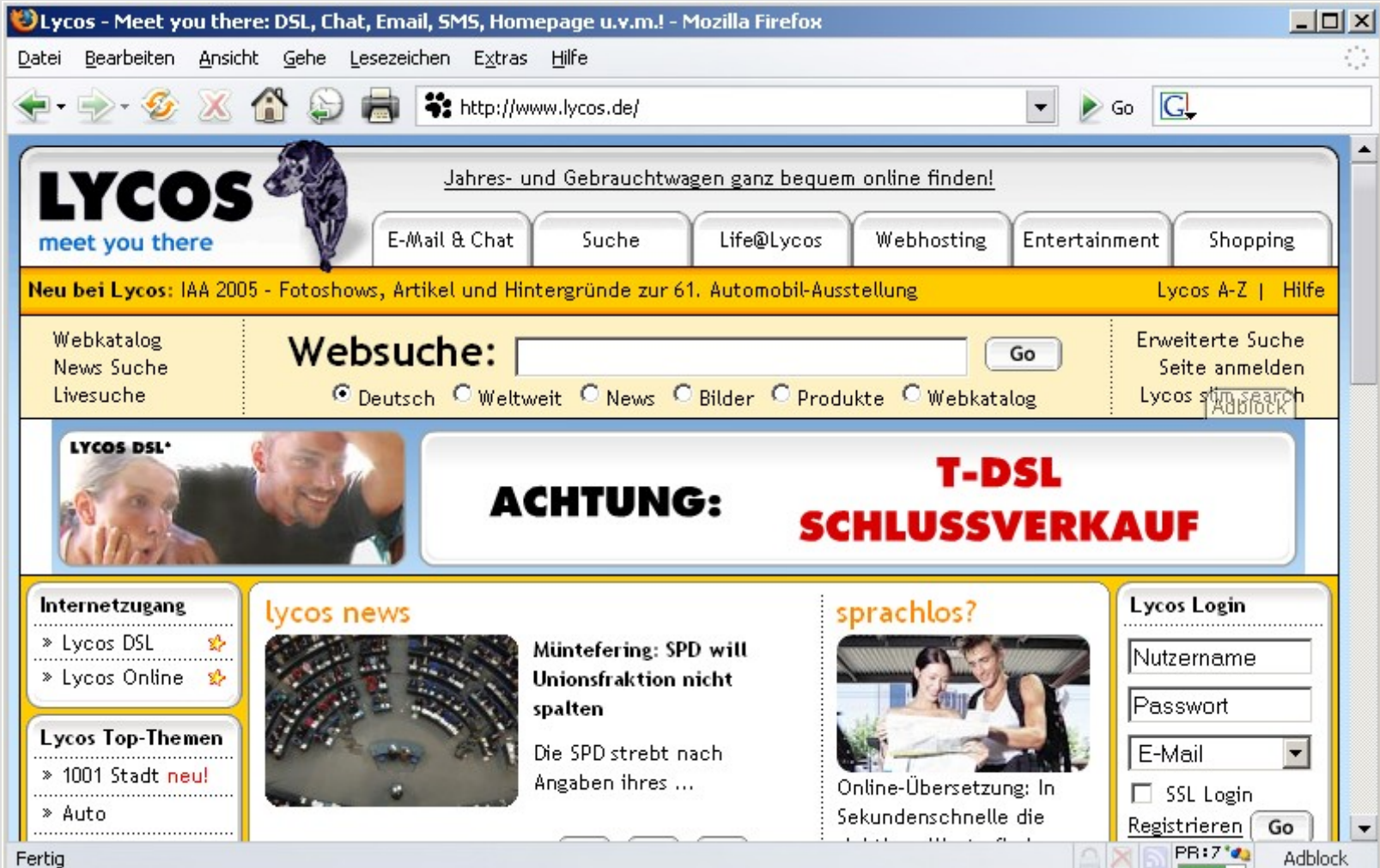

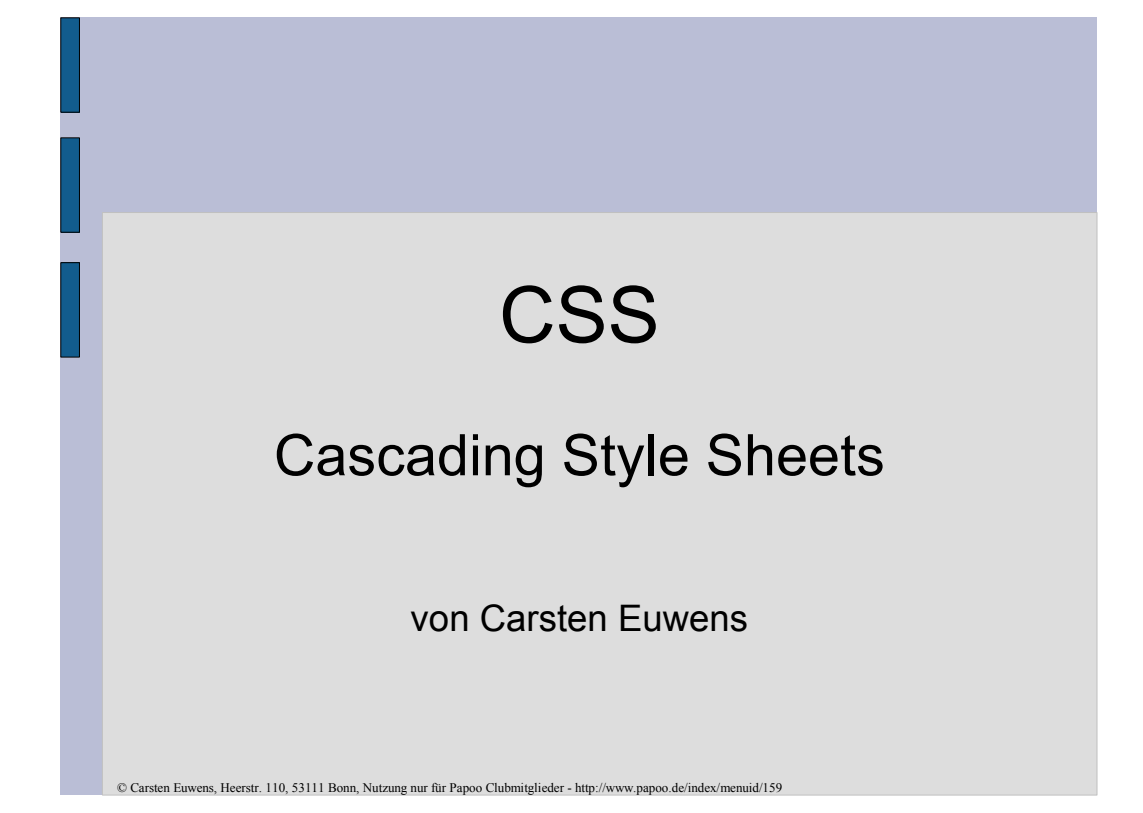

#### **CSS – Vortragsgliederung**

- $\cdot$  Grundlagen
	- Bedeutung
	- Wie binde ich CSS überhaupt ein
	- Wie weise ich Styles den einzelnen Elementen zu
	- Was kann man damit machen
		- Text Styling
		- CSS und Bilder
		- Navigation
		- Formulare
- Browser Support und Testen
- Umsetzung für Layouts
	- CSS vs. Tabellen
		- Beispiele für Layouts
- Alternative Medien
- Druckvorlagen
- 
- Best Practice
- Die großen und CSS?!

### **CSS – Grundlagen CSS = Cascading Style Sheets** CSS ist trotz des etwas kryptischen Namens eines der einfachsten und mächtigsten Tools für Webdesigner. CSS ist eine Sprache mit der man das Layout einer Internetseite beeinflußen kann. Dazu gehören Farbe, Hintergrundfarbe und Bilder, Schriften, Rahmen und vieles andere. © Carsten Euwens, Heerstr. 110, 53111 Bonn, Nutzung nur für Papoo Clubmitglieder - http://www.papoo.de/index/menuid/159

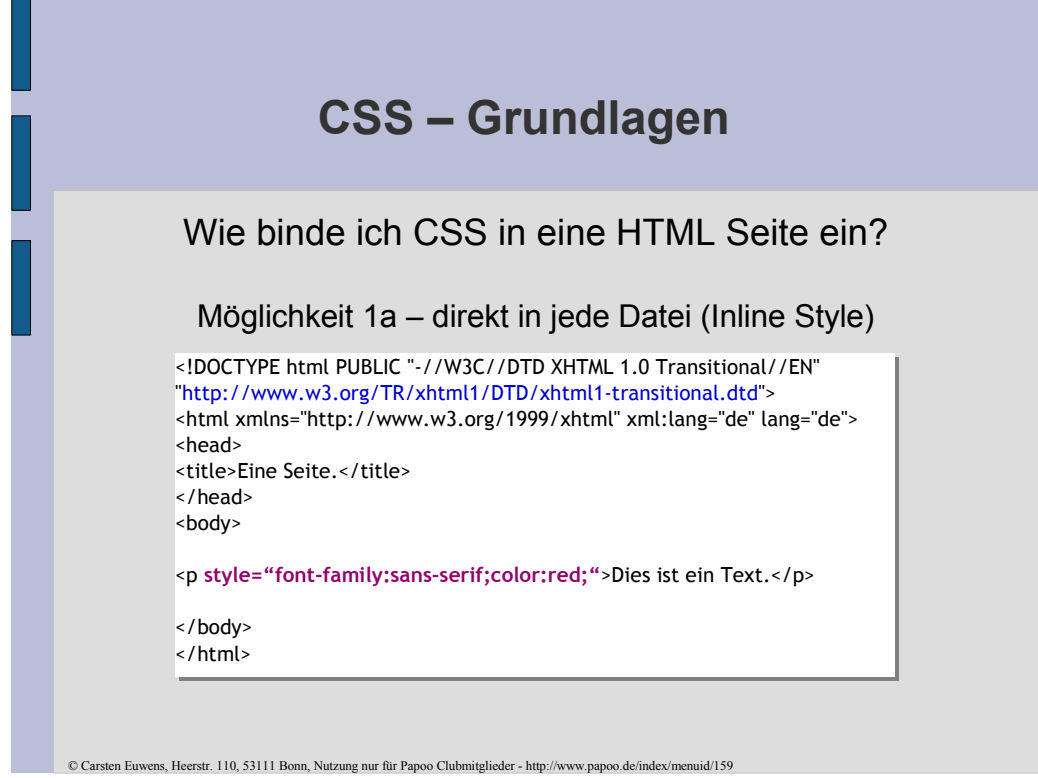

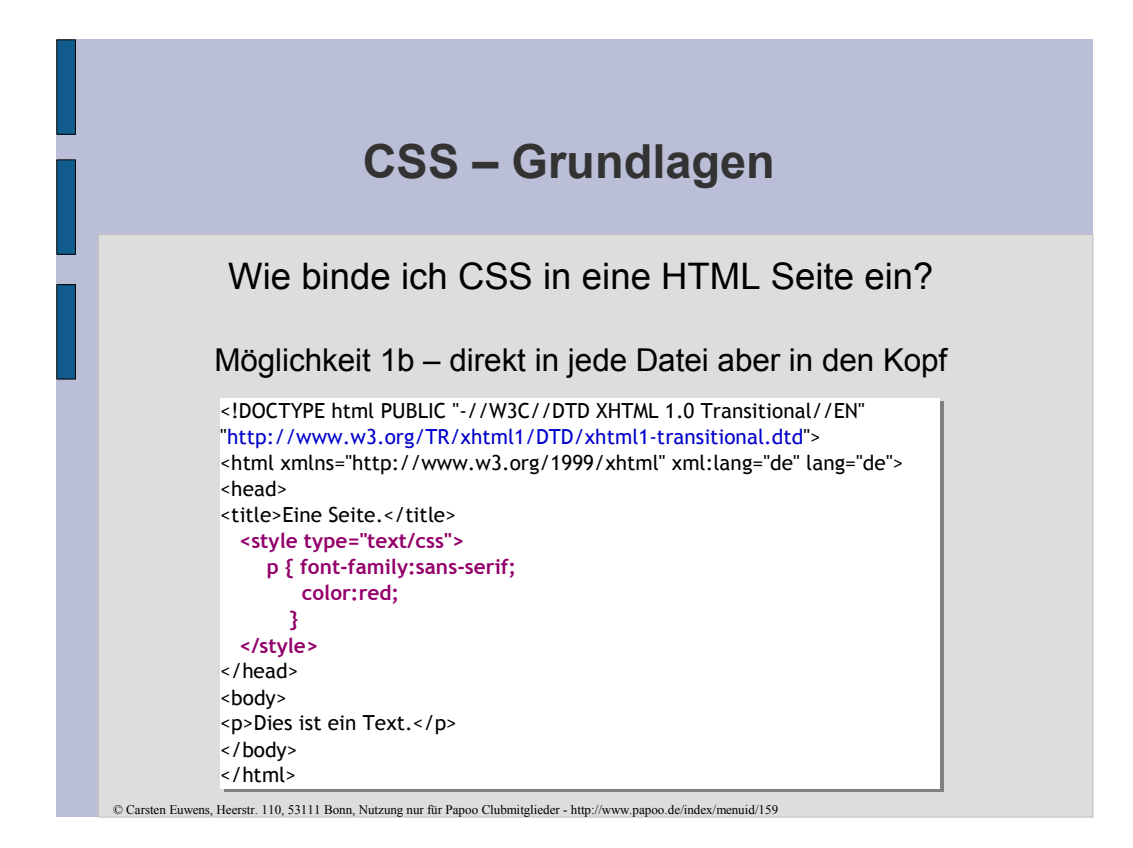
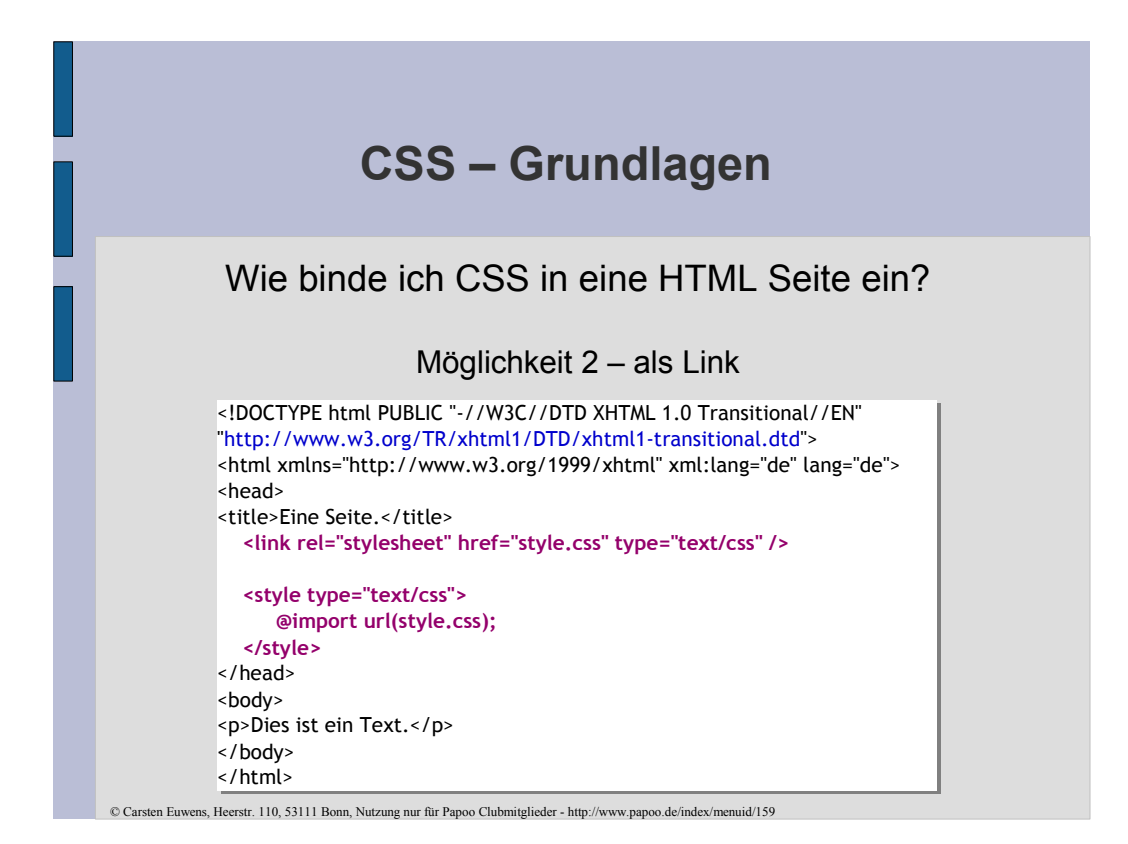

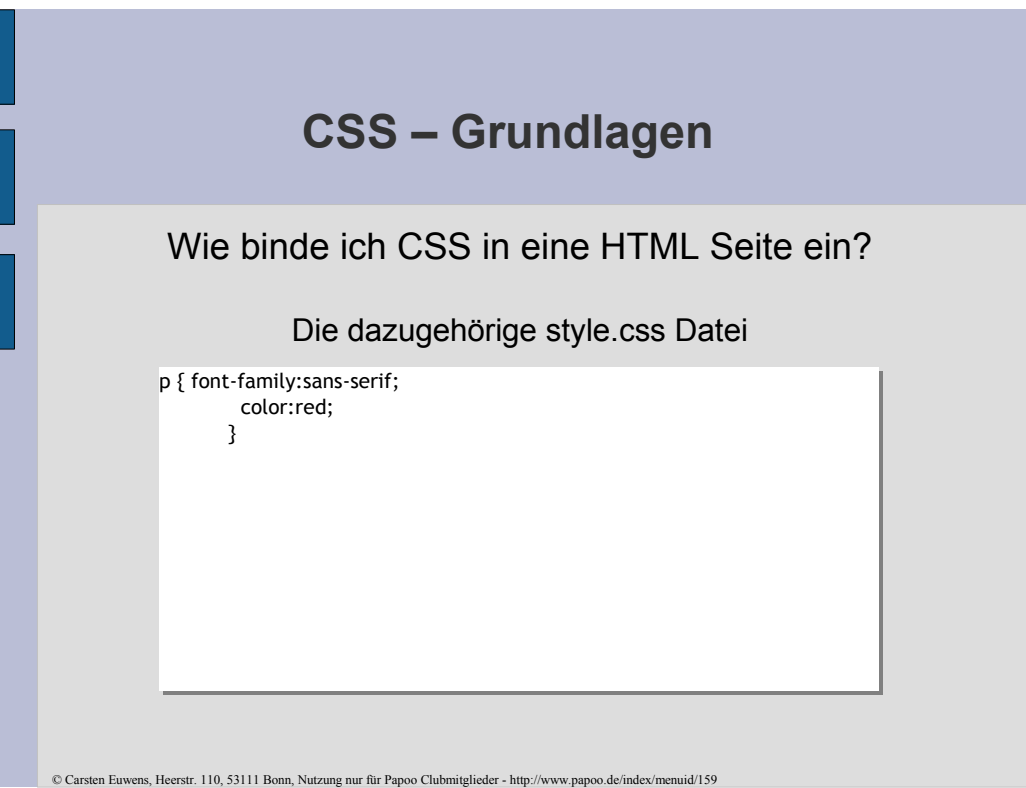

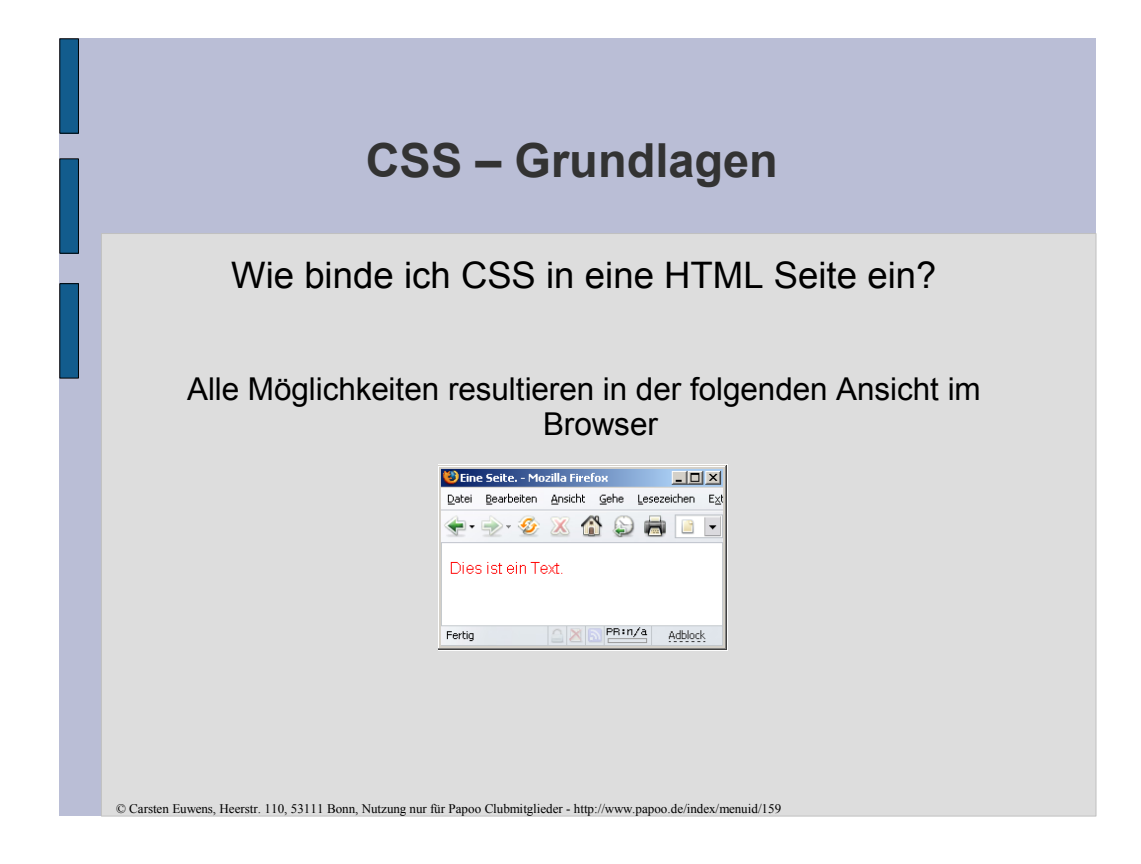

### **CSS – Grundlagen**

Wie binde ich CSS in eine HTML Seite ein?

Welche Möglichkeit ist zu bevorzugen?

Die Einbindung einer externen Datei ist deutlich zu bevorzugen, da auf diesem Wege Änderungen jederzeit für alle Dateien einer Seite durchgeführt werden können, ohne das dabei jede dieser Dateien bearbeitet werden muß!

Mit der Bearbeitung dieser einen style.css ganz das gesamte Layout aller! Seiten eines Internetauftrittes verändert werden.

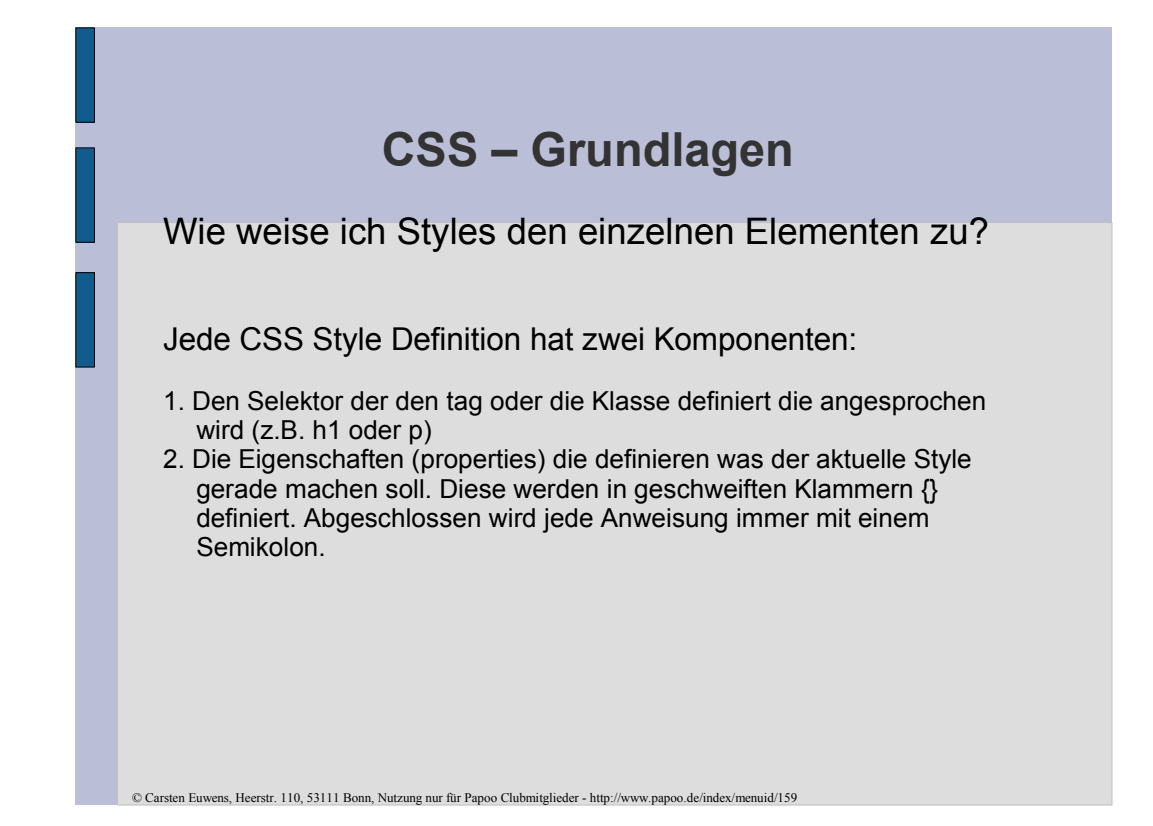

### **CSS – Grundlagen**

Wie weise ich Styles den einzelnen Elementen zu?

Bei den Selektoren unterscheidet man:

- Tag Selektoren (z.B. h1 $\{}$ , p $\{$ }, table  $\{$ } etc.)
- Pseudo Klassen Selektoren (z.B. a:hover {})
- Klassen Selektoren (z.B. .teststyle {} für <p class="teststyle">Text.</p>)
- Kontextuelle Selektoren (z.B. p.teststyle a:hover  $\{\}$ )
- ID Selektoren (z.B. #test {} für <div id="test"> test </div>)

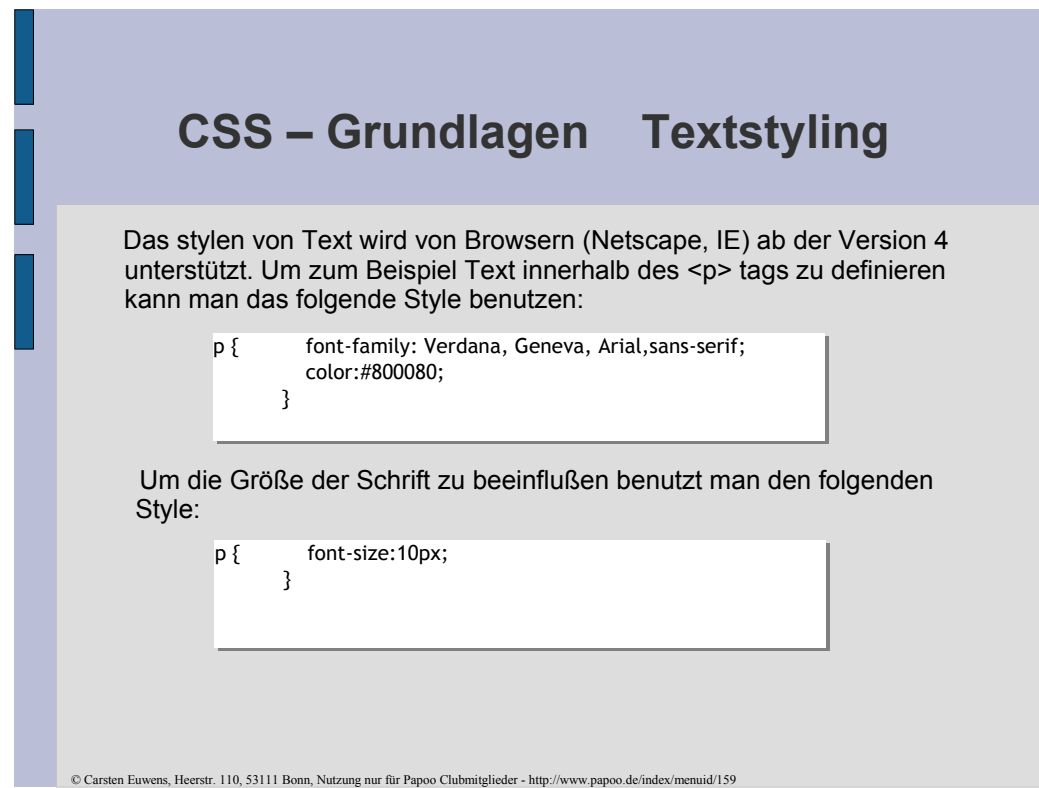

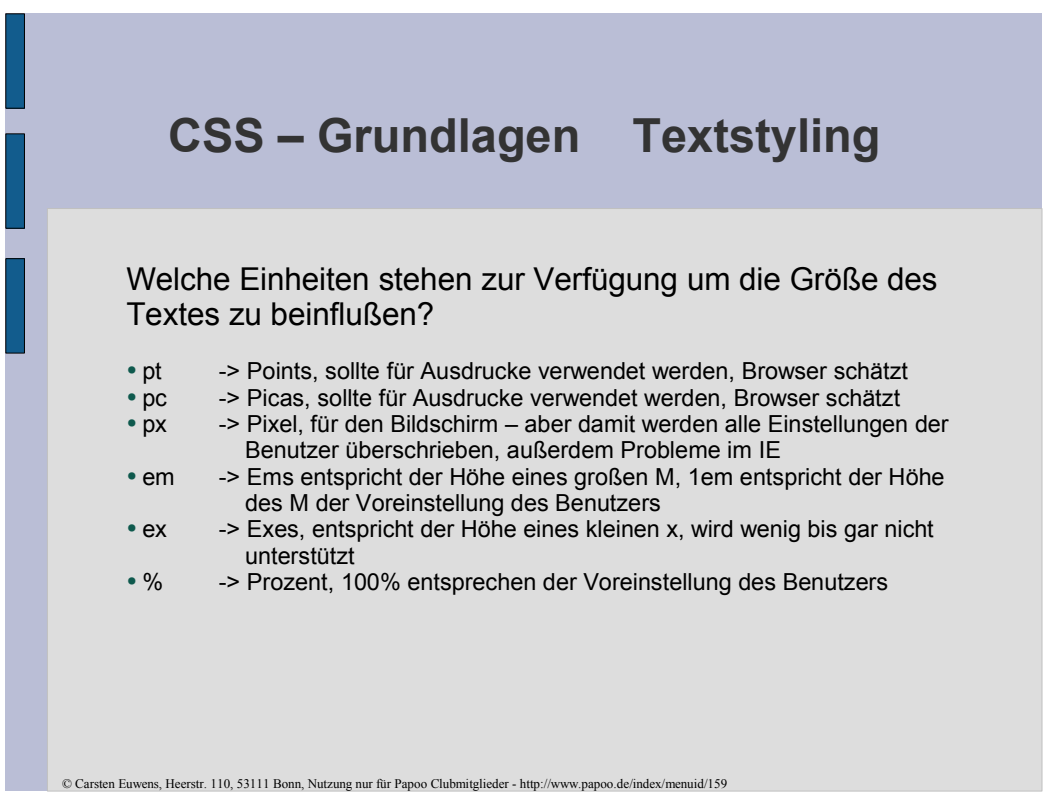

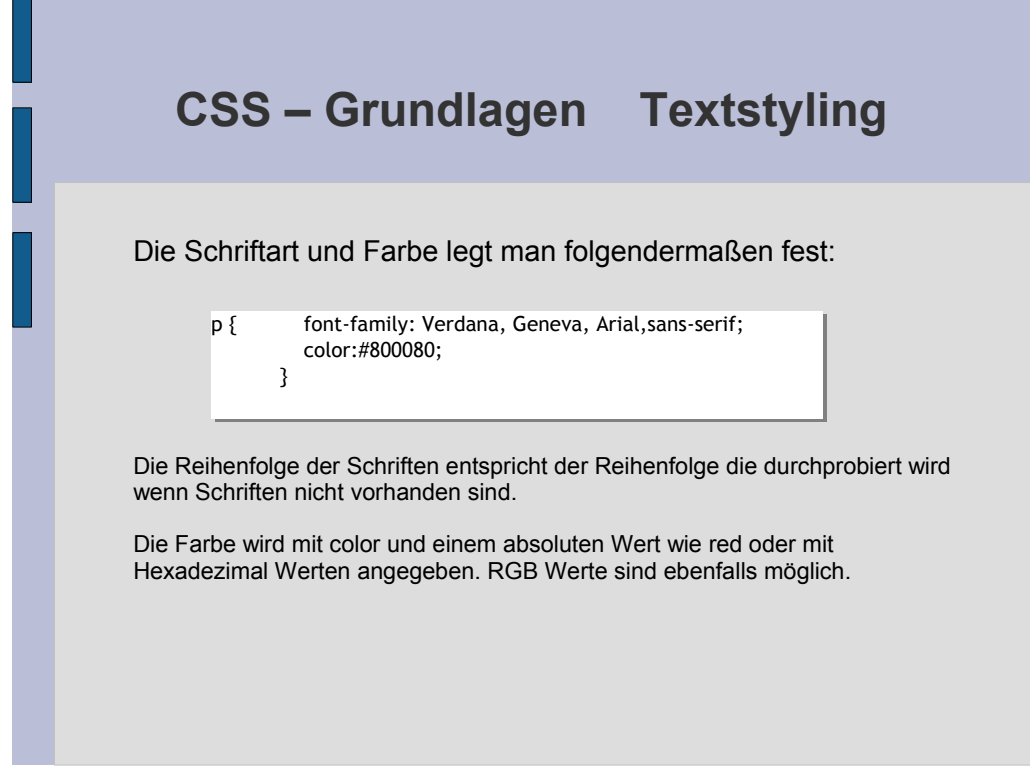

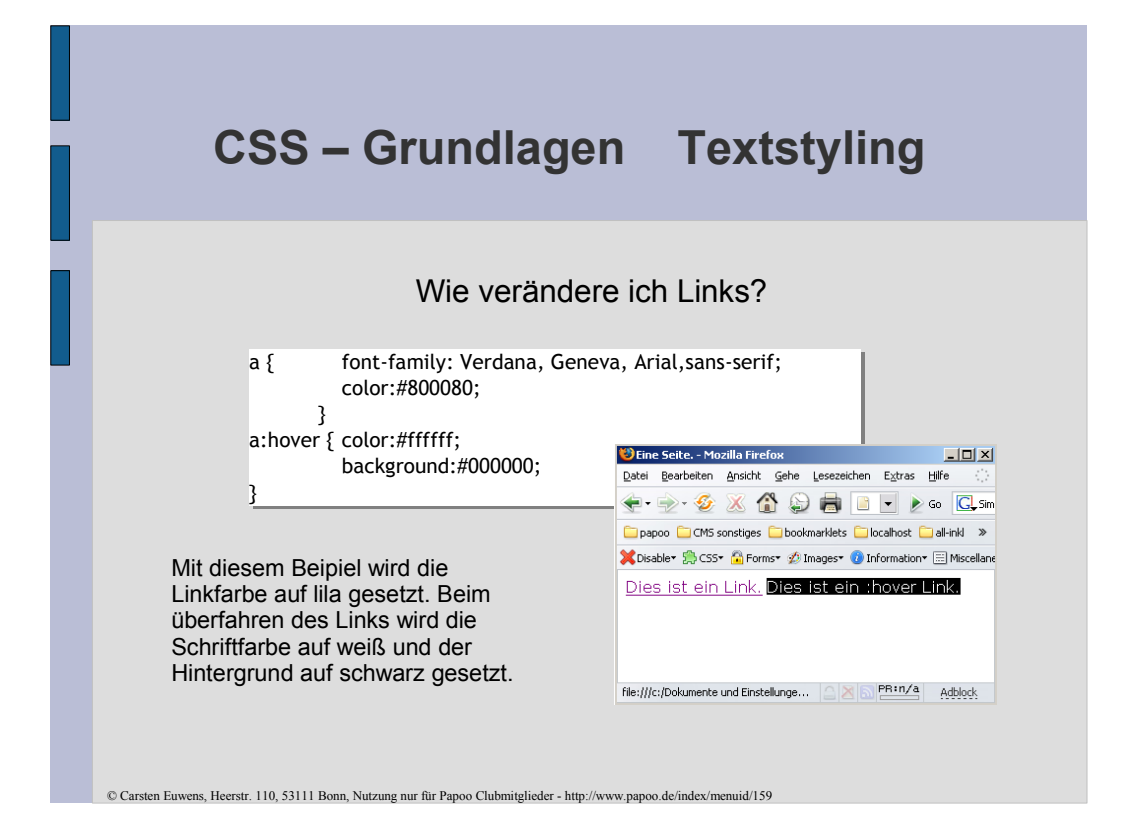

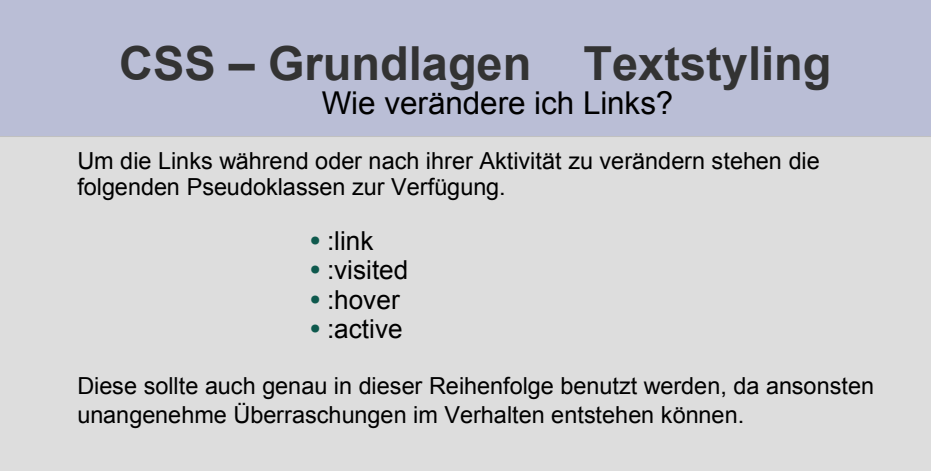

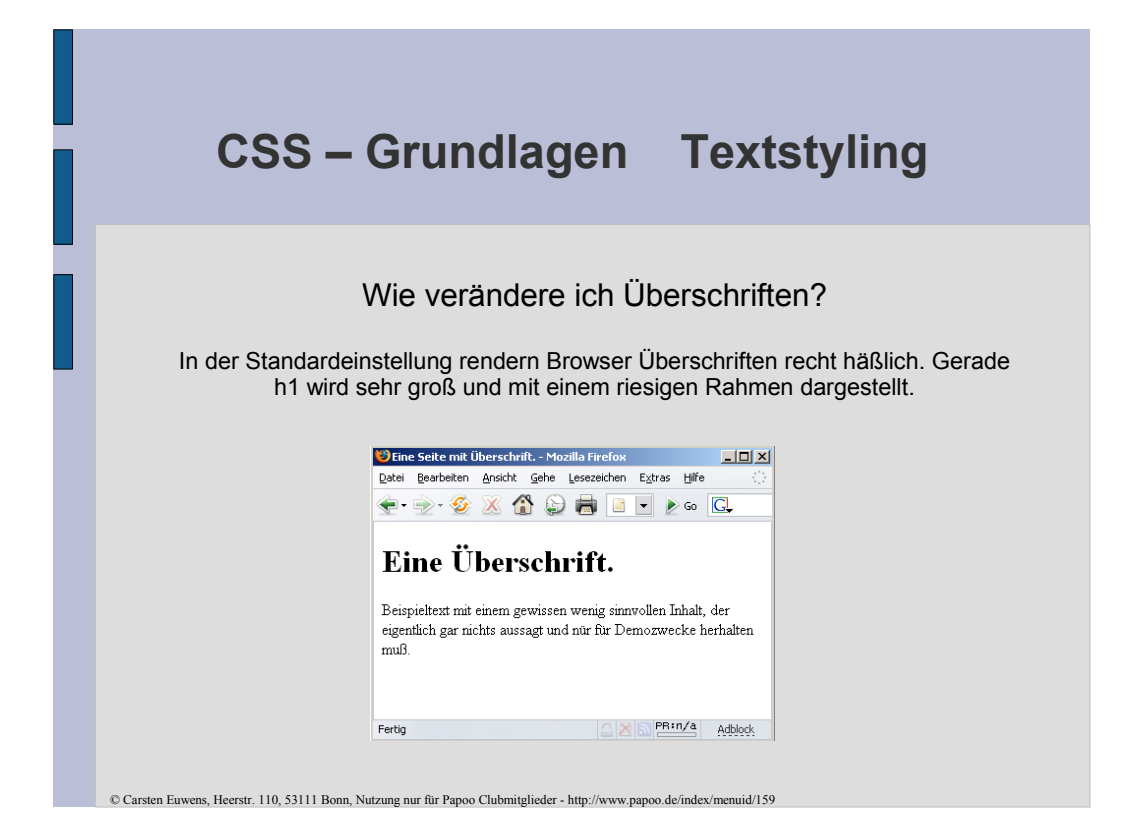

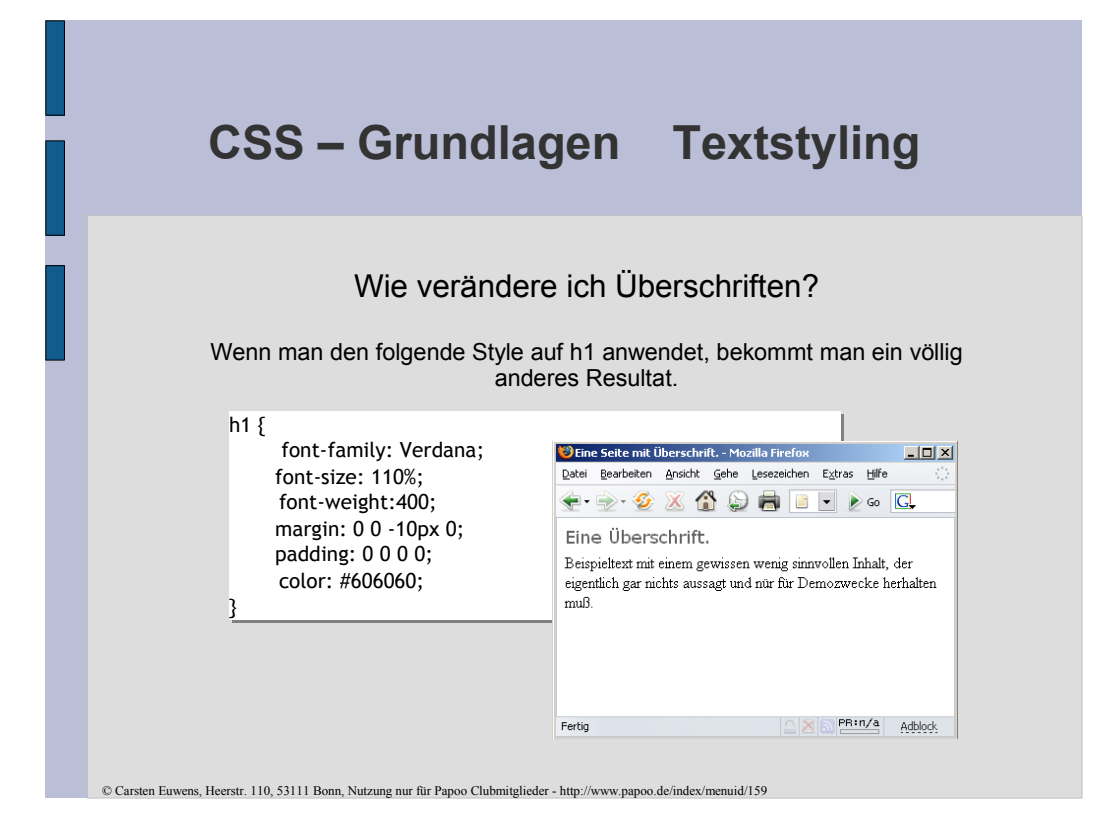

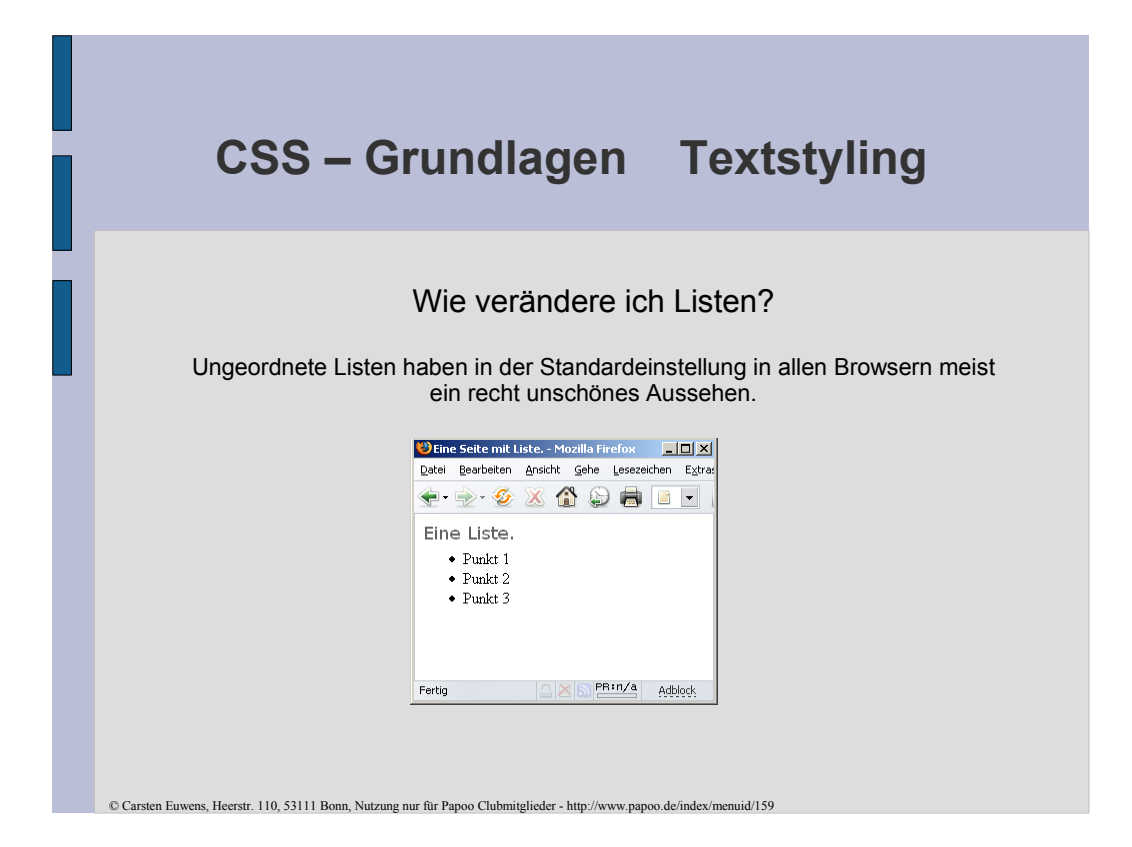

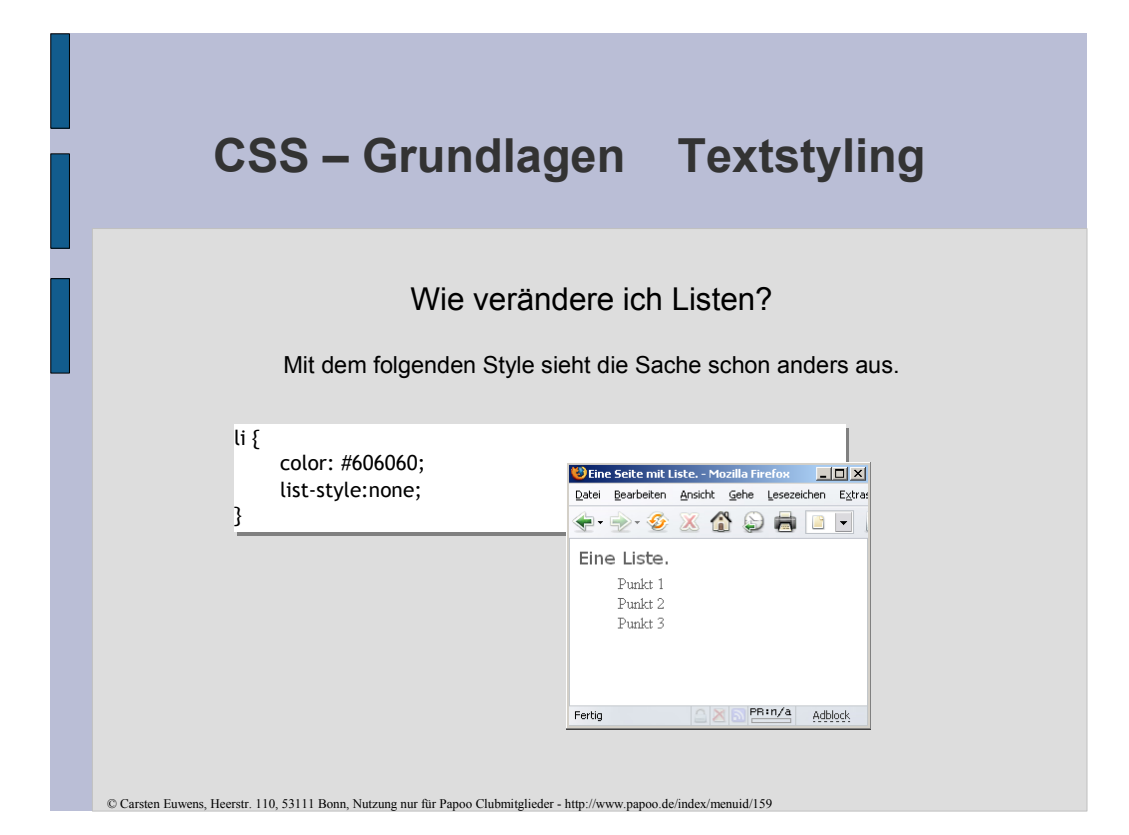

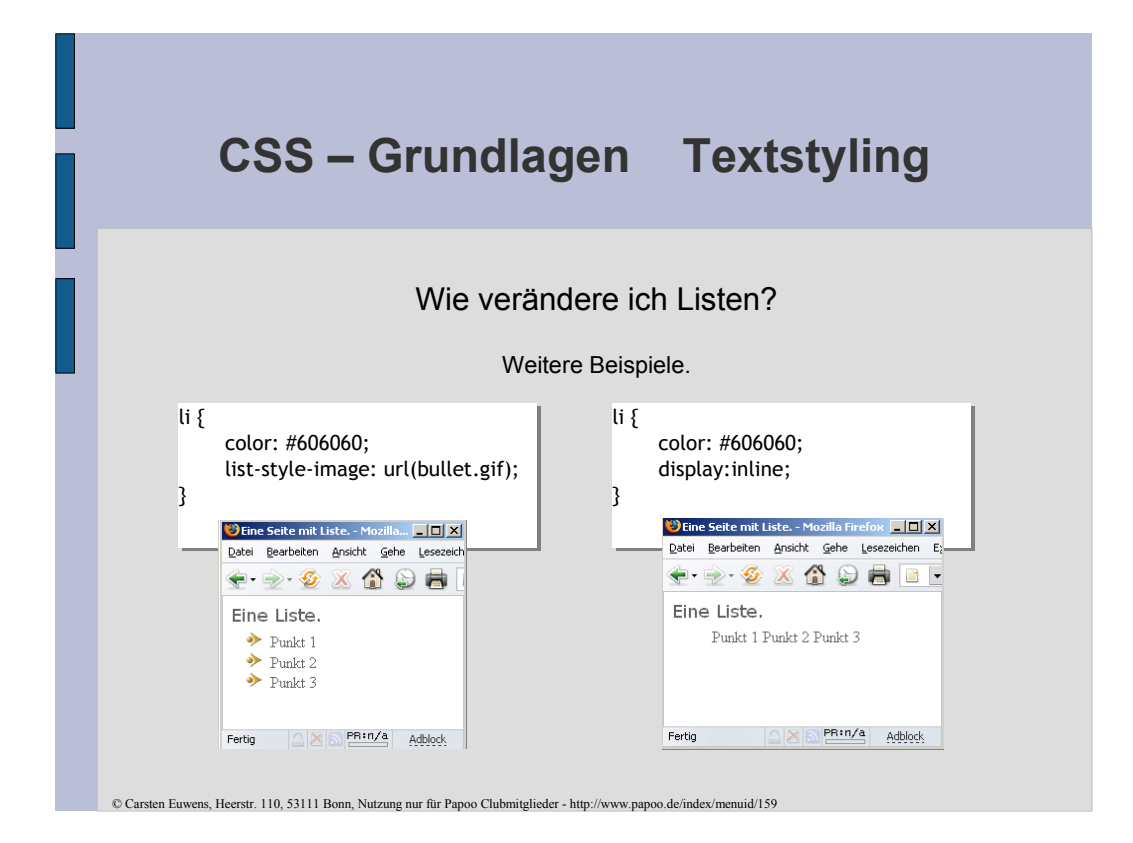

## **CSS – Grundlagen Bilder**

Wenn man sich die Internetseiten von einigen CSS Puristen anschaut, so sollte man meinen, das mit dem Einzug von CSS die Bilder von den Internetseiten verschwunden sind und man auf einfache fade Seiten zurückfällt.

Doch dem ist nicht so!

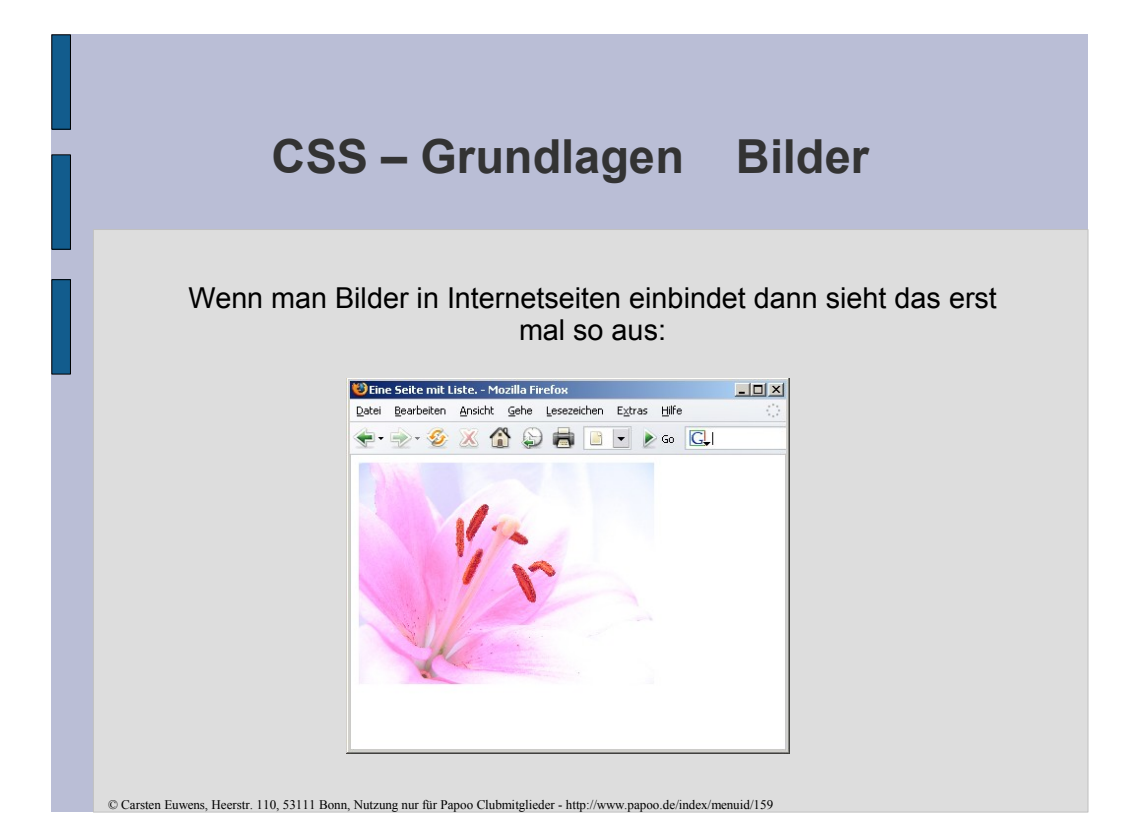

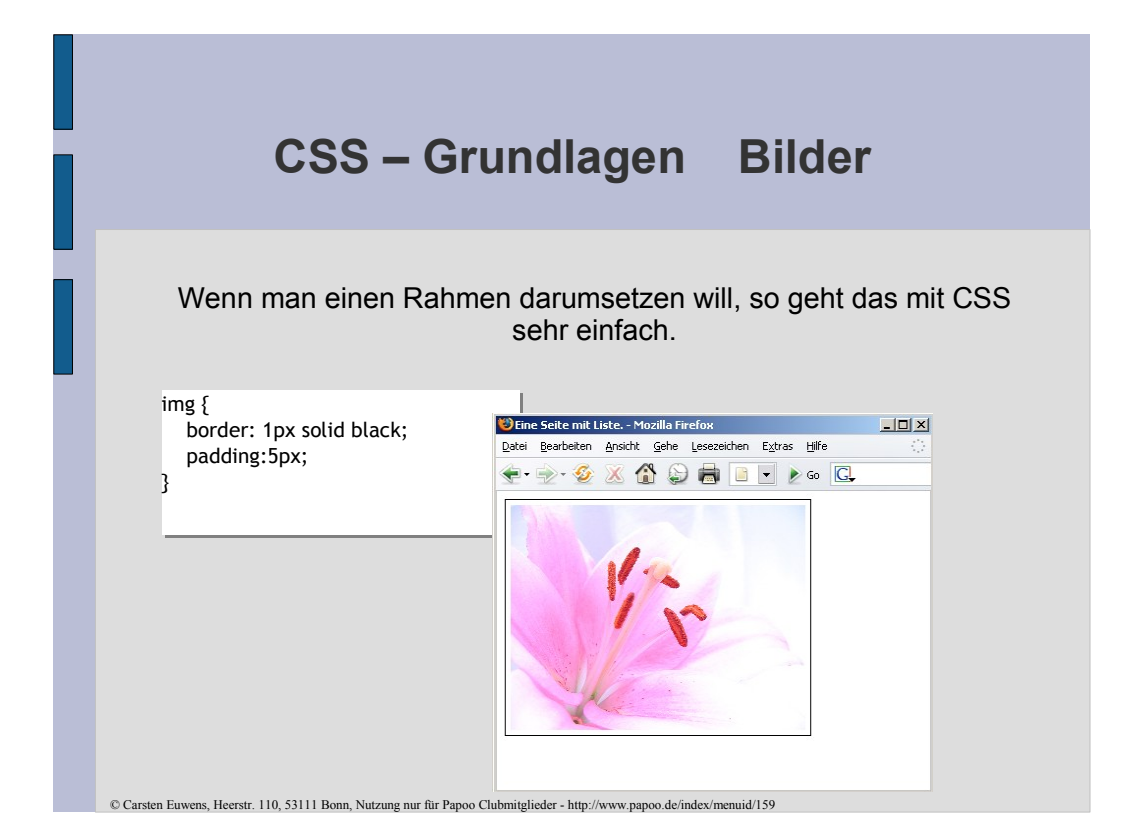

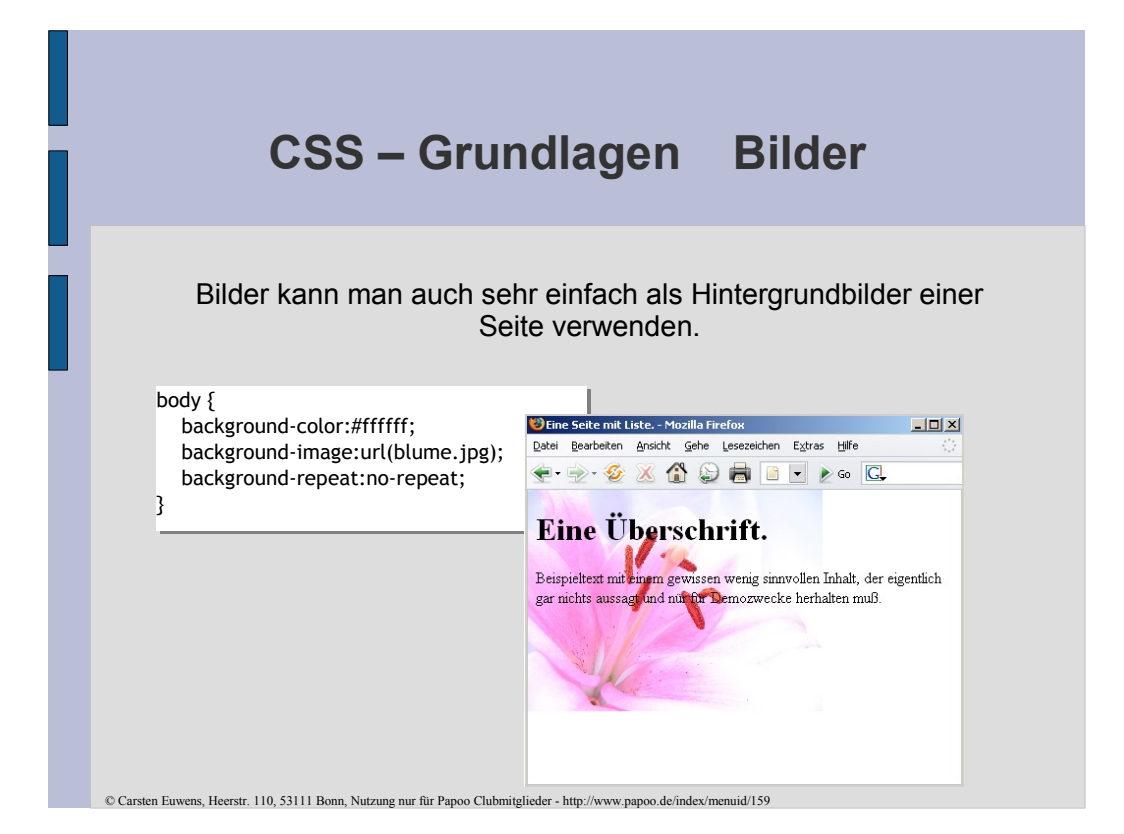

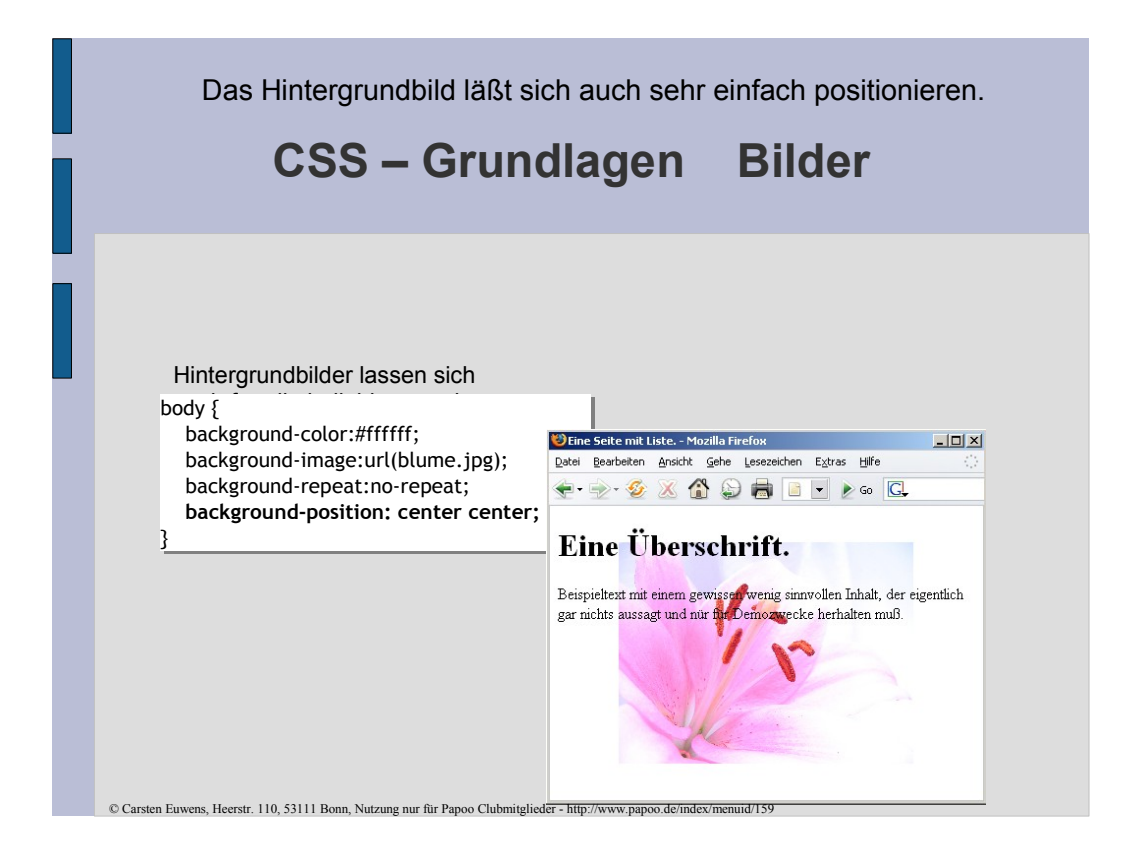

# **CSS – Grundlagen Navigation** Navigationen lassen sich mit Hilfe von CSS sehr einfach erstellen. Man braucht dazu keine Hilfe von Javaskript, Tabellen oder Platzhalterbilder. Der Vorteil solcher Navgationen ist, dass sie auch funktionieren wenn Javaskript ausgeschaltet ist, oder der Benutzer keine Maus benutzen kann.

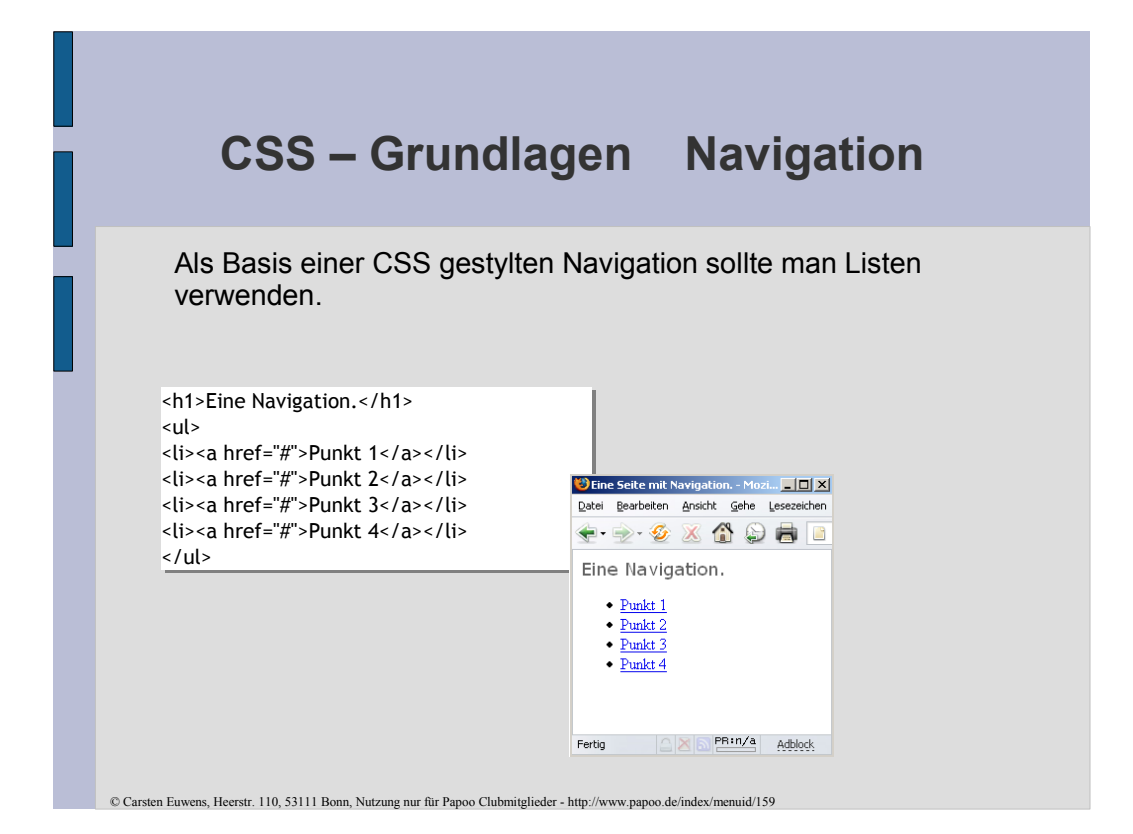

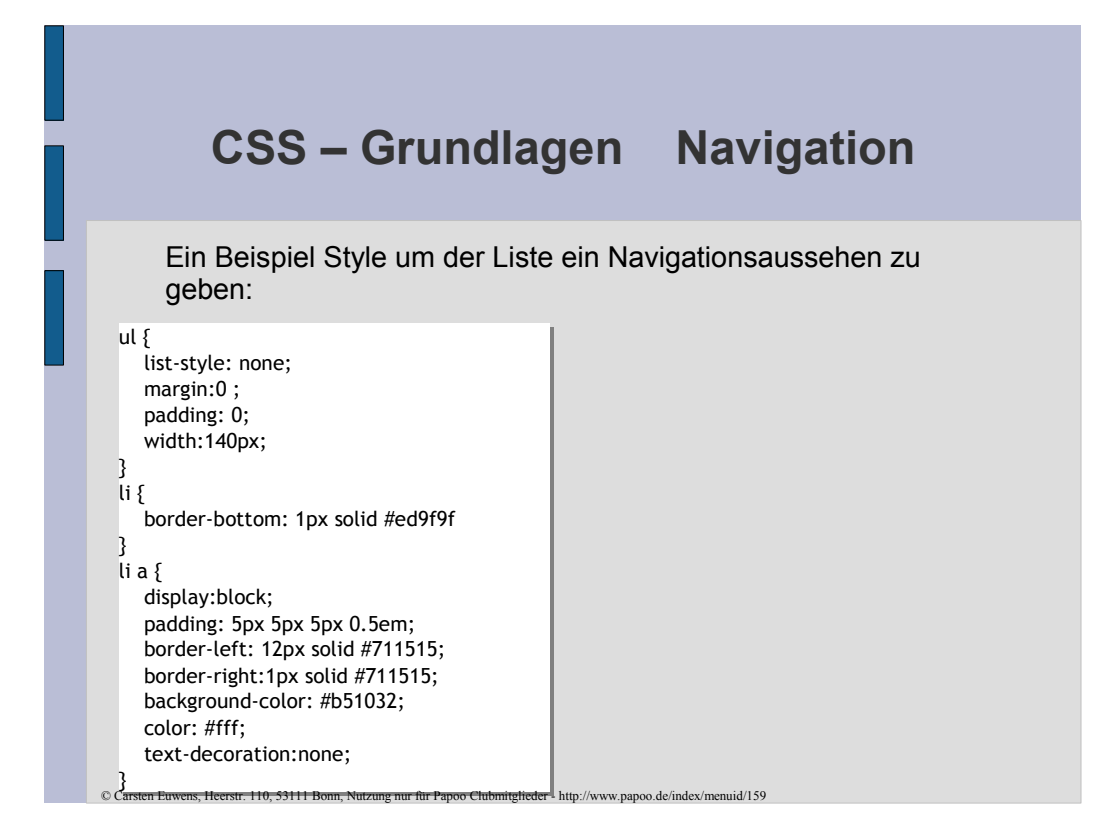

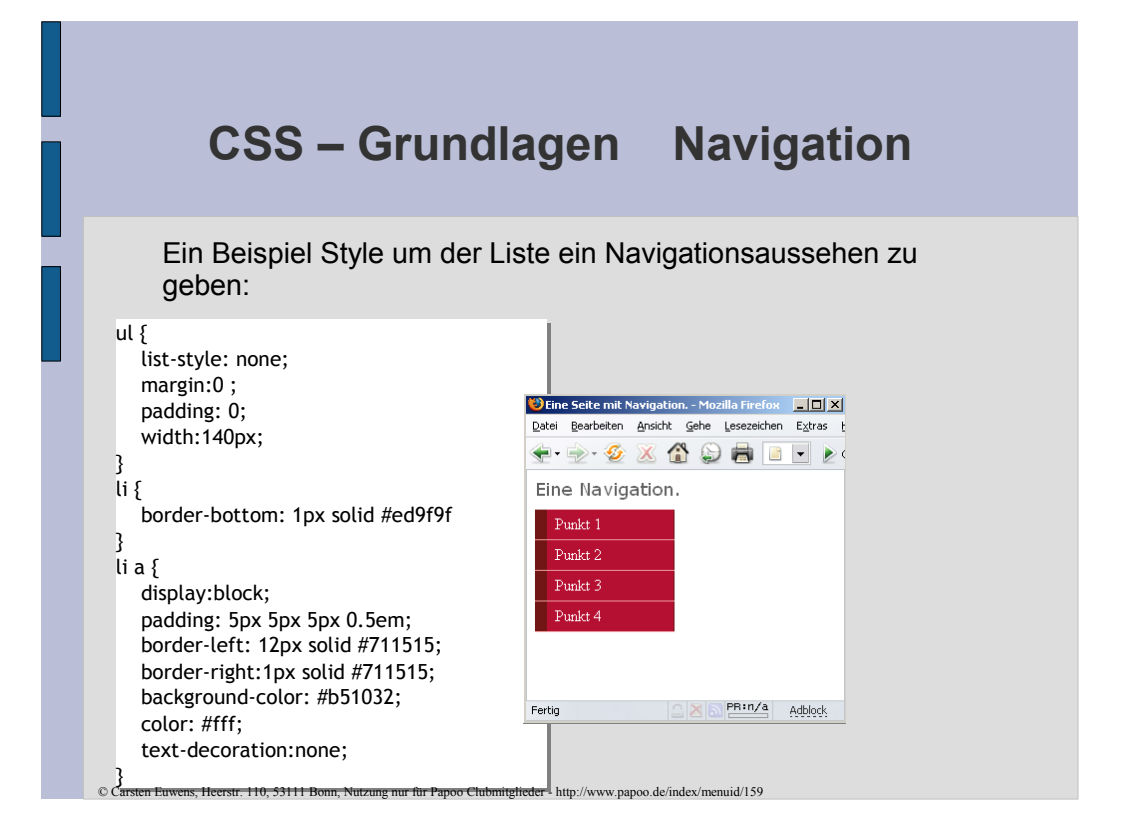

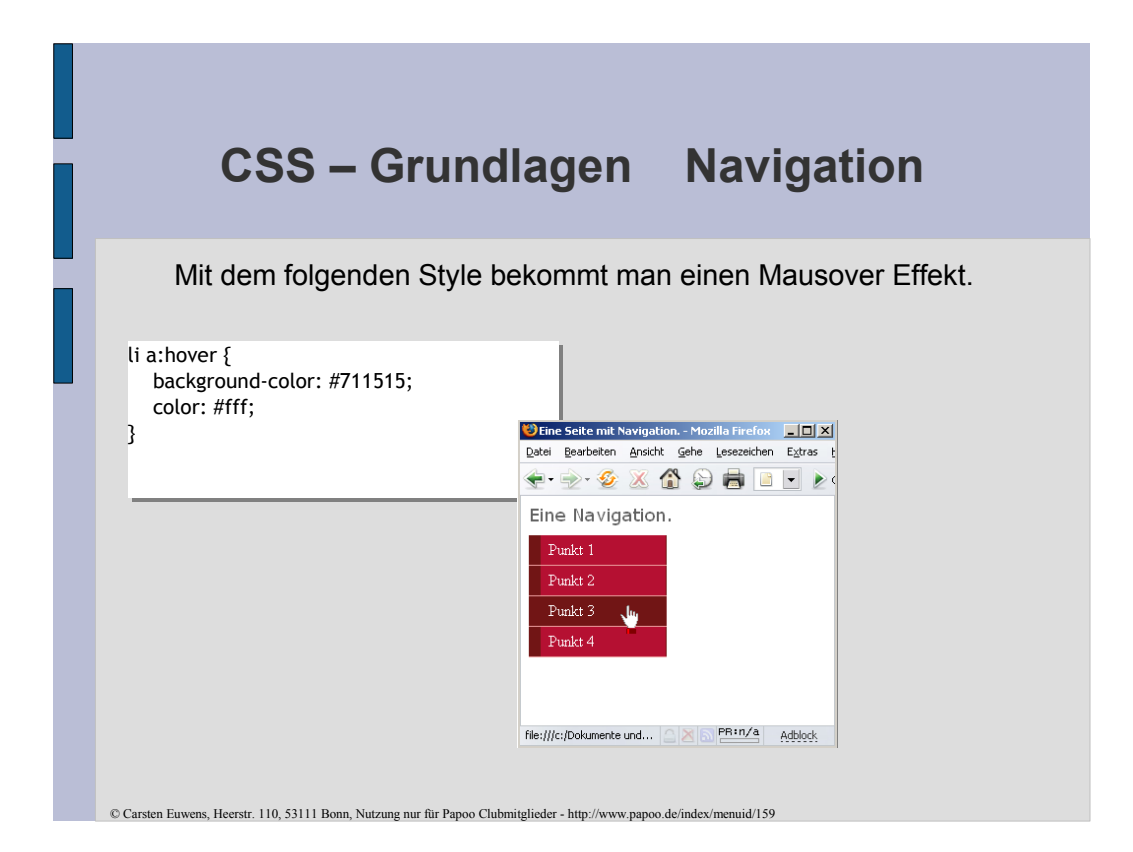

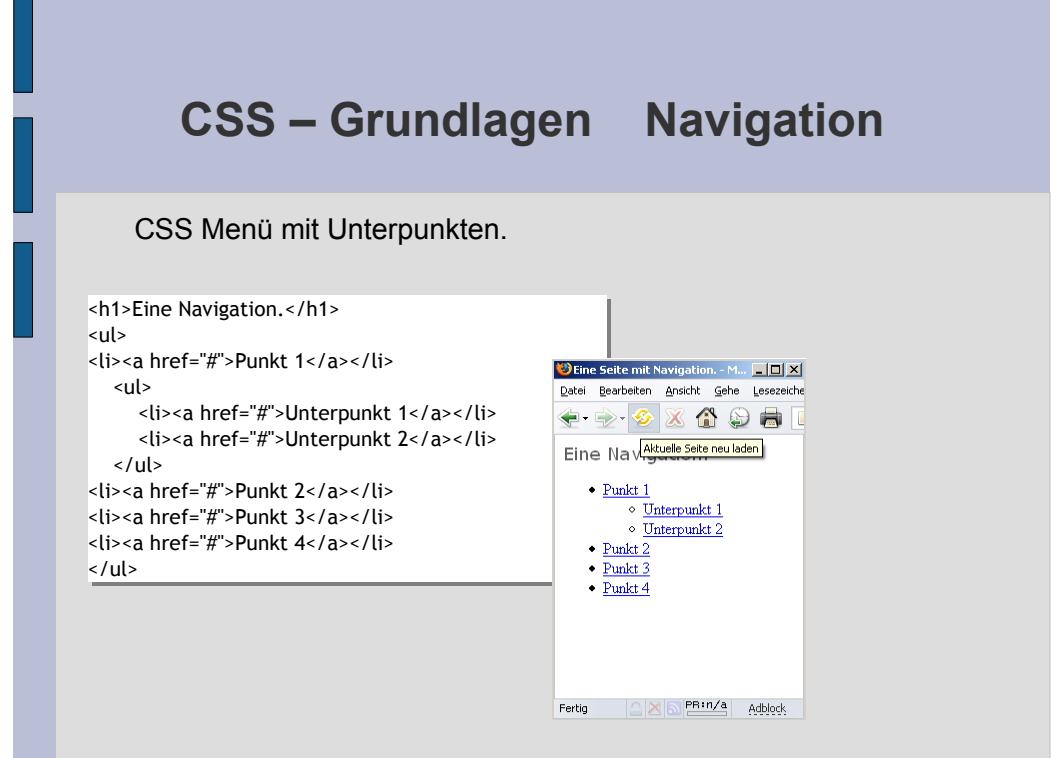

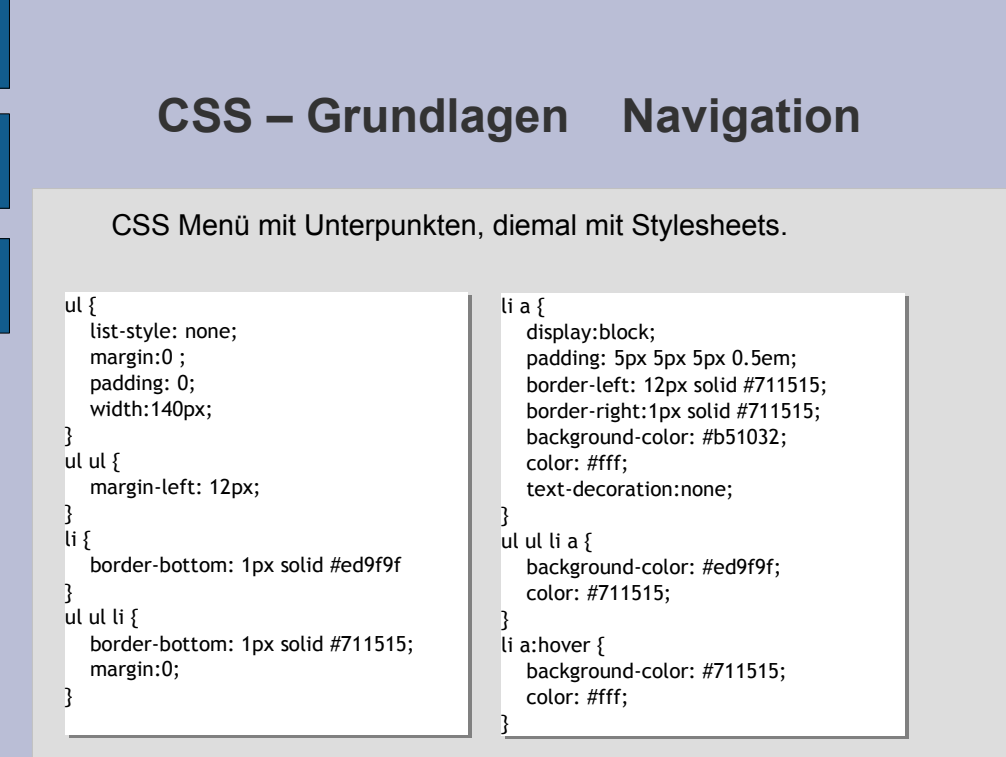

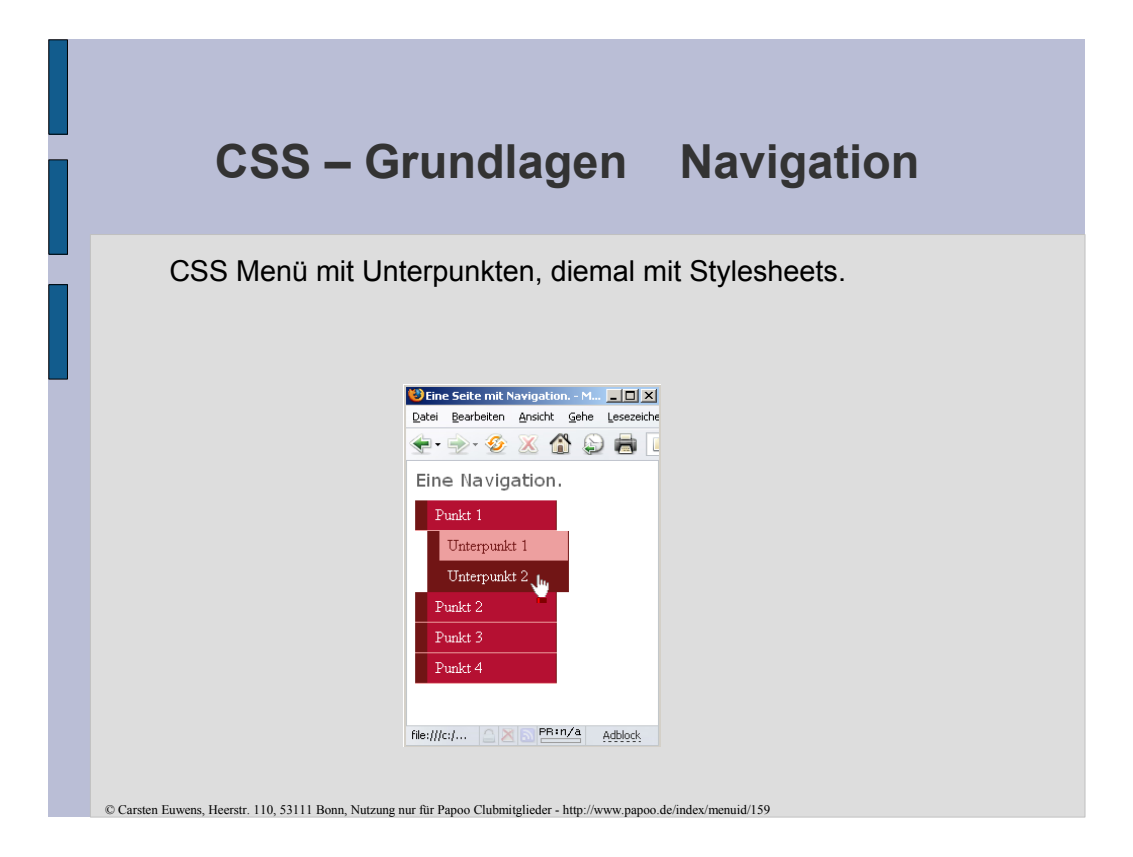

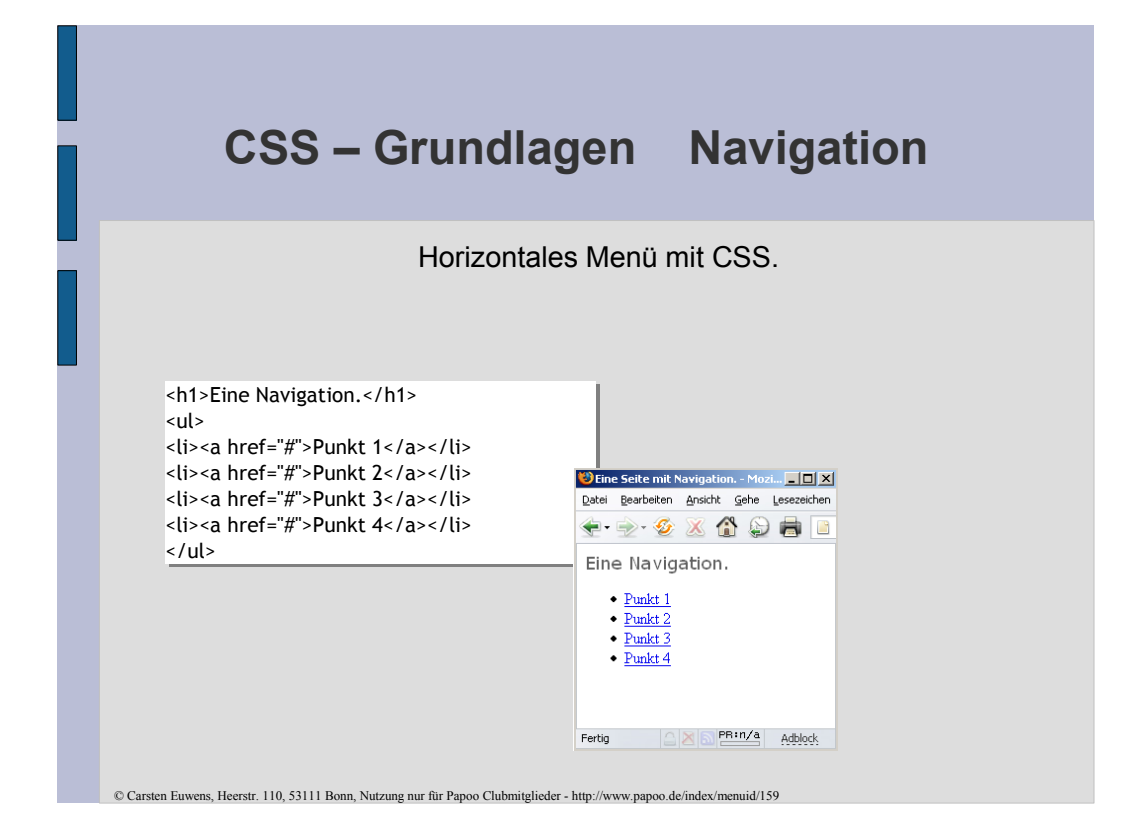

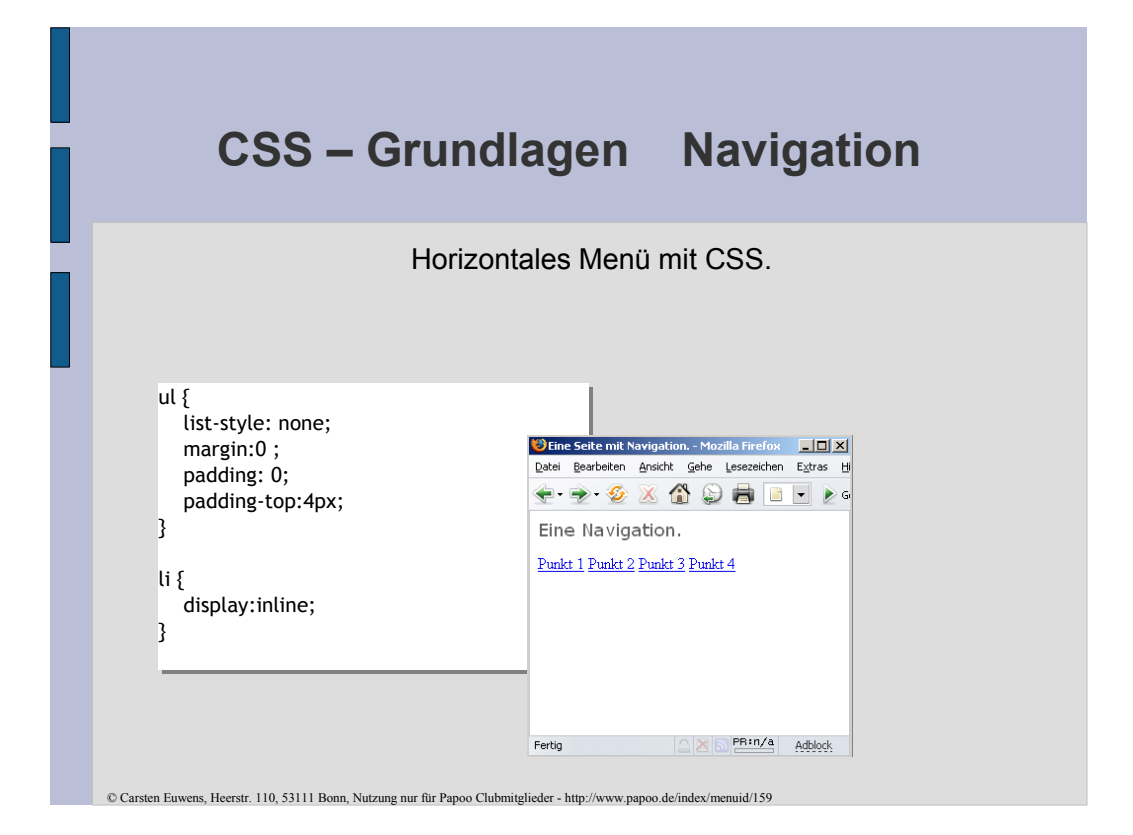

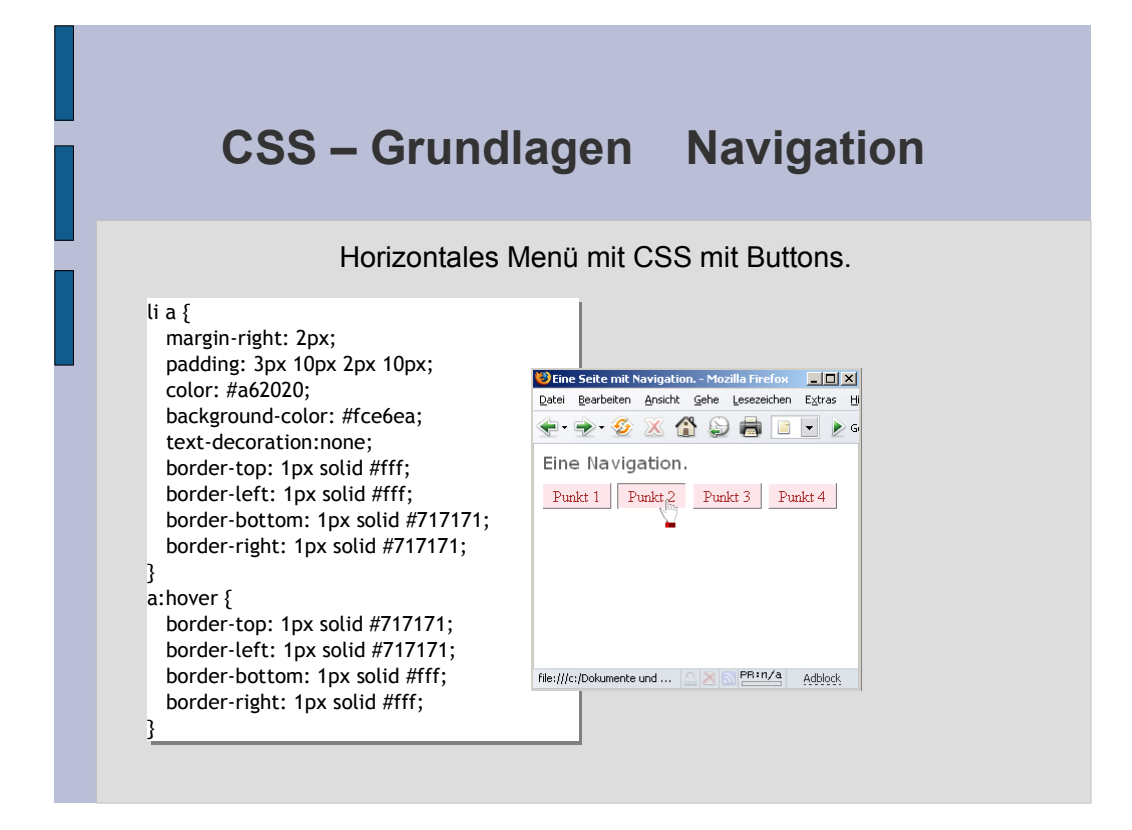

## **CSS – Grundlagen Formulare**

Formulare gehören unausweichlich zum Webdesign dazu. Man benutzt Sie um zu posten in Foren oder Blogs, Bankdaten einzugeben, einkaufen etc.

Mit HTML alleine hat man nahezu keine Möglichkeit Formulare im Aussehen zu ändern.

Ganz anders sieht das aus, wenn CSS ins Spiel kommt.

# **CSS – Grundlagen Formulare**

Ein ganz normales Formular.

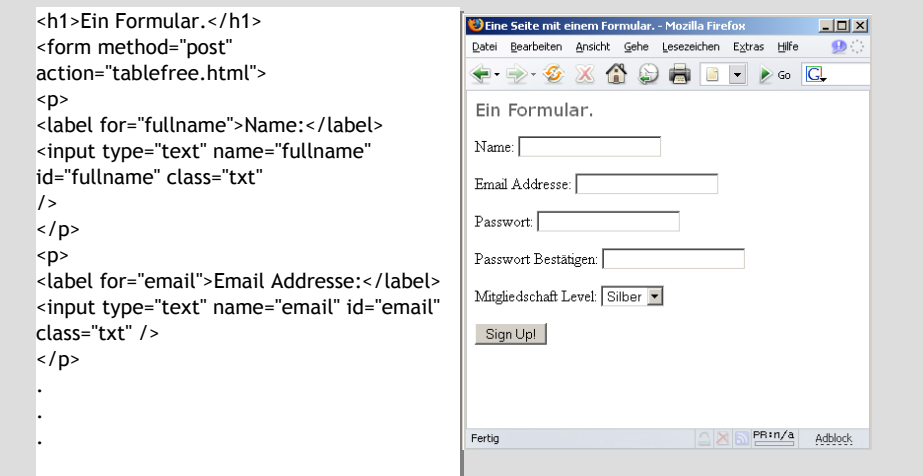

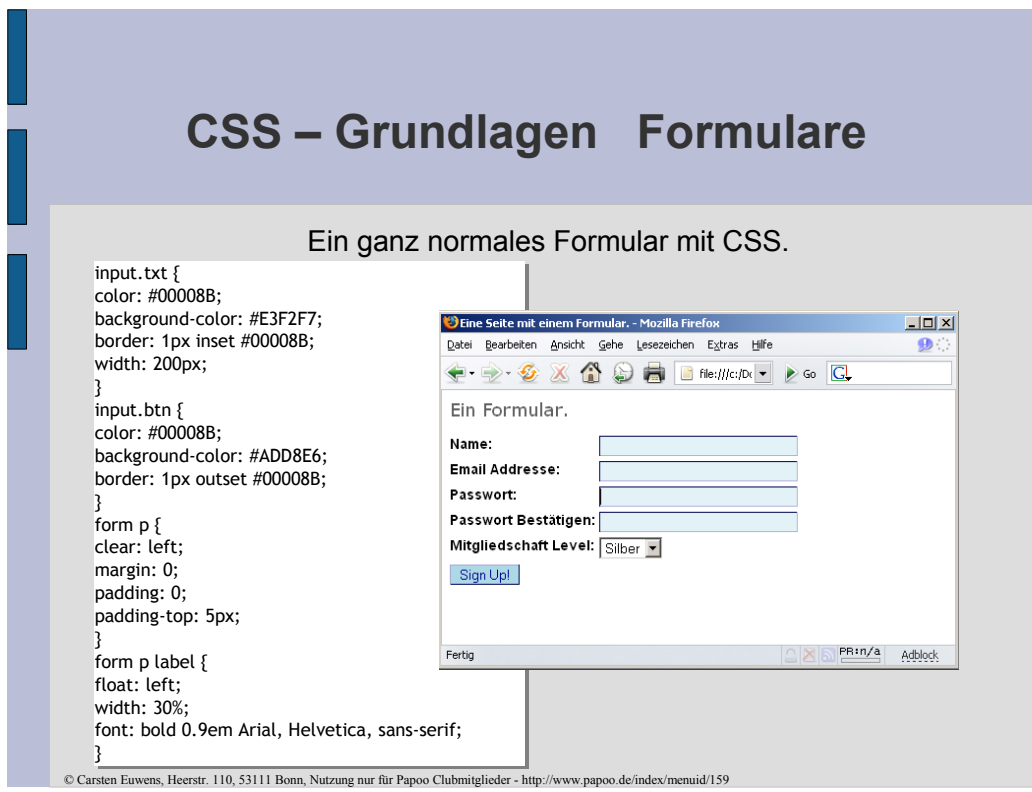

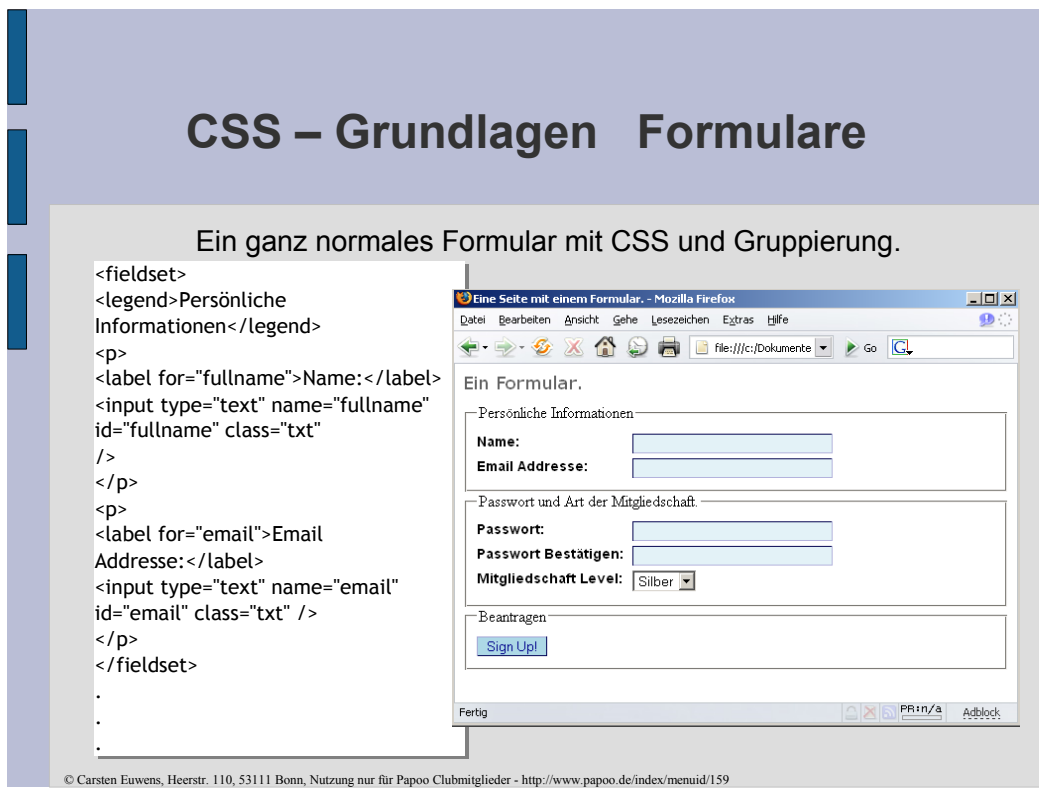
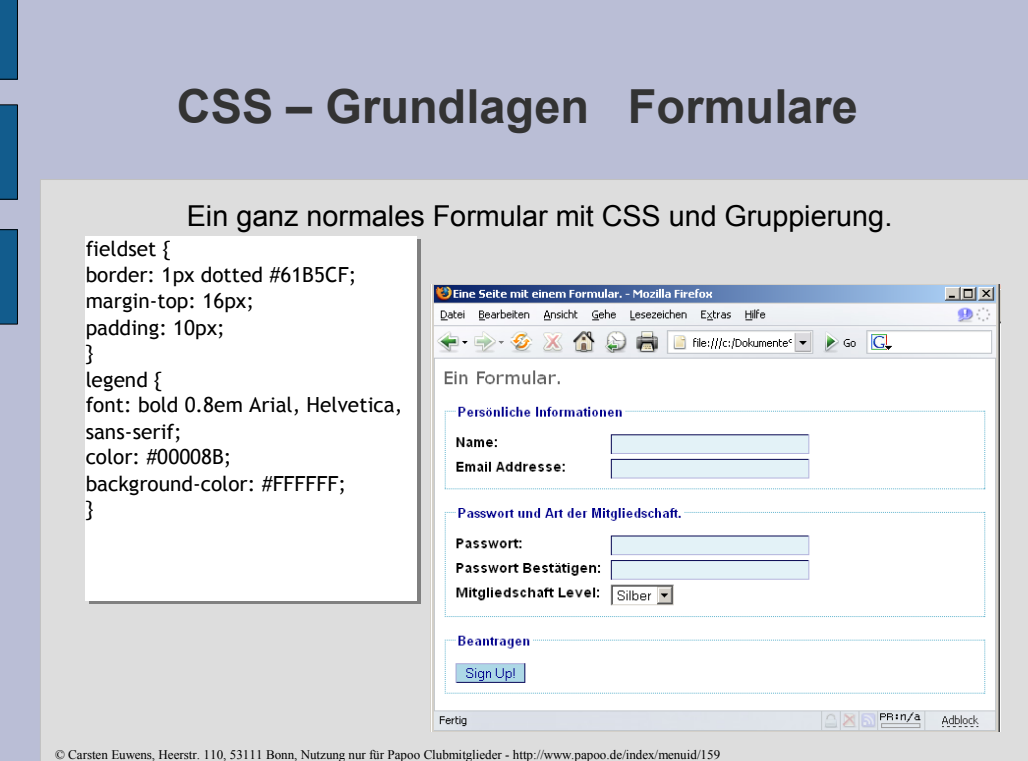

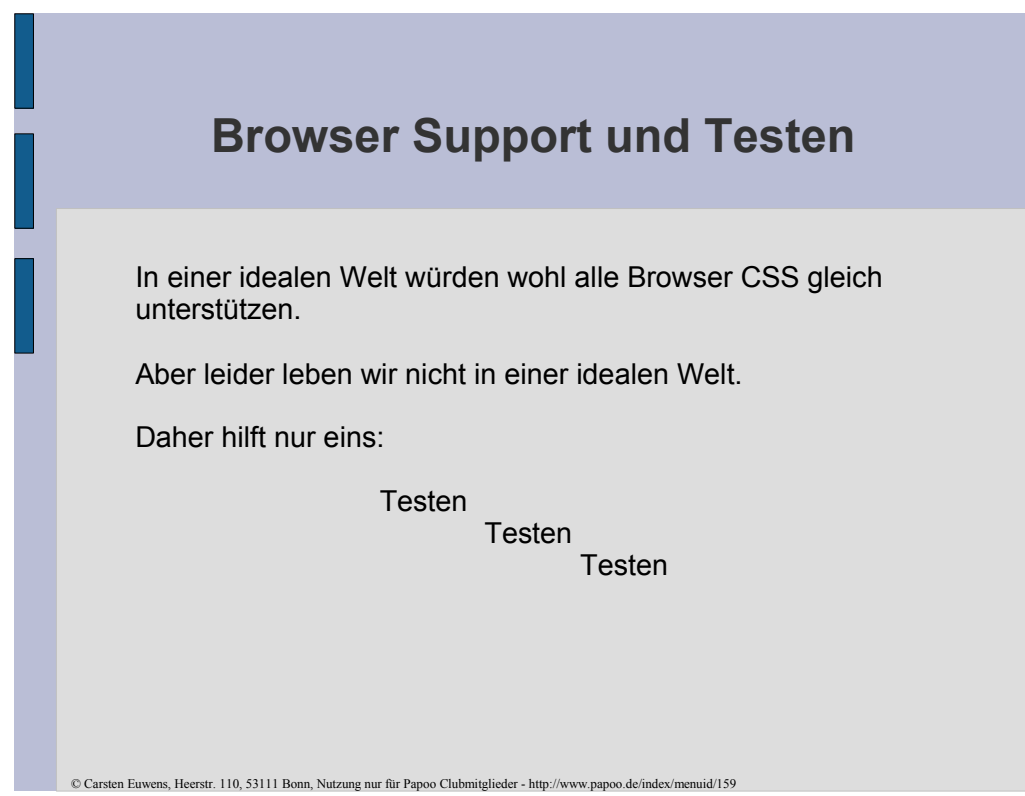

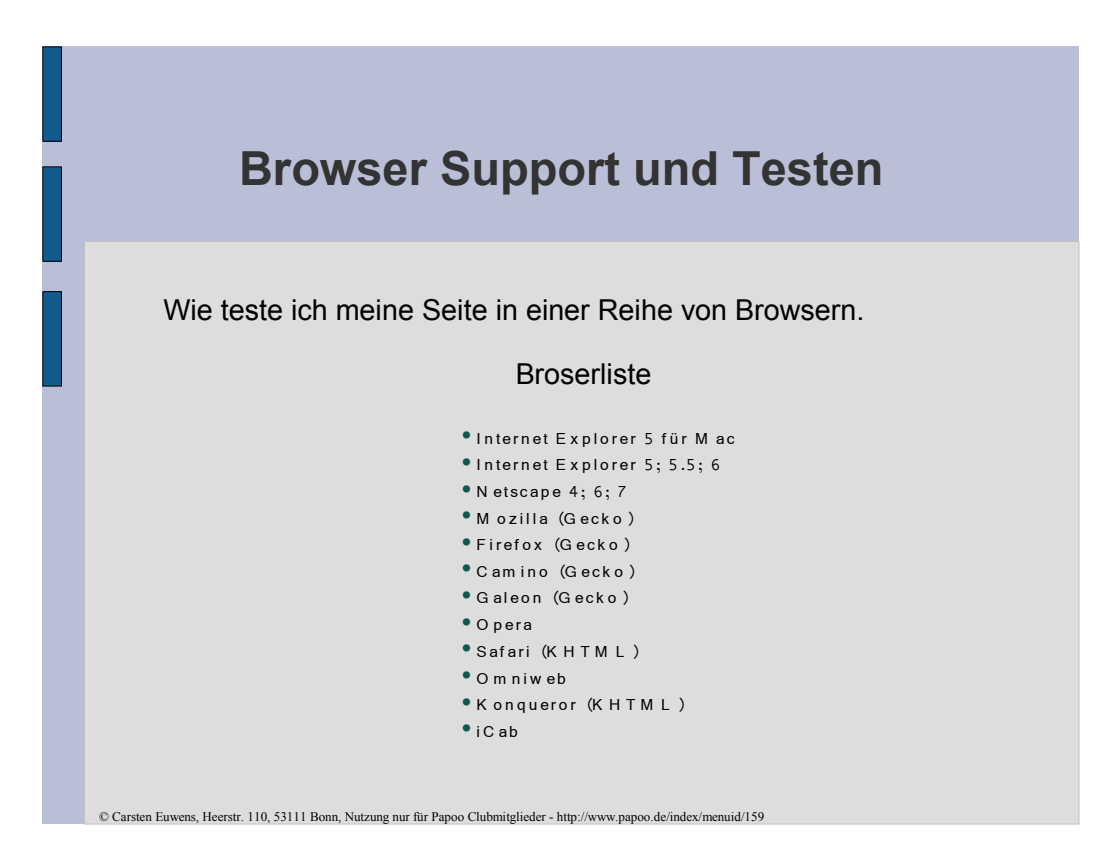

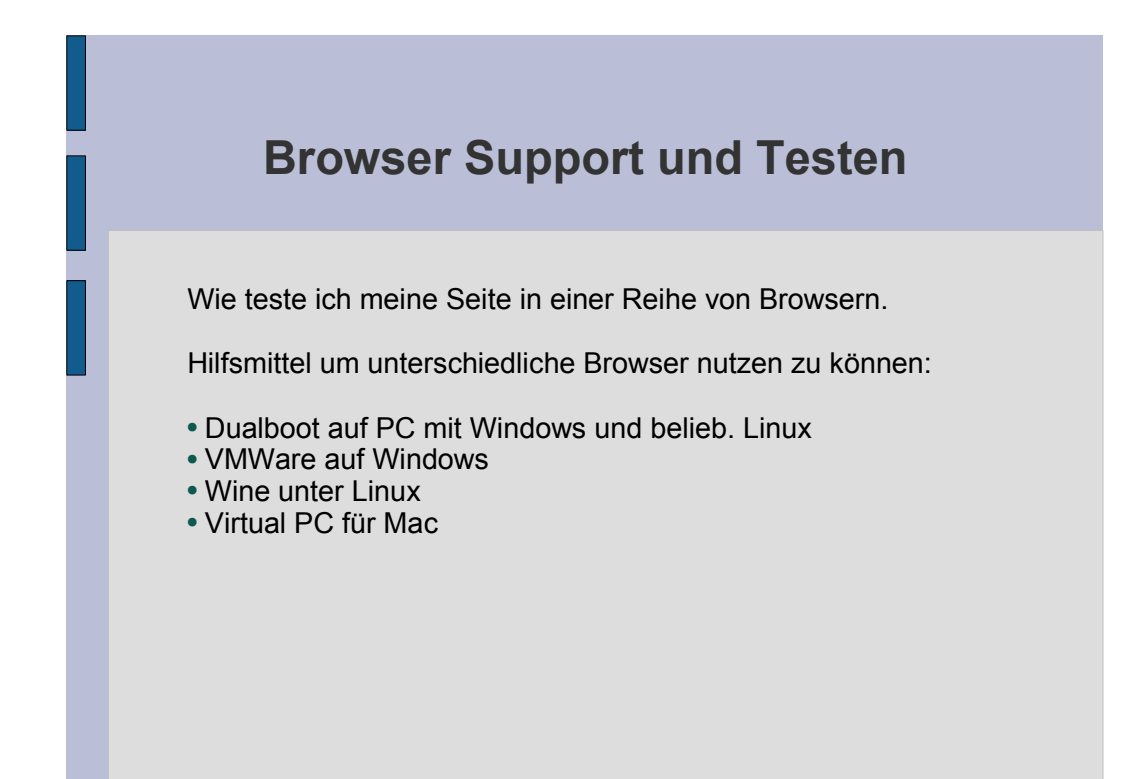

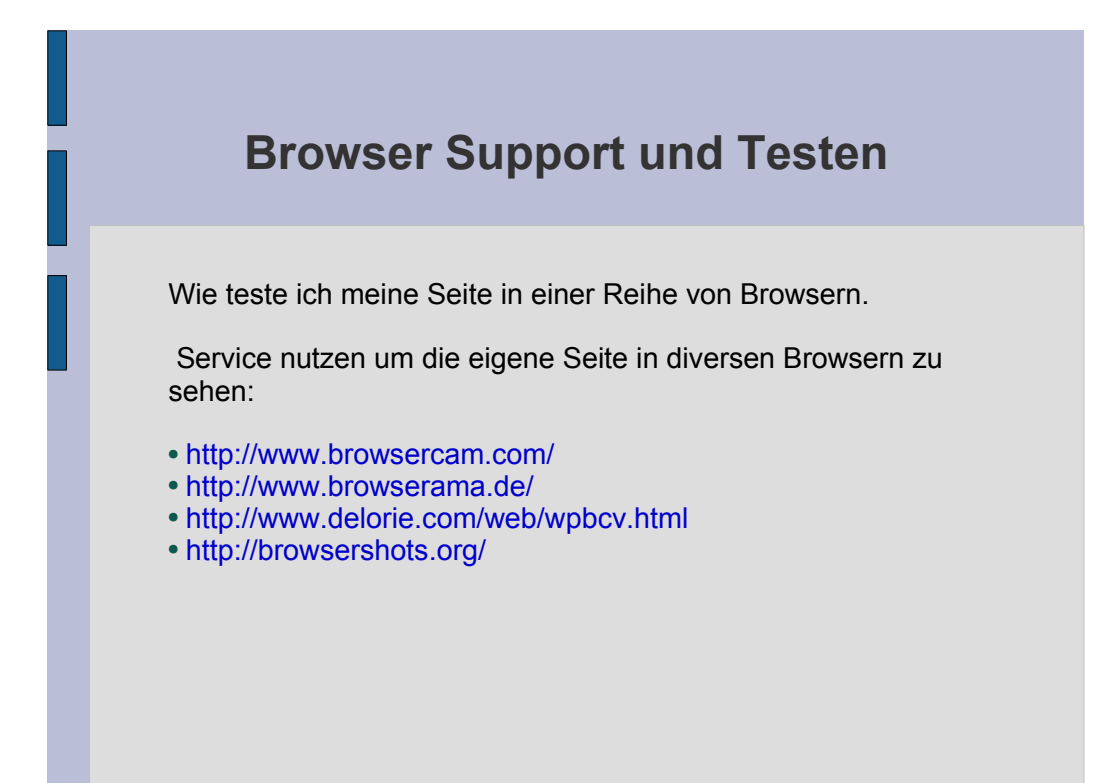

### **Browser Support und Testen**

Wie teste ich meine Seite in einer Reihe von Browsern.

Installation multipler Versionen des Internet Explorers auf dem PC.

Die Versionen 3; 4; 5; 5.5 und 6 können parallel auf einem Rechner betrieben werden.

Quelle zum Download: http://www.skyzyx.com/downloads/

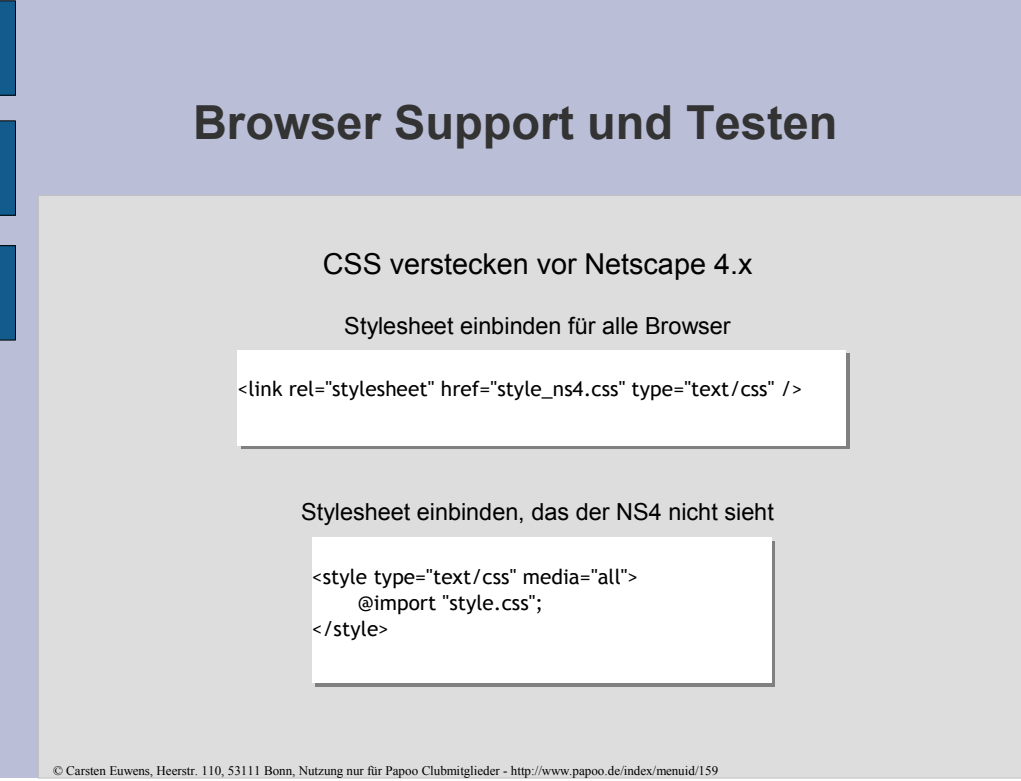

### **Browser Support und Testen**

Es gibt eine Reihe von anderen Möglichkeiten um CSS Anweisungen vor bestimmten Browsern zu verstecken, oder sie nur bestimmten Browsern zugänglich zu machen, sogenannte Hacks oder Filter.

- http://www.dithered.com/css\_filters/
- http://css-dicuss.incutio.com/?page=CssHack

# **CSS – Umsetzung für Layouts**

Was soll man zur Umsetzung eines Layouts benutzen?

Tabellen oder CSS?

Wir versuchen es mal mit CSS!

# **CSS – Umsetzung für Layouts**

Welchen Vorteil haben CSS Layouts gegenüber Tabellenbasierten Layouts:

- 1. Sie sind wesentlich flexibler
- 2. Man kann sie fließen lassen.
- 3. Sie sind sehr schnell änderbar

Nachteil:

Unterstützung in verschiedenen Browsern unterschiedlich

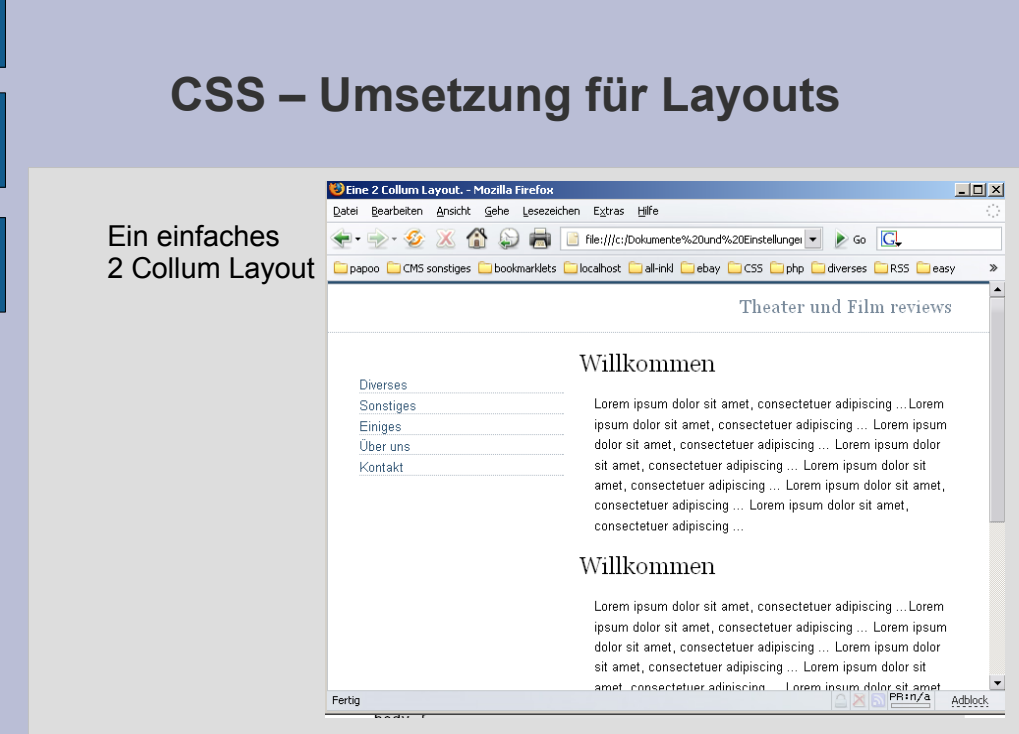

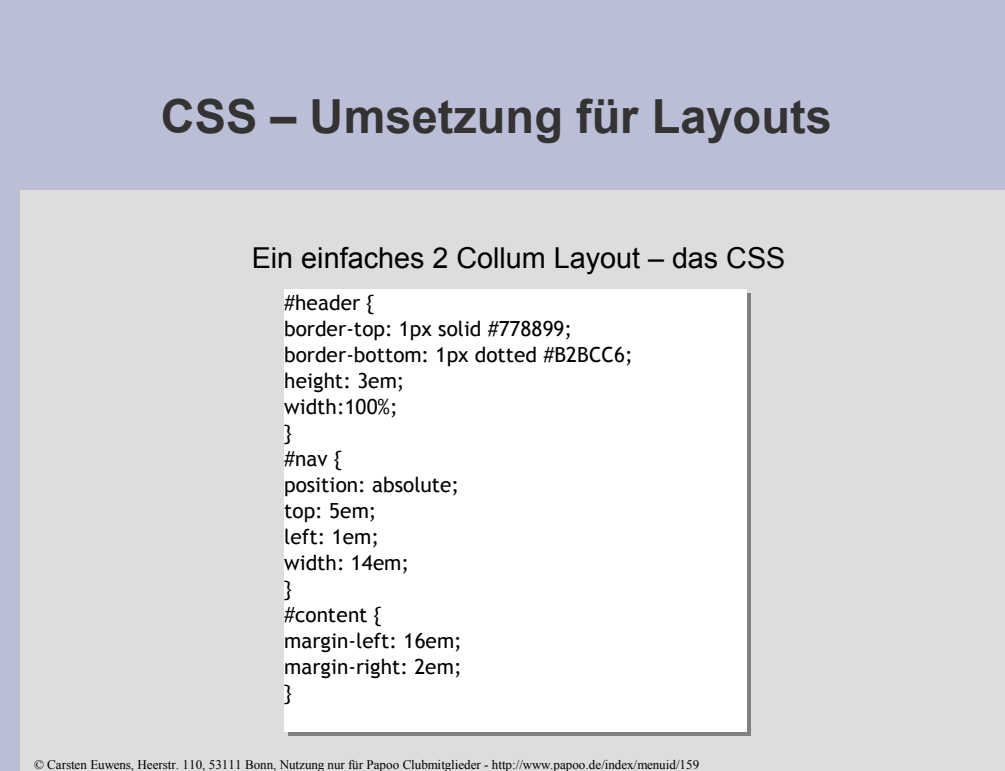

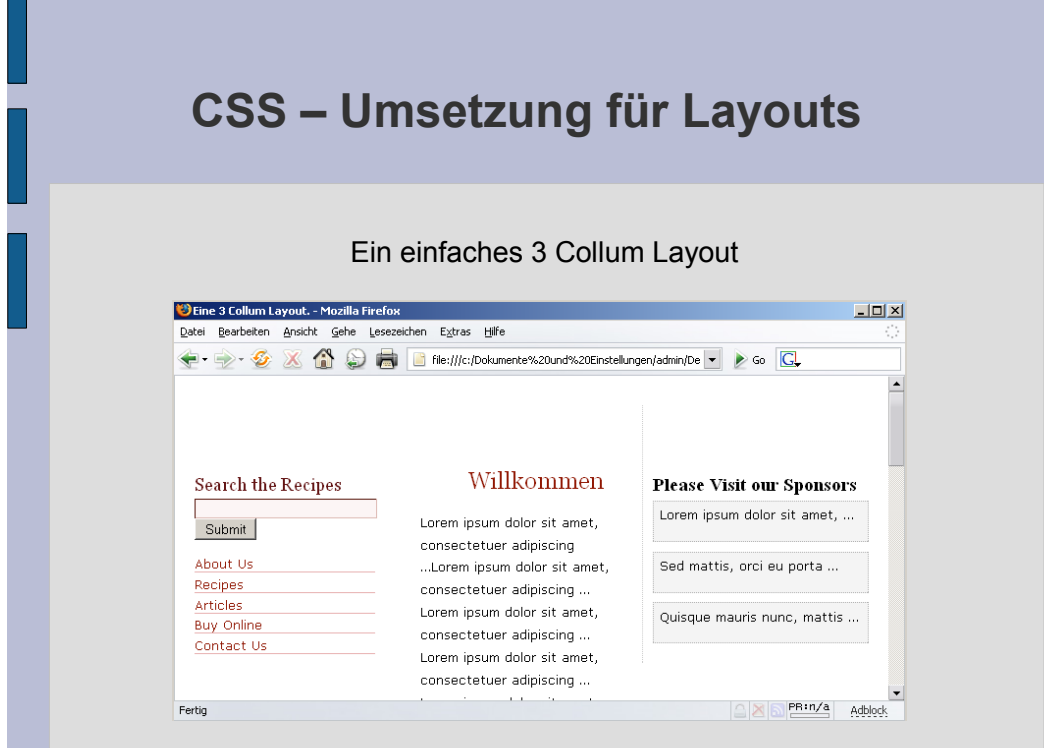

# **CSS – Umsetzung für Layouts**

#### Ein einfaches 3 Collum Layout – das CSS

#side1 { position: absolute; width: 200px; top: 30px; left: 10px; padding: 70px 10px 10px 10px; } #content { margin: 66px 260px 0px 240px; padding: 10px; } #side2 { position: absolute; width: 220px; top: 30px; right: 10px; padding: 70px 10px 10px 10px; border-left: 1px dotted #cccccc;

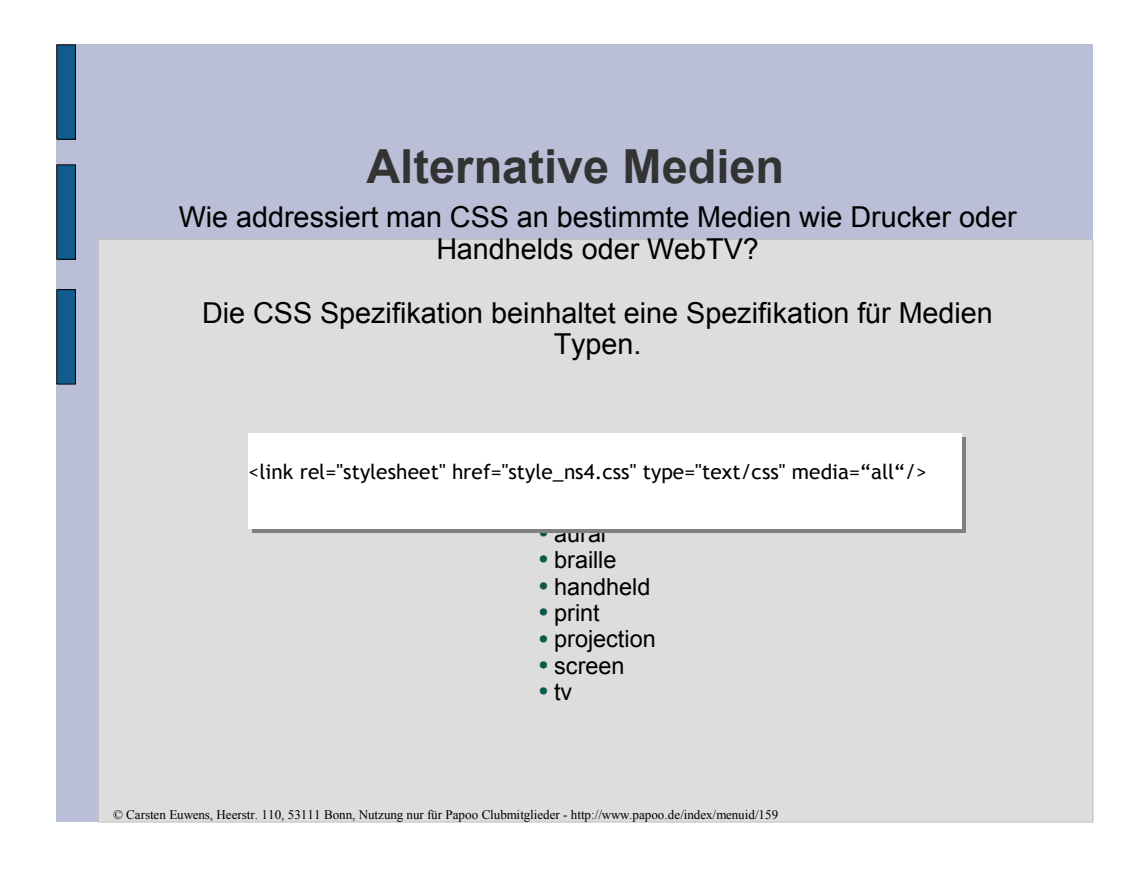

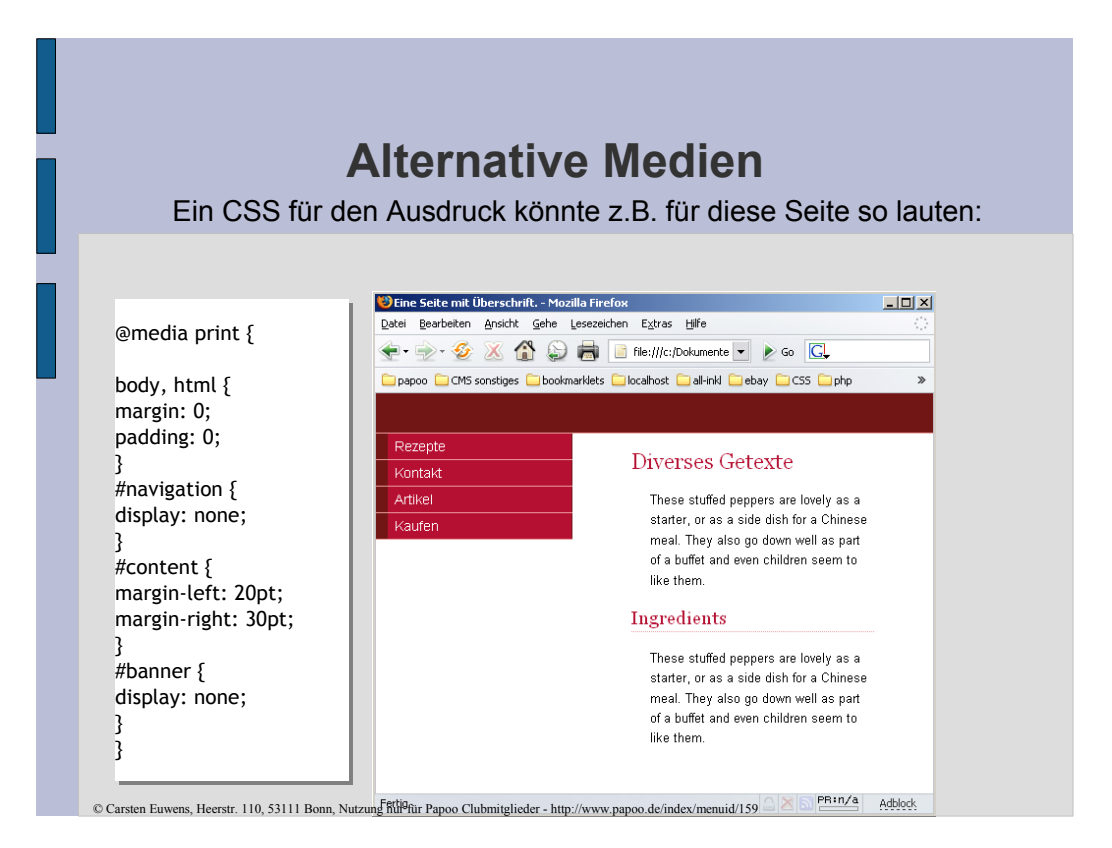

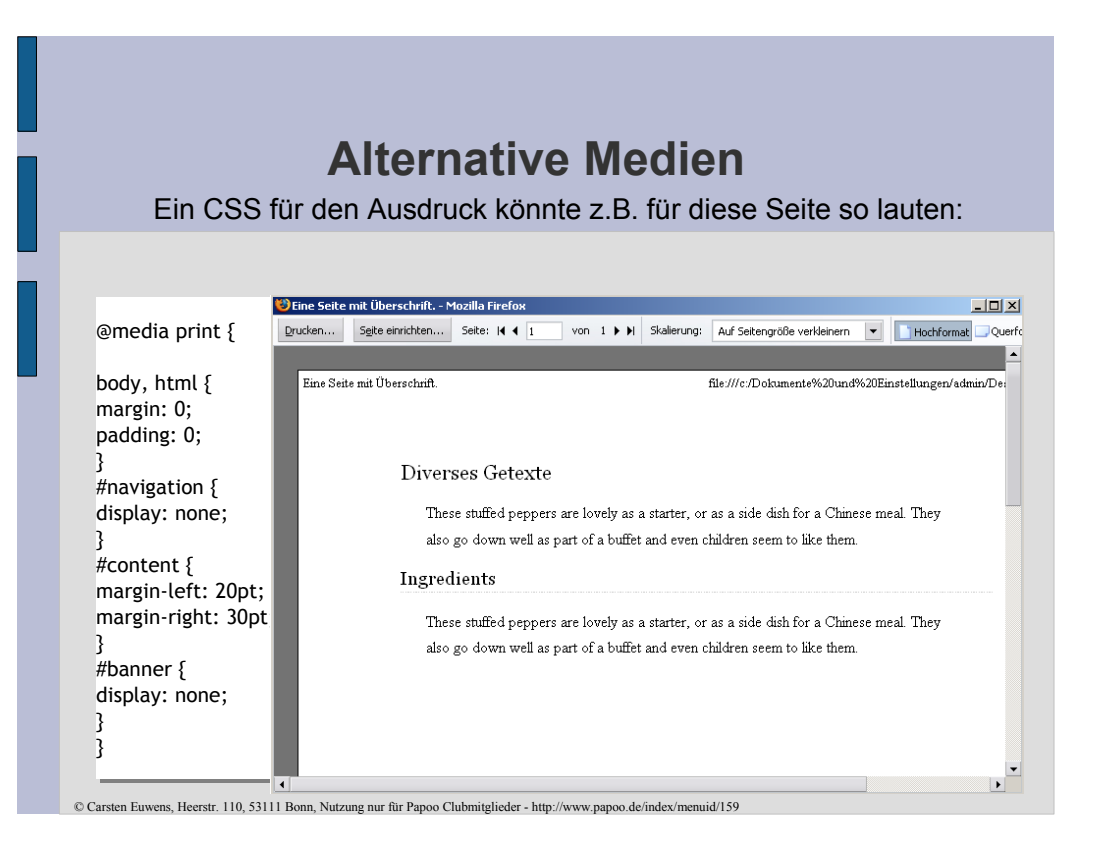

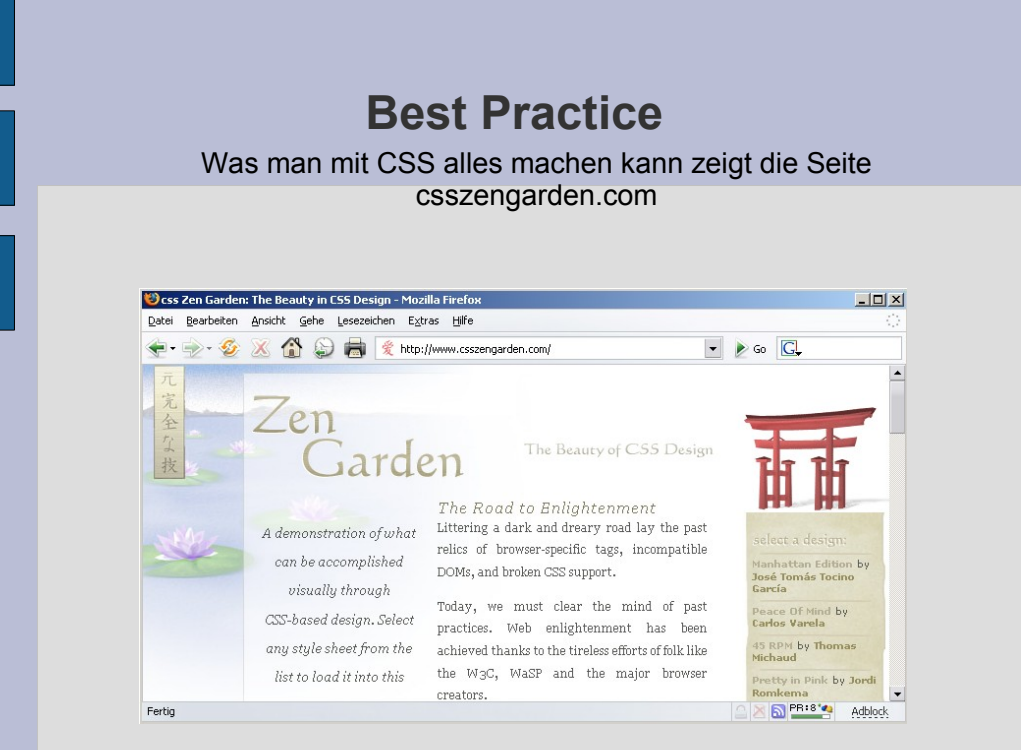

© Carsten Euwens, Heerstr. 110, 53111 Bonn, Nutzung nur für Papoo Clubmitglieder - http://www.papoo.de/index/menuid/159

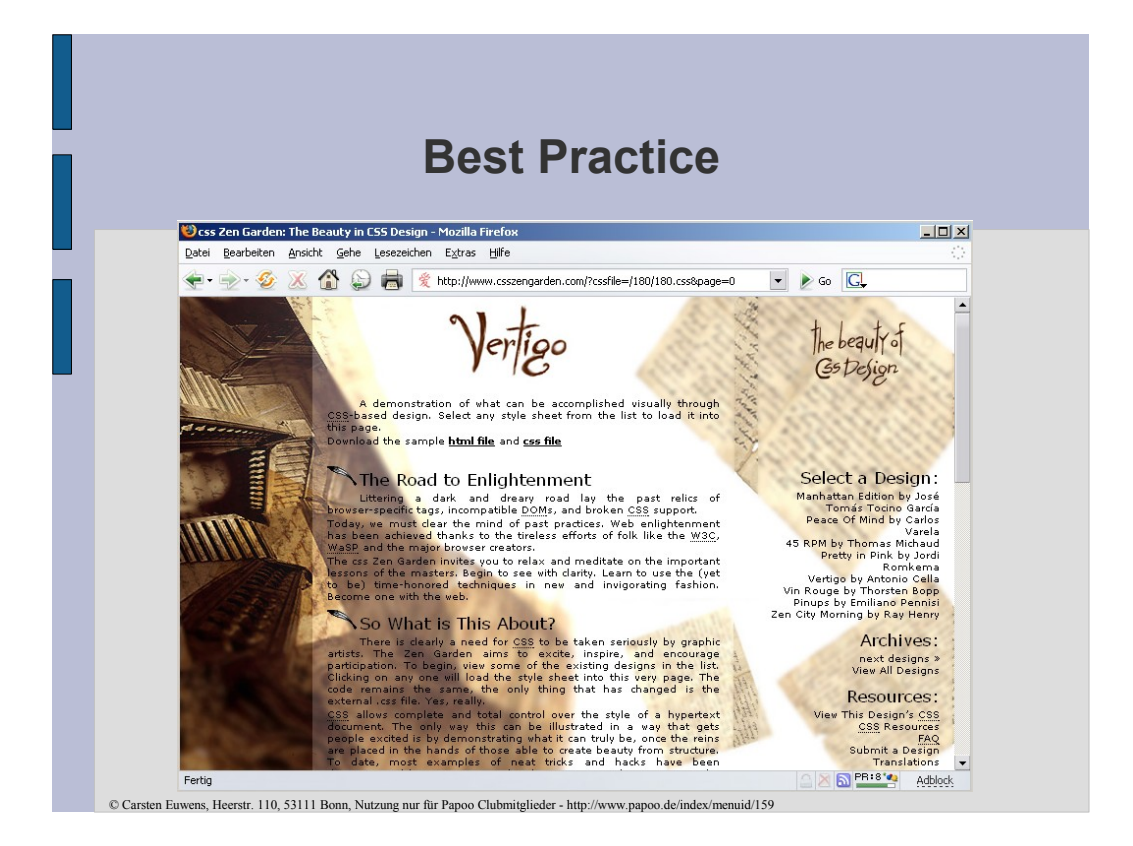

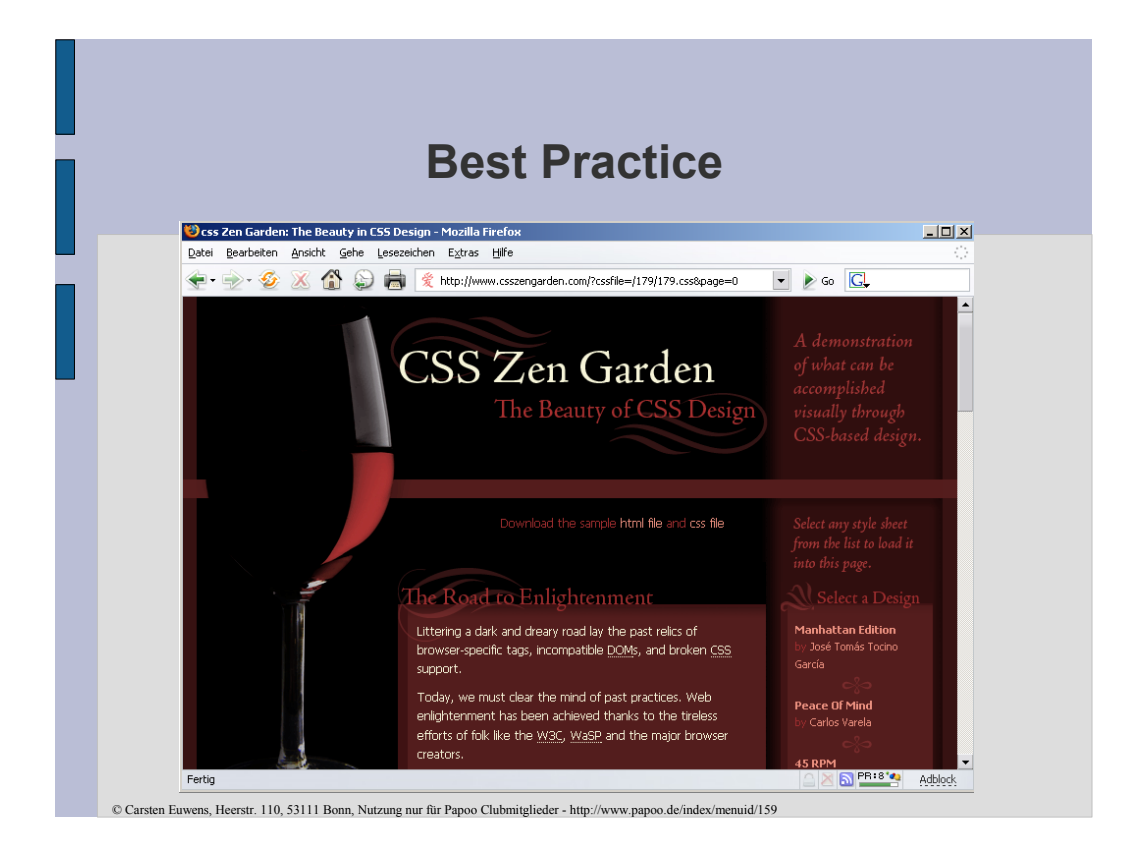

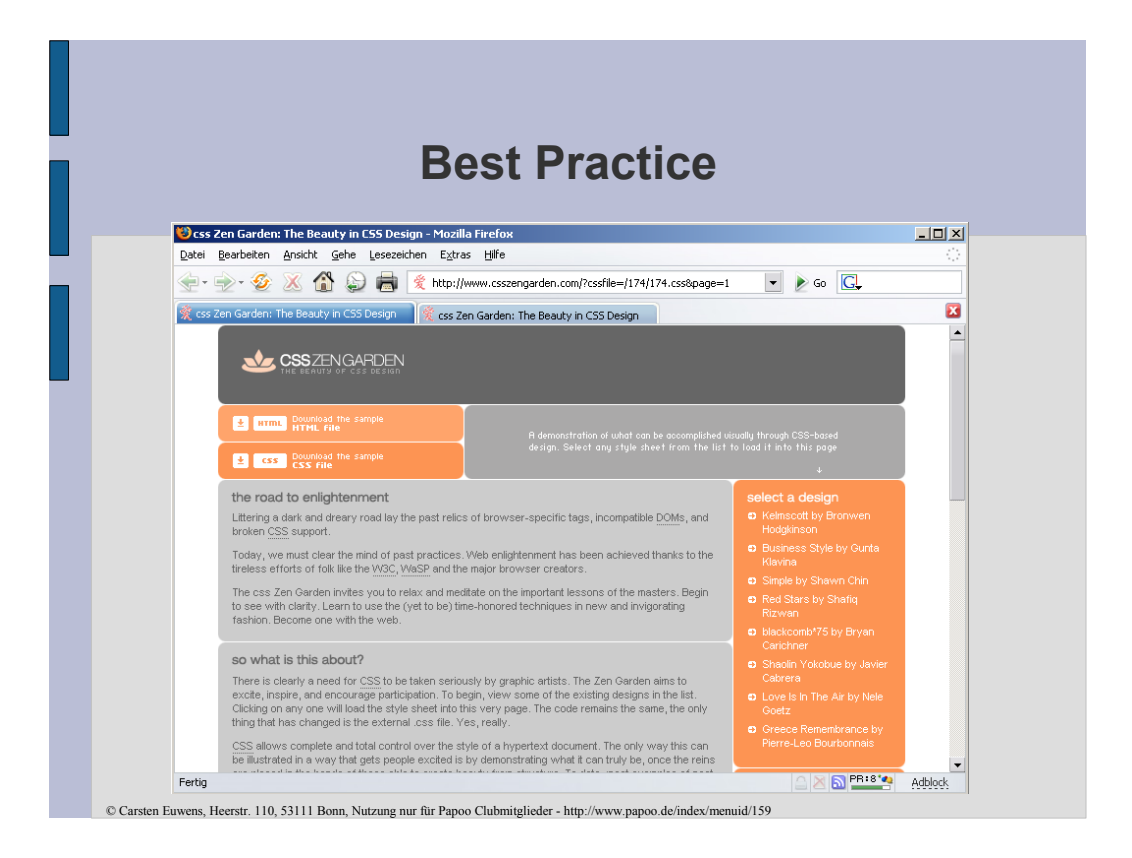

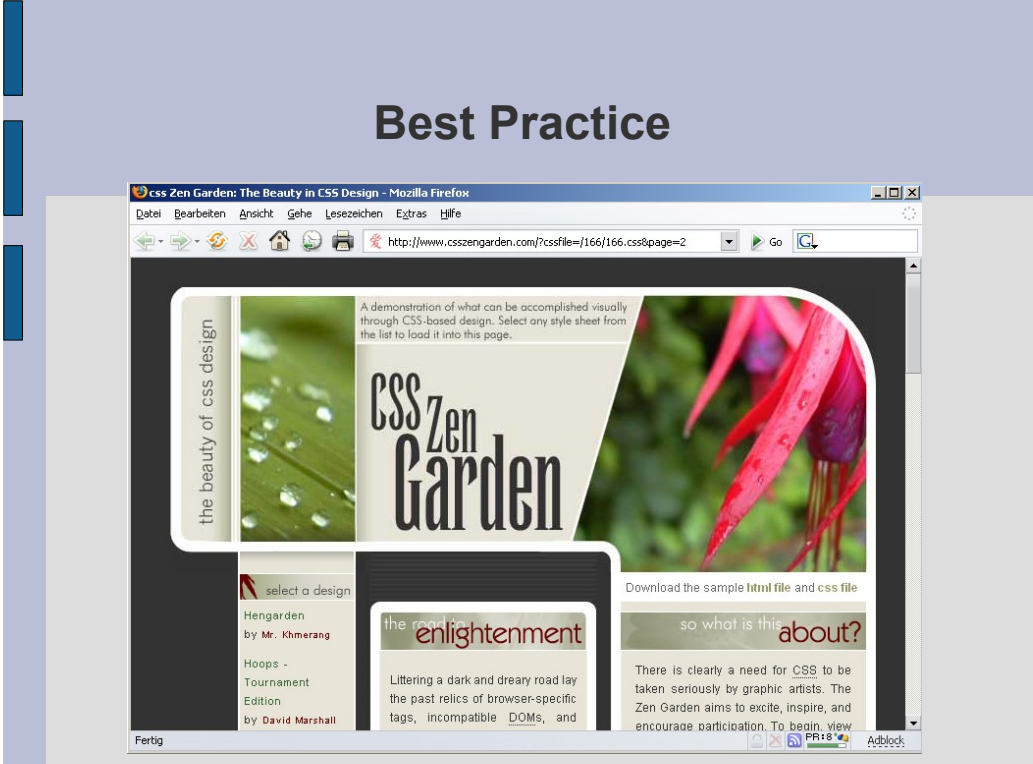

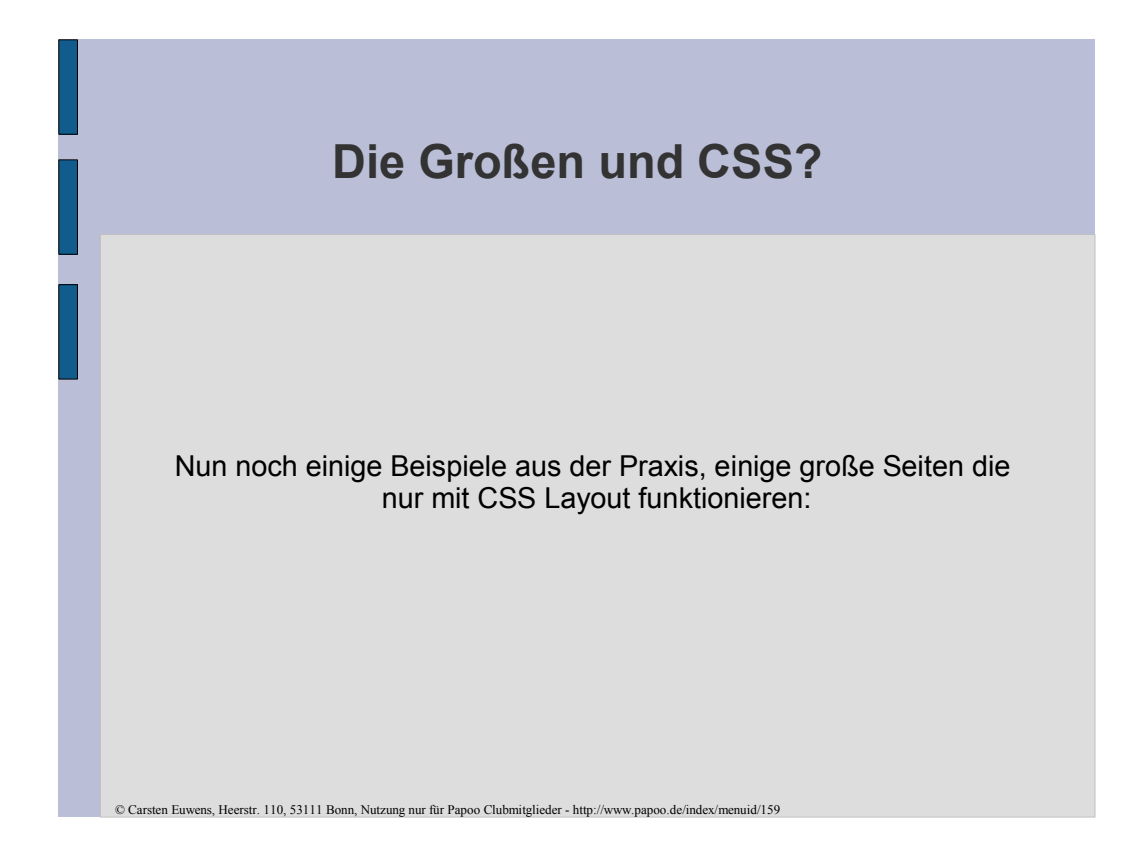

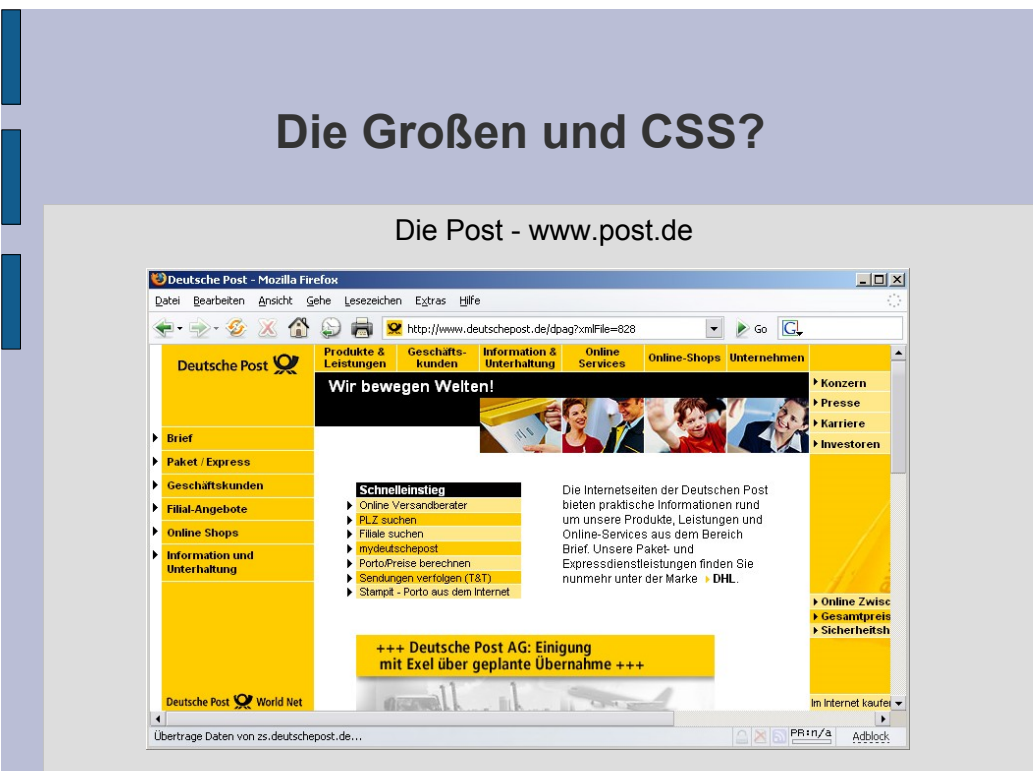

© Carsten Euwens, Heerstr. 110, 53111 Bonn, Nutzung nur für Papoo Clubmitglieder - http://www.papoo.de/index/menuid/159

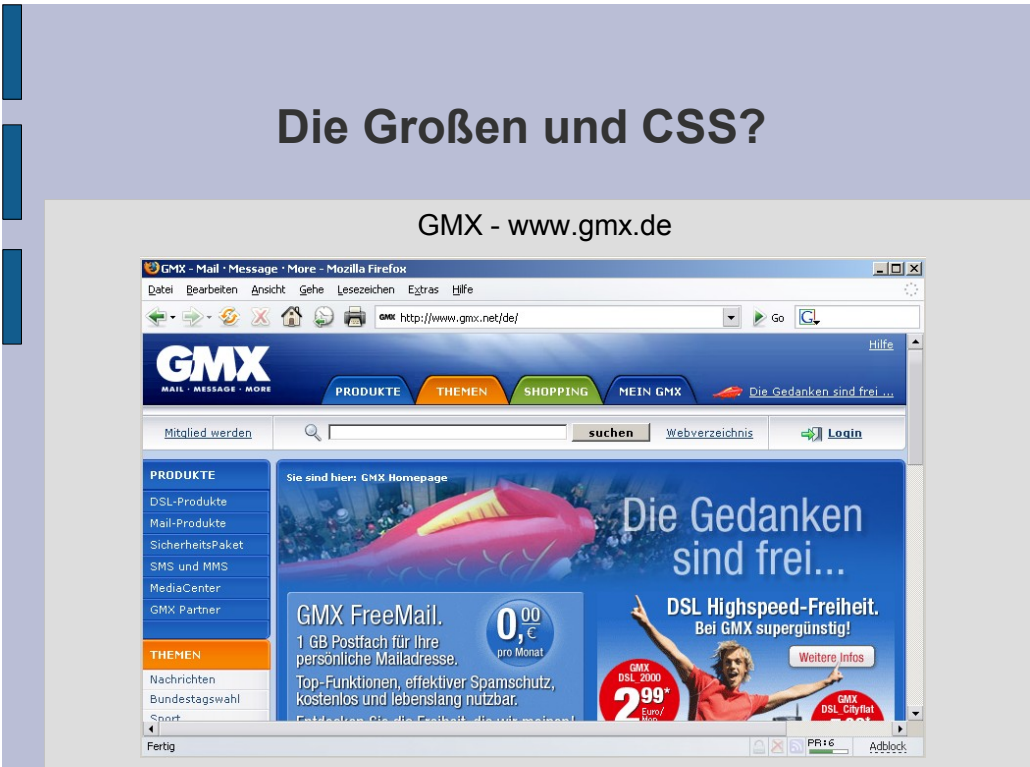

© Carsten Euwens, Heerstr. 110, 53111 Bonn, Nutzung nur für Papoo Clubmitglieder - http://www.papoo.de/index/menuid/159

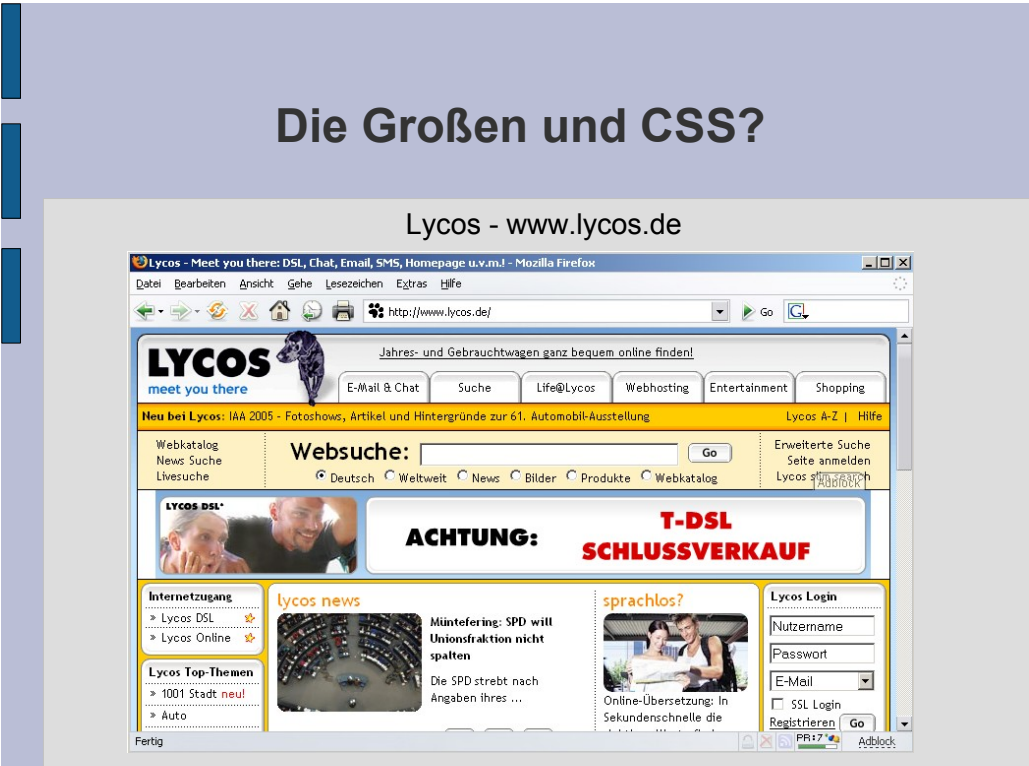

© Carsten Euwens, Heerstr. 110, 53111 Bonn, Nutzung nur für Papoo Clubmitglieder - http://www.papoo.de/index/menuid/159